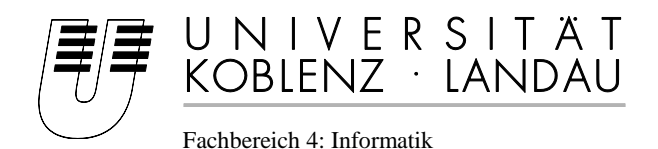

# **Diplomarbeit**

# Zur Erlangung des Grades eines Diplom-Informatikers im Studiengang Wirtschaftsinformatik

# Simulation von alternativen Szenarien des Straßenverkehrs in Muskat

Vorgelegt von

# Asif Tanveer

Matrikelnummer: 203210577

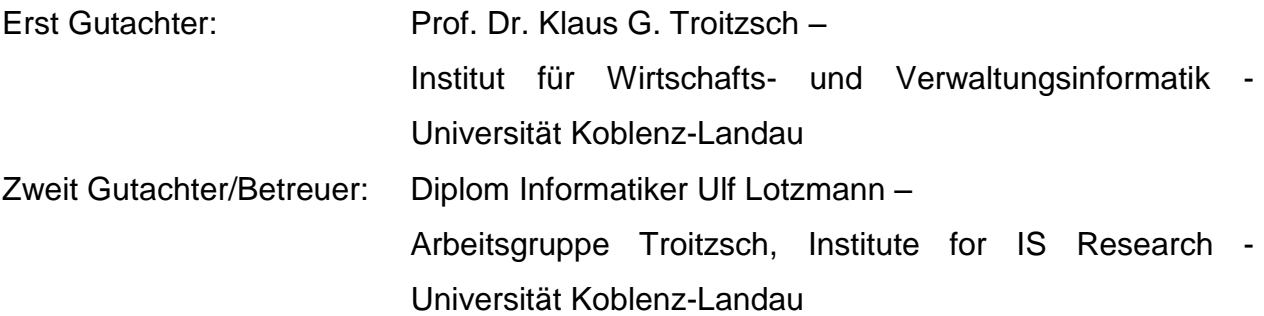

Koblenz, den 30.09.2015

# **Erklärung**

Ich versichere, dass ich die vorliegende Arbeit selbstständig verfasst und keine anderen als die angegebenen Quellen und Hilfsmittel benutzt habe. Die Stellen der Arbeit, die anderen Quellen im Wortlaut oder dem Sinn nach entnommen wurden, sind durch Angaben der Herkunft kenntlich gemacht. Dies gilt auch für Zeichnungen, Skizzen, bildliche Darstellungen sowie für Quellen aus dem Internet.

. . . . . . . . . . . . . . . . . . . . . . . . . . . . . . . . . . . . . . . . . . . . . . . . . . . . . . . . . . . . . . . . . . . . . . . . . . (Ort, Datum) (Unterschrift)

Ja Nein

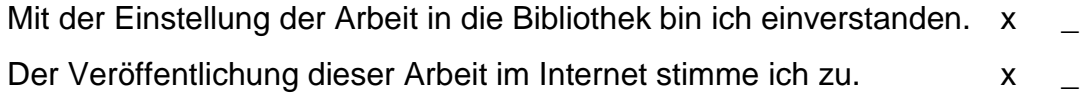

# Inhaltsverzeichnis

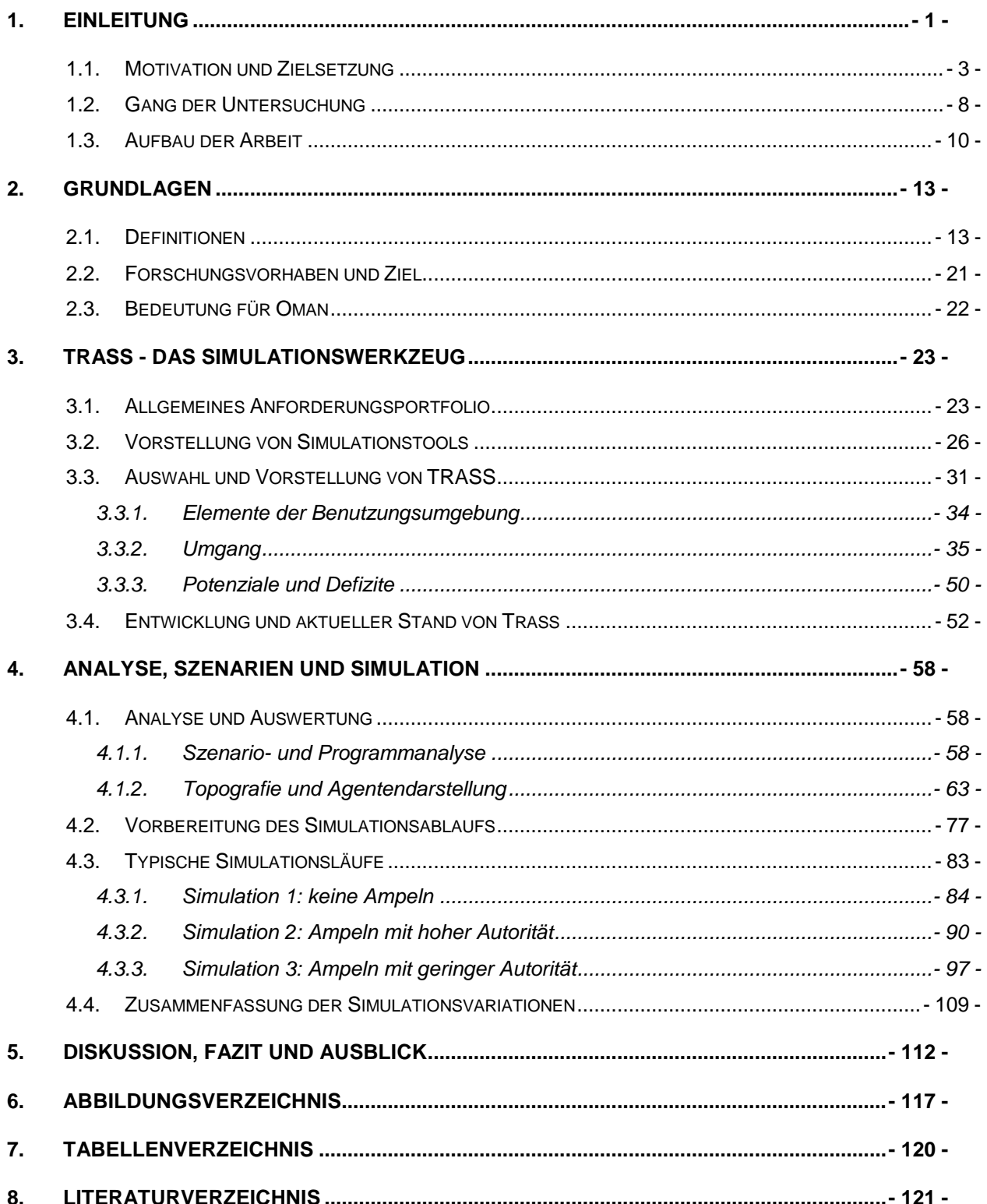

## <span id="page-3-0"></span>**1. Einleitung**

Mobilität oder Bewegung ist die Grundvoraussetzung des Lebens. Selbst die Materie ist unaufhörlich in Bewegung. So sagte Galileo Galilei: *"Nichts ist älter in der Natur als die Bewegung."* Pascal sagte in seinen Pensees: *"Zu unserer Natur gehört die Bewegung; vollkommene Ruhe ist der Tod"*. Der Mensch hat von alters her den Wunsch sich schneller, weiter und mit vielen Lasten – ohne große Anstrengung – fortzubewegen (Iraess & Seiffert, 2007).

In heutiger Zeit sind sowohl die Verkehrsinfrastruktur als auch die Verkehrsplanung von Fahrzeugen und Menschen von entscheidender Bedeutung für den Fortschritt, da hiervon die wirtschaftliche und soziale Entwicklung abhängt. Viele Länder Europas, hierunter Deutschland, setzen auf guten Verkehrsfluss um hohe Mobilität zu erreichen. Außer dem Straßenverkehr sind auch der Schienen-, Luft- und Schiffsverkehr mit einbezogen.

Der Wunsch oder das Bedürfnis nach Ortsveränderung entsteht aufgrund der räumlichen Trennung von sozialen Aktivitäten in verschiedenen Wohn-, Arbeits- oder Bildungsstätten sowie Freizeit- oder Erholungsmöglichkeiten. Dazu werden in der Regel Verkehrsmittel benutzt, um auf der Grundlage der vorhandenen vernetzten Verkehrswege verschiedene Ziele zu erreichen (Ammoser & Hoppe, 2006).

Eine gut ausgebaute Verkehrsinfrastruktur wird als zentraler Standortfaktor angesehen. Es ist wichtig, dass Regionen gut an überregionale Verkehrsnetze angeschlossen sind. In schlecht erreichbaren Regionen führt der Ausbau der Verkehrsinfrastruktur zu relativ klaren positiven Effekten. Experten sehen die Verkehrsinfrastruktur als sehr wichtig an (Nuhn & Hesse, 2006).

Doch nicht nur die Wirtschaft benötigt eine Verkehrsinfrastruktur, um Waren von einem Ort zum anderen transportieren zu können, sondern auch der normale Bürger eines Landes hat den Drang nach Ortswechsel, um beispielsweise in der Freizeit Aktivitäten zu unternehmen. Nach Schöller et. al. (Schöller, Canzler, & Knie, 2008, S. 49) verfügt jeder Haushalt über 1,1 Fahrzeuge, um in kürzester Zeit Tätigkeiten zu erledigen und den Standard eines "normalen" Haushalts zu erfüllen. Viele Haushalte sehen es aber auch als ökonomisch vorteilhaft an, keinen eigenen PKW zu besitzen und stattdessen öffentliche Verkehrsmittel zu benutzen. Die Vorzüge privater und öffentlicher

Verkehrsmittel (ÖV) werden im Folgenden, ohne Anspruch auf Vollständigkeit, dargestellt. Die Nachteile liegen dann jeweils auf die Hand:

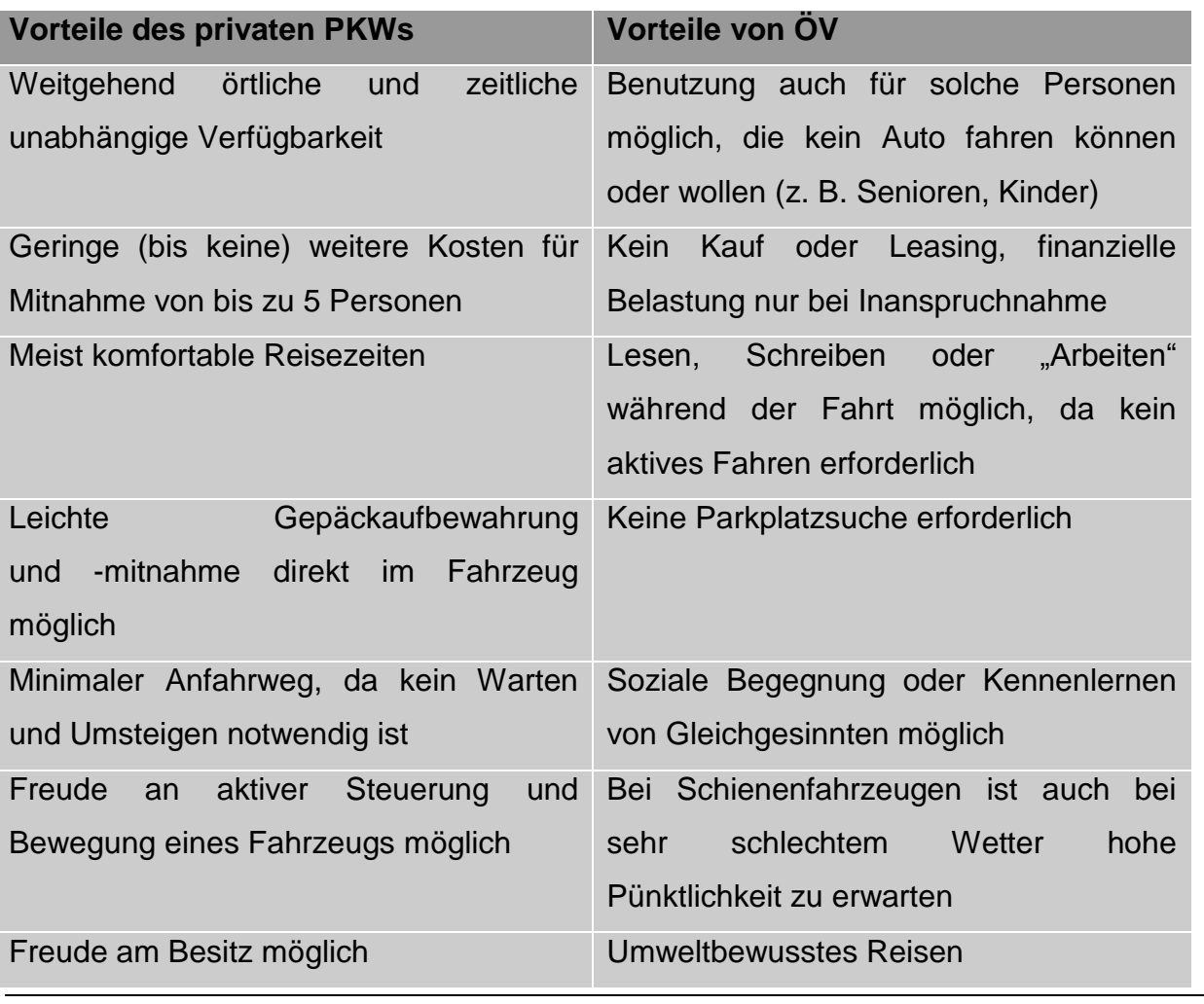

*Tabelle 1-1: Vorteile von PKW und öffentliche Verkehrsmittel*

<span id="page-4-0"></span>Die [Tabelle 1-1](#page-4-0) zeigt zwar die Vorteile von ÖV- und PKW-Nutzung auf, die Vorteile der Nutzung eines privaten PKW haben aber für die meisten Personen mehr Gewicht. Durch eine zunehmende Zahl an privaten PKW und deren Nutzung erhöht sich so die Belastung des Straßenverkehrs noch einmal zusätzlich.

Diese Mobilität lässt sich auch in Zahlen fassen: So war in Deutschland nach Angaben des Kraftfahrt-Bundesamtes (KBA - Bestand, 2012) im Jahr 2011 ein Fahrzeugbestand von rund 42,9 Mio. PKWs zu verzeichnen. Im selben Jahr war in Oman hingegen ein Fahrzeugbestand von 478.184 registriert worden (bei einer Einwohnerzahl von rund 1,2 Mio.) (Alsadera, 2012).

Wie die [Tabelle 1-1](#page-4-0) zeigt, gibt es viele Vorteile einen PKW zu besitzen und diesen auch auf den Straßen zu fahren. Allerdings bringt diese Technologie auch einen "Fluch" mit sich: Durch unsachgemäße Benutzung entstehen hohe Schäden. Der größte Schaden ist der Verlust von Menschenleben. Die Todesfälle und weitere Schäden aus Flugzeug, Bahn etc. werden nicht weiter untersucht. Der Fokus dieser Arbeit liegt auf dem Straßenverkehr und den daraus resultierenden Unfällen

#### <span id="page-5-0"></span>*1.1. Motivation und Zielsetzung*

Die weltweite Anzahl von Toten und Verletzten durch Verkehrsunfälle entwickelt sich zu einer internationalen Krise im Bereich des öffentlichen Gesundheitswesens. 1,2 Millionen Menschen werden schätzungsweise weltweit jährlich bei Verkehrsunfällen getötet, d. h. jeden Tag sterben mehr als 3287 Männer, Frauen und Kinder. Die Weltgesundheitsorganisation (WHO) schätzt, dass jedes Jahr ca. 50 Millionen Menschen, d. h. durchschnittlich 137.000 täglich, durch einen verkehrsbedingten Sturz verletzt werden oder dauerhafte Schäden davon tragen. In den Entwicklungsländern verlaufen mehr als 80 % der Verkehrsunfälle tödlich, was damit auch die Hauptursache aller Todesfälle und Behinderungen ist (WHO-Bericht) (www.salimandsalimah.org).

Viele Entwicklungsländer, einschliesslich Oman, haben ein großes Problem mit den Verkehrsunfällen. Die Zahl der Todesfälle, Verletzungen und schwerwiegenden Behinderungen ist im Vergleich zu den entwickelten Ländern sehr hoch. Die Zahl der Todesfälle von Verkehrsteilnehmern in Oman lag 2008 bei 30 Personen pro 100.000 Einwohner – fast das Doppelte des weltweiten Durchschnitts, welcher bei 19 Todesfällen je 100.000 Personen liegt (WHO-Bericht).

Die jüngsten statistischen Berichte über Verkehrsunfälle haben gezeigt, dass es sich hierbei um ein dringend anzugehendes Problem handelt, welches hohe soziale und wirtschaftliche Kosten verursacht.

Augrund der eben genannten Statistiken ist die vorliegende Arbeit motiviert, ein wissenschaftliches Projekt aufzunehmen, welches helfen kann, die zunehmende Zahl von Verkehrsunfällen in städtischen Gebieten zu reduzieren. Dazu bedarf es einer Methodik, die es ermöglicht, durch die Zusammensetzung von Unfall- und Verkehrsmodellierung mit Hilfe einer Simulationsumgebung mehr Verkehrssicherheit zu planen. Damit ist es möglich, Gegenmaßnahmen in Bezug auf die Unfälle einzuleiten.

Diese wissenschaftliche Arbeit analysiert als Pilot-Projekt die "Verkehrsplanung für Muskat City" mit Hilfe von Verkehrssimulationstools. Die aktuelle Verkehrslage eines selbstdefinierten Teils von Muskat wird die Grundlage eines empirischen Verkehrsdatenmodells sein. Dabei wird die Methodik der agentenbasierten Simulation angewendet, die in den letzten zwei Jahrzehnten für alle Arten von Simulation von Prozessen, an denen Menschen beteiligt sind, genutzt wird. Die agentenbasierte Simulation für ein Szenario erlaubt es, bestimmte Parameter der Verkehrsteilnehmer und der Topografie zu ändern. Nach Beendigung dieser Maßnahme mit erfolgreicher Simulation kann dies auch in der Realität umgesetzt werden.

Eine Vielzahl von Forschungsarbeiten, die im Bereich Unfall-Szenario angesiedelt sind, versuchen die Ursachen und Folgen von Unfällen zu verstehen und zu analysieren sowie die Unfälle zu reduzieren. So untersuchen beispielsweise Ottomanelli und Sassanelli (2003) das simulationsbasierte Bewertungsverfahren, um die Zahl der Unfälle in städtischen Straßennetzen zu verringern. Ljubič, Todorovski und Lavrač (2002) studieren die Daten der britischen Verkehrsunfälle, Kopits und Cropper (2003) erarbeiten den Zusammenhang zwischen Verkehrstoten und Wirtschaftswachstum zwischen 1963-1999 in 88 Ländern.

In der vorliegenden Arbeit werden zunächst die Angaben zu Unfällen in Oman zwischen 1995 und 2007 analysiert. Im weiteren Verlauf wird – neben der Vorhersage der Unfälle durch eine Simulationsstudie – mit dem Einsatz von Flussdiagrammen inklusive einer statistischen Auswertung gearbeitet.

Die folgende Abbildung zeigt die häufigsten Unfallursachen auf. Diese sind nach Angaben des Ministeriums für Infrastruktur und Raumordnung (2004) Alkohol, Geschwindigkeit, schlechtes Fahrverhalten, Abbiegen ohne Schulterblick, Telefonieren während der Fahrt, schlechtes Fahrverhalten und Nicht-Beachten von Vorfahrtsregeln:

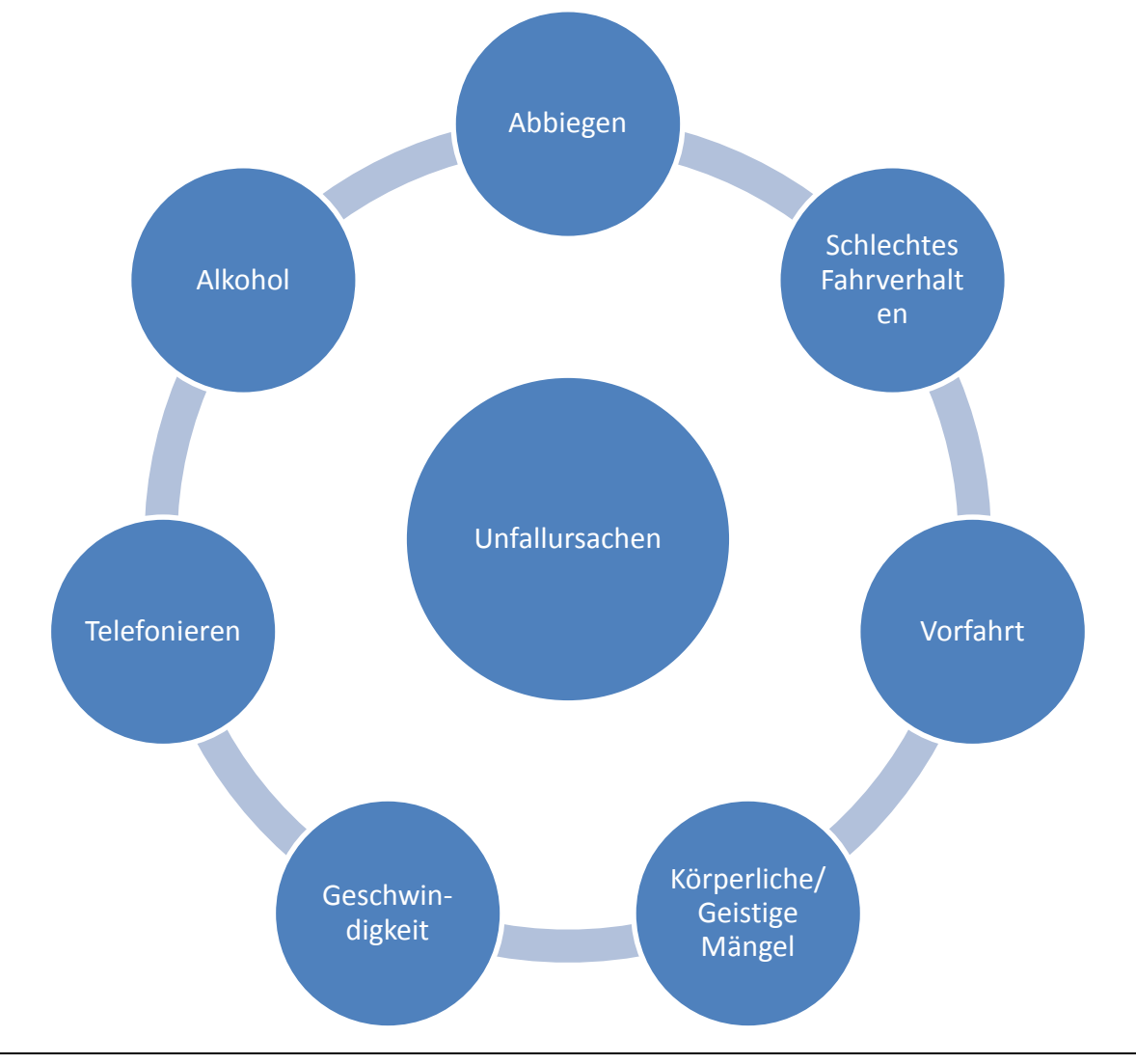

*Abbildung 1-1: Unfallursachen nach Ministerium für Infrastruktur und Raumordnung (2004)*

In der unten stehenden grafischen Darstellung wird versucht zu aufzuzeigen, ob bestimmte Tageszeiten, ein bestimmter Wochentag oder ein bestimmter Monat im Jahr das Maximum der Verkehrsunfälle aufweist.

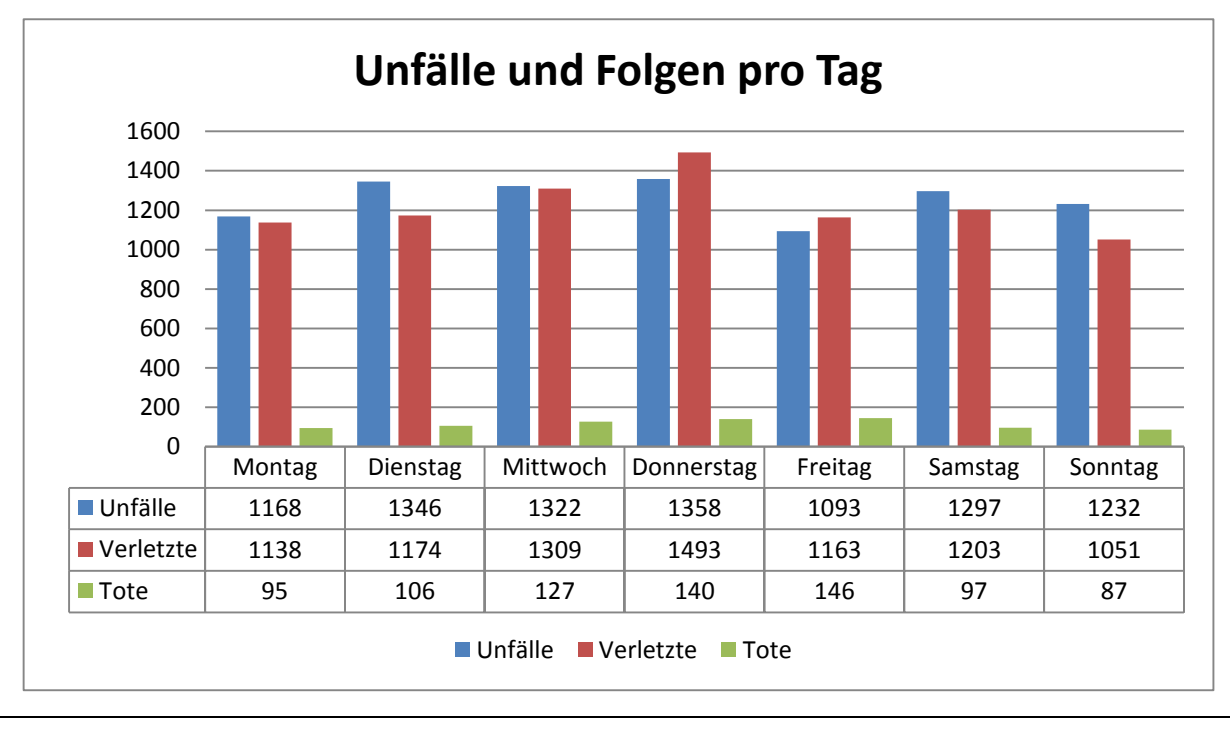

*Abbildung 1-2: Angelehnt an Sultanate of Oman (2007, 2008)*

#### **Unfall-Szenario in Oman:**

Oman gehört zu den Entwicklungsländern, die mit einer hohen Zahl an Verkehrsunfällen zu kämpfen haben. Im Vergleich zu den Industrieländern ist die Anzahl der Todesfälle und Verletzungen hoch:

Täglich sterben mehr als drei Menschen auf Omans Straßen. 2009 lag die Gesamtzahl der Toten in den ersten 44 Tagen bereits bei mehr als 140. Dies bedeutet einen Anstieg von 16% gegenüber dem vorangegangenen Jahr ("the week", 18. März '09). Im Jahr 2008 gab es 7.982 Unfälle im Straßenverkehr in Oman, wobei 10.558 verletzt und 951 Menschen getötet wurden.

Während sich in Europa und Nordamerika die Situation insgesamt verbessert, verschlechtert sich die Lage in vielen Entwicklungsländern. Der Anteil der bei Verkehrsunfällen mit privaten und öffentlichen Fahrzeugen Verunglückten nimmt in Oman immer weiter zu. Erschwerend hinzu kommt der Mangel an medizinischen Einrichtungen in diesem Land, was als ein wichtiger Faktor für die hohen Todesraten angesehen werden kann.

Es gibt einen alarmierenden Anstieg von Unfalltoten in Oman. [Abbildung 1-3](#page-9-0) (bzw. [Tabelle 1-2\)](#page-10-1) zeigt die Verkehrsunfalldaten von Oman aus den Jahren 1995 bis 2007 (Sultanate of Oman, 2007, 2008). Zwar zeigt sich in dieser Zeit eine Reduzierung von Unfällen insgesamt um ca. 20%, die Zahl der Todesfälle aber ist stetig steigend. [Abbildung 1-3](#page-9-0) zeigt außerdem, dass sich in einem Zeitraum von 12 Jahren die Gesamtzahlen der tödlichen Unfälle auf insgesamt 63%, Verletzungen um 28% und Todesfälle um 67% erhöht haben. Die Zahl der Unfalltoten auf den Straßen ist dabei mit einer Rate von 5,12% pro Jahr gestiegen, wobei im Vergleich dazu die Landesbevölkerung nur mit einer Rate von 2,3% pro Jahr wächst. Es versterben also mehr Menschen im Straßenverkehr, als die Bevölkerung wächst.

In Oman sind im Laufe der Jahre immer mehr Personen pro 100 Unfälle getötet worden: 1995 lag die Zahl bei 4,3 und im Jahr 2007 bereits bei 9,1.

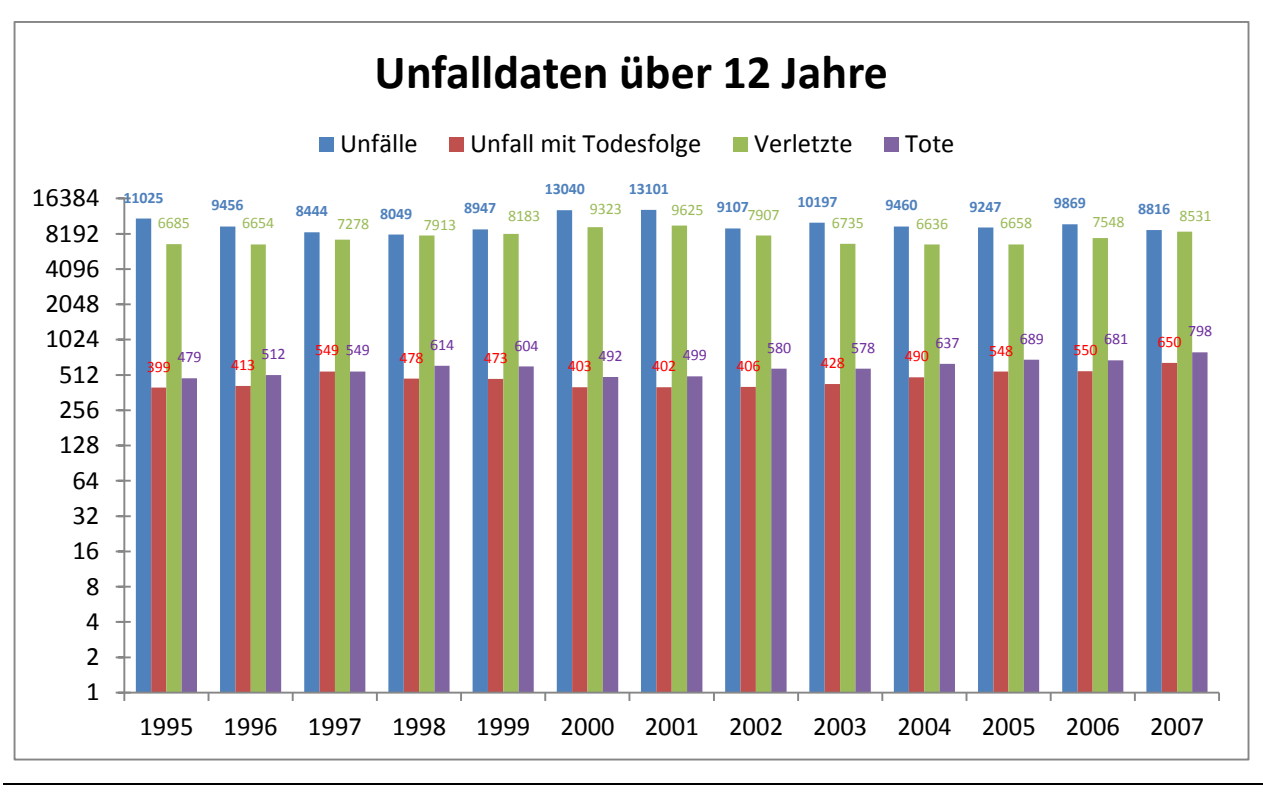

<span id="page-9-0"></span>*Abbildung 1-3: Unfallstatistik von 1995 bis 2007*

Um eine bessere Lesbarkeit zu erreichen, wurden einige Daten in der Abbildung oben weggelassen. Die zu dieser Abbildung gehörenden Daten werden nachfolgend als Tabelle dargestellt:

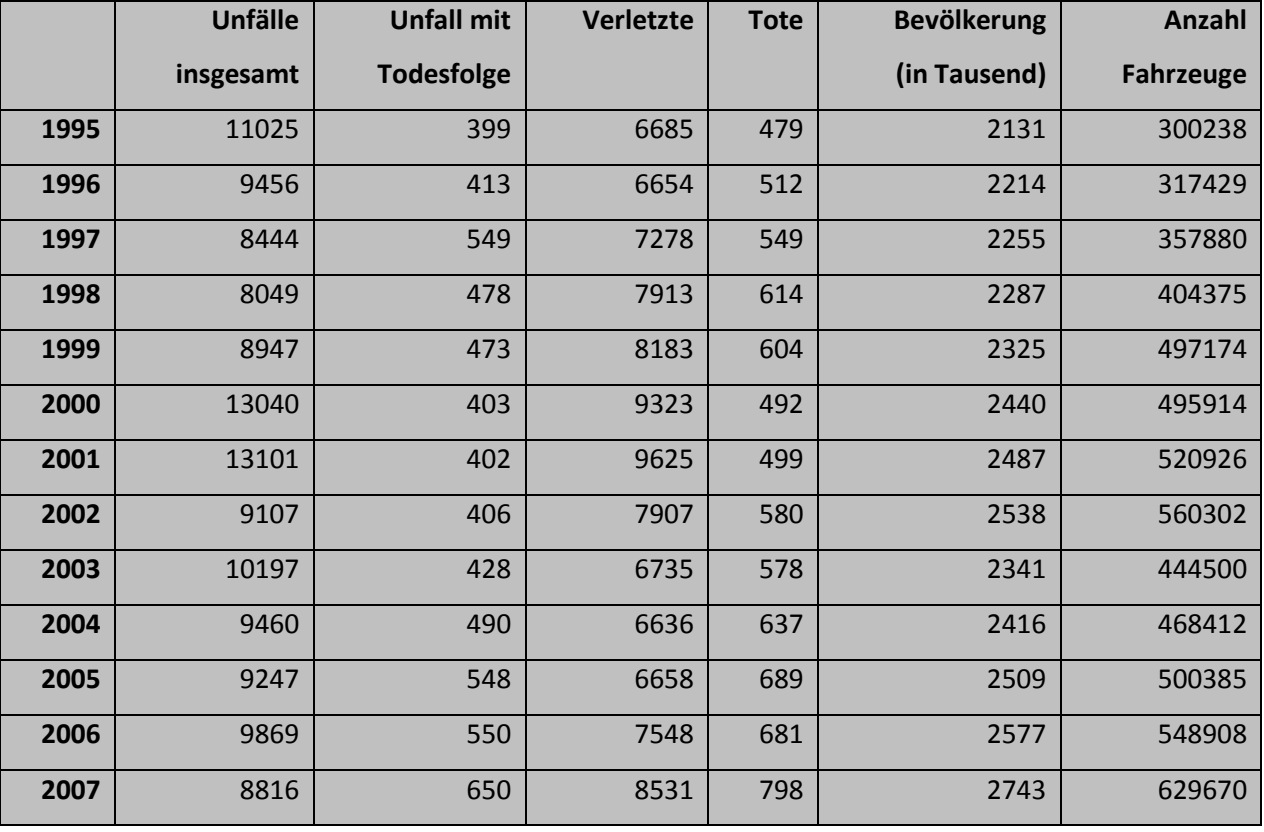

<span id="page-10-1"></span>*Tabelle 1-2: Unfalldaten mit Bevölkerungszuwachs und Anzahl der Fahrzeuge*

Statistisch gesehen hat sich die Anzahl der Fahrzeuge die neu angemeldet wurden im Laufe der 12 Jahren ungefähr verdoppelt. Die Bevölkerung ist aber nur um 612.000 gestiegen. Das bedeutet, dass im Jahr 2007 jede vierte Person über ein Fahrzeug verfügte, wohingegen 1995 lediglich jeder siebte ein Fahrzeug besaß. Die Unfälle insgesamt sind von einer Gesamtzahl in Höhe von 11.025 im Jahr 1995 auf 13.040 im Jahre 2000 gestiegen, aber bis 2007 wieder stark gesunken auf eine Gesamtzahl von 8.816. Die Unfälle mit Todesfolge sind ab 2001 konstant gestiegen.

#### <span id="page-10-0"></span>*1.2. Gang der Untersuchung*

Die theoretischen Grundlagen, die dem Thema Verkehrssimulation und Verkehrsentwicklung zugrunde liegen, wurden in diversen Publikationen (Ottomanelli & Sassanelli, 2003), (Kopits & Cropper, 2003) beschrieben und bilden ein solides

Fundament für die Arbeit des Projekts TRASS (Traffic Simulation System). Eine Arbeitsgruppe der Universität Koblenz-Landau beschäftigt sich innerhalb dieses Projekts mit der Erstellung einer Softwarekomponente, die mittels Simulation die Darstellung des Straßenverkehrs möglich machen soll. Hierbei ist die Erstellung einer Multiagentensimulationsumgebung angestrebt, in der die Agenten autonom agieren, die kognitive Reaktionen der Agenten implementiert und später analysiert werden können. Daher werden im Folgenden einige wichtige Funktionen der Simulation nach Hegelsmann (1996) erläutert:

- Wissenschaftler müssen in verschiedenen Projekten die Dynamik eines realen Prozesses im Detail erforschen. Dazu wird die Simulation als eine Technik herangezogen.
- Hypothesen-, Modell- und Theorieentwicklung: Die Simulation ist auch ein heuristisches Werkzeug, sie und spielt eine wichtige Rolle bei der Hypothesenbildung von Modellerstellung und bei der Entwicklung neuer Theorien. Eine Vielzahl von Simulationsdurchläufen kann neue Resultate hervorbringen, die mit vorherigen Annahmen nicht abzuleiten waren.
- Unterstützung und Förderung: Simulation ist ein Werkzeug für Experimente. Verschiedene Computersimulationen werden heutzutage eingesetzt um die reale Welt abzubilden, bzw. in dieser Welt Experimente durchzuführen.
- Verstehen von Prozessen: Simulation wird als pädagogisches Werkzeug genutzt.

In dieser Arbeit spielt die Simulation eine entscheidende Rolle. Sie wird nicht nur als Technik herangezogen, sondern dient auch zur Modell- und Theorienentwicklung im Bereich Verkehrswesen.

Da nicht alle theoretischen Aspekte per Simulation dargestellt werden können, werden nachfolgend die Arten der Simulationen behandelt, die Gegenstand dieser Arbeit sind.

#### *Simulation 1*

Hier wird, wie auch in diversen Statistiken (Sultanate of Oman, 2007, 2008), (www.salimandsalimah.org) zu sehen ist, aufgezeigt, dass es häufig zu Unfällen kommt. Ein möglicher Grund hierfür könnte sein, dass es keine Ampeln gibt. Hieraus resultieren viele Vorfahrtsverletzungen, wodurch dann wiederum viele Unfälle entstehen. Die fehlende Verkehrsflusssteuerung wirkt sich auch insoweit auf das Fahrverhalten aus, dass jeder Fahrer der Meinung ist, er sei im Recht, bzw. habe Vorfahrt. Des Weiteren zählen in der Simulation die Situationen eine wesentliche Rolle, in der Teilnehmer "ohne Rücksicht auf Verluste" einfach weiterfahren, ohne zu stoppen oder abzubremsen. Näheres hierzu siehe Kapitel [4.3.1](#page-86-0) Simulation [1: keine Ampeln.](#page-86-0)

#### *Simulation 2*

Eine zweite Simulation soll zeigen, wie sich die Situation verändert, wenn an verschiedenen Kreuzungen Ampeln angebracht werden, die von den Verkehrsteilnehmern auch beachtet werden.

Es soll geprüft werden, ob dadurch weniger Unfälle entstehen. Zusätzlich soll damit geklärt werden, inwiefern sich die Verkehrssituation verbessert und Stau vermieden werden kann. Diese Thematik wird in Kapitel [4.3.2](#page-92-0) eingehender behandelt.

#### *Simulation 3*

Eine dritte Simulation in TRASS wird durchgeführt und aufgezeichnet, um zu sehen, wie die Situation sich verändert, wenn die Teilnehmer (wie auch vor Ort in Oman) die Ampel"befehle" nicht (oder nicht regelmäßig) befolgen.

Diese Simulation soll ebenfalls hervorbringen, ob aufgrund der Missachtung der Ampelregelung mehr Unfälle passieren. Des Weiteren stellt sich die Frage, ob durch eine Ampelanlage, deren Zeichen unregelmäßig befolgt werden, der Verkehr bzw. die Unfälle positiv oder negativ beeinflusst werden. Weitere Fragestellungen zu diesem Thema und deren Antworten werden in Kapitel [4.3.3](#page-99-0) behandelt bzw. beantwortet. An dieser Stelle bietet es sich an einen Überblick über den Aufbau der Arbeit zu geben.

#### <span id="page-12-0"></span>*1.3. Aufbau der Arbeit*

Nachdem Motivation und Zielsetzung bereits erörtert wurden, werden in Kapitel 2 die Grundlagen und notwendigen Definitionen vorgestellt.

Hier geht es zunächst darum, die Definitionen so festzuhalten, wie sie später in der Arbeit verwendet werden. Ausgehend vom Begriff "Simulation" werden die Definitionen aufeinander aufbauend angeordnet, d. h. die Reihenfolge ist so gewählt, dass der Leser ein Puzzleteil mit den anderen verbinden kann, um damit letztendlich auf dem Gebiet Verkehrssimulation einen Gesamtüberblick zu gewinnen. Daneben sollen in diesem Kapitel das Forschungsvorhaben und das Ziel noch einmal vor Augen geführt werden. Auch die Bedeutung dieser Arbeit für Oman wird in diesem Kapitel erklärt. Dadurch wird auch erkennbar, welche Mittel gebraucht werden und welche Methoden verwendet werden sollten, um ans Ziel zu gelangen. Eines der hauptrangigen Ziele ist es dabei, mit Hilfe eines Simulationswerkzeugs den Verkehr in Oman zu simulieren.

Das dritte Kapitel beschäftigt sich dann gezielt mit dem Simulationstool TRASS, welches vorher bereits erwähnt wurde. Hier geht es darum, sich mit dem Tool vertraut zu machen, um bei der Anwendung schnell erkennen zu können, welche Möglichkeiten hier gegeben sind bzw. wann das Tool an seine Grenzen stößt. Deshalb wird zu Beginn des Kapitels erläutert, welche Eigenschaften allgemein von einem Simulationstool erwartet werden können. Des Weiteren wird hier ebenfalls gezeigt, warum die Wahl auf TRASS fiel. Danach werden die Elemente der Benutzungsoberfläche und der Umgang mit TRASS dargestellt. Dadurch kann erschlossen werden, welche Potenziale und welche Defizite das Programm hat.

Das vierte Kapitel bildet den Kern oder Hauptteil dieser Arbeit. Im ersten Drittel werden das gegebene Szenario und das Programmtool ausgewertet und analysiert. Die Topografie wird ebenfalls analysiert und hierfür wird anschließend eine XML-Konfiguration erstellt. Diese erweiterte XML-Sprache wird anschließend mit dem Werkzeug vereint. Des Weiteren wird im ersten Drittel noch erwähnt, welche Agententypen es gibt bzw. nicht gibt.

Das zweite Drittel dieses Kapitels beschäftigt sich mit der Vorbereitung des Simulationsablaufes. Hier wird der Frage nachgegangen, wie eine Simulation ablaufen sollte und welche Voraussetzungen vorliegen müssen, um solch einen Test anstoßen zu können. Außerdem wird gezeigt, welche Dateien vorliegen und wie diese angewendet werden, um einen Anlauf anzustoßen.

Im letzten Drittel des vierten Kapitels werden die Simulationen für Oman durchlaufen. Um nicht den Rahmen zu sprengen und die Vorgaben zu erfüllen, werden hier nur drei Simulationsabläufe gezeigt. Da aufgrund der Verkehrsunfälle immer mehr Tote verzeichnet werden, ist davon auszugehen, dass die Missachtung der Verkehrsregeln eine wesentliche Rolle gespielt haben muss. Daher werden Simulationen mit Bildern und statistischen Werten die Unfallzahlen aufzeigen. Das Ziel ist es hier, drei Testfälle zu verzeichnen und zu vergleichen: zuerst sind keine Ampelschaltungen angebracht, anschließend ist zwar eine Ampelsteuerung vorhanden, die aber kaum Beachtung erfährt; bei der dritten Variante schließlich wird die Ampelschaltung befolgt.

Kapitel 5 fasst die im Hauptteil gewonnenen Erkenntnisse zusammen, des Weiteren werden einige Fragen und Anregungen diskutiert, welche als Ansatzpunkte für die Verbesserung der Software, der Simulation, ihrer Umsetzung und Anwendung auf die reale Umwelt dienen können.

÷

## <span id="page-15-0"></span>**2. Grundlagen**

Hier werden einige Begriffe aufgeführt, die im Laufe der Arbeit immer wieder verwendet werden. Es soll eine Art Glossar ersetzen bzw. die Definitionen festhalten, auf denen diese Arbeit beruht.

### <span id="page-15-1"></span>*2.1. Definitionen*

#### **Simulation**

Im Unterschied zu einer Animation weist die Simulation einen bestimmten Grad an Interaktivität auf. Die Simulation ist also eine Sonderform der Animation. Nach Betrancourt (2005) kann von einer Simulation gesprochen werden, wenn es die Möglichkeit gibt, an verschiedenen Parametern Änderungen vorzunehmen, so dass der Verlauf der Animation beeinflusst werden kann. "*Innerhalb einer Simulation können Phänomene und Aktivitäten modelliert werden*" (Nigerman, Domagk, Hessel, Hain, Hupfer, & Zobel, 2008).

Auf die verschiedenen Definitionen von Simulation soll hier aber nicht näher eingegangen werden.

#### **Modellierung**

Der Begriff "Modellierung (von etwas)" reicht bis ins 18. Jh. zurück und wird seitdem von unterschiedlichen Autoren verwendet. Pfeifer (2004) definiert ihn wie folgt: Modellieren kommt aus dem ital. "modellare" (18. Jh.) und heißt etwas formen, plastisch bilden oder ein Modell herstellen.

Laut Rollke und Sennholz (1994) ist Modellbildung ein Prinzip, das die Arbeit in der Informatik oft begleitet.

Wenn ein Problem, welches sich in der Wirklichkeit stellt, mit Hilfe des Computers gelöst werden soll, ist es im Allgemeinen erforderlich, mit einem Abbild der Wirklichkeit zu arbeiten. Ein solches Abbild wird Modell genannt. Bei dem Vorgang, die Wirklichkeit in ein Modell abzubilden, geht es um Abstraktion. Der Begriff "abstrahieren" bedeutet hier immer eine Reduzierung der – zu komplexen – Realität.

Darin, dass das Modellieren auch als ein Werkzeug gesehen werden kann, um große komplexe Systeme studieren zu können, sind sich viele Autoren einig (Simon, 1990).

Das dynamische Verhalten eines Systems (durch Agenten) kann ein Hauptaugenmerk sein.

#### **Modell**

Ein Modell ist ein durch Reduzierung und Verallgemeinerung gewonnenes Abbild eines bestimmten Ausschnitts der realen Welt. Es ist ein Muster, ein Vorbild, ein Entwurf von etwas, welches zu dem Zweck entworfen wurde, den für die Lösung eines bestimmten Problems relevanten Teil der Wirklichkeit für den Menschen oder einen Computer überschaubar und verfügbar zu machen (Rollke & Sennholz, 1994). Nach Claus & Schwill (2003) ist ein Modell das "Abbild von etwas, oft unter Weglassen von Details, *also im Sinne einer vereinfachten Darstellung*".

Ein Modell dient also der Nachahmung eines Vorbildes. So beschreibt die folgende Abbildung z. B. den Zusammenhang vom Modell und seiner "Umwelt":

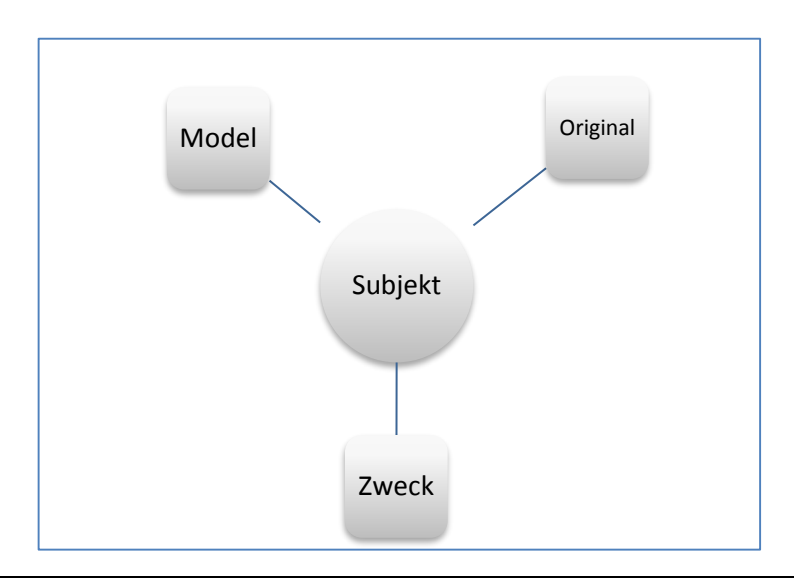

*Abbildung 2-1: Modell vom Original mit Subjekt und Zweck (angelehnt an Claus & Schwill (2003))*

Auf vorliegende Arbeit bezogen heißt dies:

Als Modelle dienen die virtuellen geografischen Kartenmaterialien, als Original die Örtlichkeit in Oman. Subjekt ist diese Arbeit bzw. der Modellierer mit dem Simulationswerkzeug TRASS. Der Zweck ist hier eindeutig: Messungen und Experimente des Verkehrs lassen sich einfacher am Modell durchführen und können später umgerechnet bzw. auf das Original übertragen werden.

#### **Agent**

Laut Wooldridge (2002) gibt es keine allgemein anerkannte Definition eines Agenten. Es gibt zwar generelle Zustimmung, dass ein Agent selbstständig (autonom) sein muss, darüber hinaus gibt es aber wenig Konsens. Wooldridge versucht sich dennoch an einer Definition: *"An agent is a computer system that is situated in some environment, and that is capable of autonomous action in this environment in order to meet its design objectives." (S. 29)*

Nach eigener Übersetzung heißt dies, dass "*ein Agent ein Computersystem ist, dass sich in einer bestimmten Umgebung befindet und welches fähig ist, eigenständige Aktionen (autonom) in dieser Umgebung durchzuführen, um seine (vorgegebenen) Ziele zu erreichen.*"

Den typischen Aufbau eines Agenten gibt Wooldridge wie in der folgender Abbildung an:

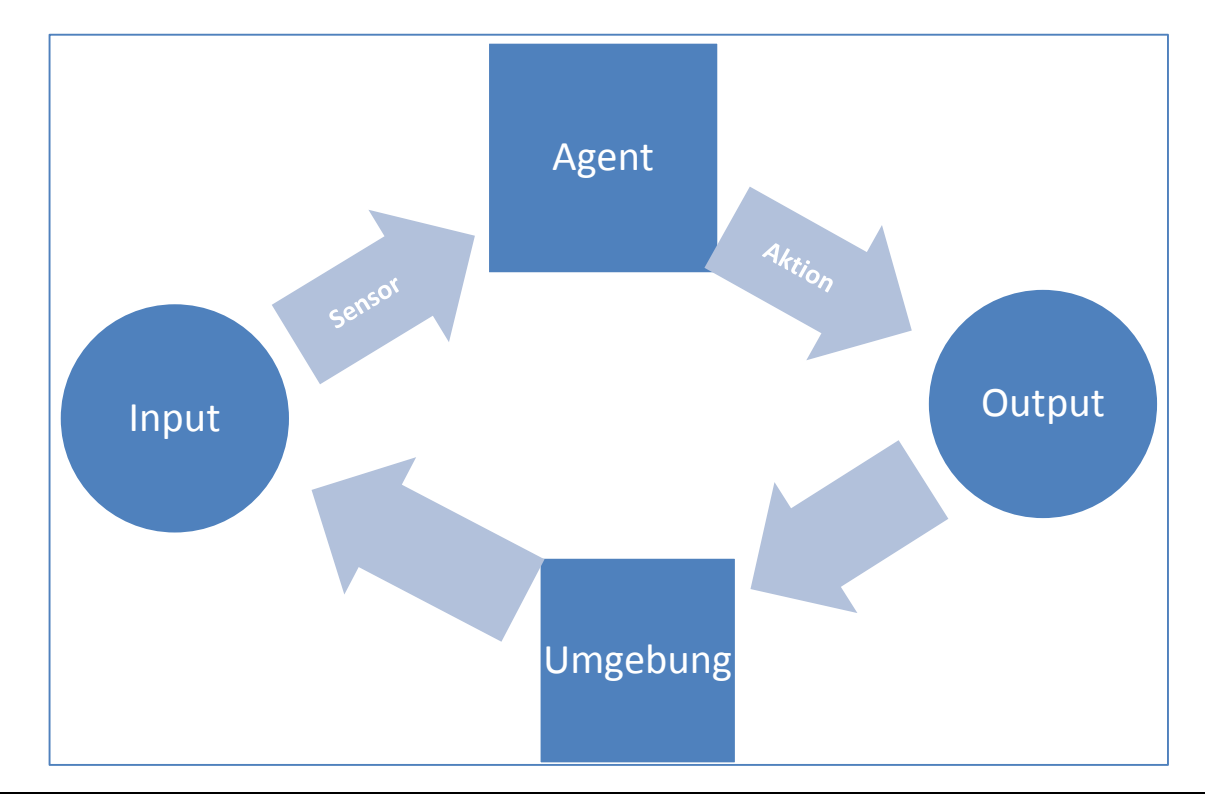

*Abbildung 2-2: Agent in seiner Umwelt (Wooldridge, 2002)*

Mit dieser Abbildung schafft Wooldridge Klarheiten über Agenten und ihre Handlungsweise: Ein Agent ist permanent und beständig in seiner Umgebung aktiv. Er nimmt über Sensoren seine unmittelbare Umwelt wahr; daher kann er mit Informationseingaben versorgt werden, um darauf zu reagieren. Nachdem diese Informationen analysiert und mathematisch ausgewertet worden sind, können die Reaktionen auf diese Informationen über einen Effektor bzw. über Aktionen ausgegeben werden. Dieser Vorgang erlaubt es dem Agenten, seine Umwelt permanent zu verändern. Mit den gegebenen Instrumenten, also Sensoren und Effektoren, ist ein Agent in der Lage, Einfluss auf seine Umgebung auszuüben.

Agenten haben das Problem, dass sie entscheiden müssen, welchen möglichen Schritt sie aus der Vielzahl der Optionen als nächstes machen müssen und welcher am Besten für den vorliegenden Fall geeignet ist. Das Durchlaufen von Entscheidungen kann dabei einige Zeit in Anspruch nehmen.

Andere Autoren (Klügl F. , 2000) legen mehr Wert auf die Charaktereigenschaften. Da Objekte in ihrer Handlung eingeschränkt sind, d. h. sie nicht lenken und steuern können, haben Agenten bedeutungsvolle und vielschichtige Verhaltensmöglichkeiten. Sie besitzen die Fähigkeit, sich selbst zu modifizieren und können sich damit einen existenziellen, beständigen und festen Platz in ihrer Umgebung verschaffen. Durch Aktionen und Reaktionen können Agenten Einfluss auf die Umwelt nehmen, in dem sie Daten aufnehmen, verarbeiten und diese durch ihre Handlung an die Umwelt abgeben.

#### **Multiagentensysteme**

Zahlreiche Autoren haben sich bereits mit diesem Begriff beschäftigt. Das liegt darin begründet, dass diese Systeme unterschiedlichste Anwendungen finden und dort eingesetzt werden können.

Nach Wooldridge (2002) sind Multiagentensysteme solche Systeme, die mit mehreren Computerelementen interagieren – diese sind Agenten bekannt.

Anders ausgedrückt heißt dies, dass Multiagentensysteme den Sinn und Zweck haben, wirkliche Systeme aus der realen Welt zu simulieren. Klügl (2000) sieht in Multiagentensystemen drei wichtige Faktoren: die Agenten, deren Interaktion und die simulierte Welt.

Die simulierte und modellierte Umwelt setzt sich aus Agenten mit unterschiedlichen Aufgaben zusammen. Die Umwelt ist ein zentraler Bestandteil des Modells und somit auch im Fokus des gesamten Systems. Daraus folgt, dass das System mit größtmöglicher Genauigkeit betrachtet und rekonstruiert werden muss.

Nach oben genannten Autoren werden in dieser Arbeit die Agenten unter anderem als Verkehrsteilnehmer modelliert, welche in einer Wechselbeziehung zueinander stehen. Dieser Wechselbeziehung zufolge wird das gesamte Multiagentensystem eine gewisse Dynamik besitzen. Durch die Vielfalt der Agenten und deren Interaktion kann die reale Welt in einem System nachgebildet werden.

#### **Mobilität**

Der Begriff Mobilität kommt aus dem lateinischen und wird von "mobilitas" abgeleitet was so viel bedeutet wie "Beweglichkeit". Im weiteren Sinne umschreibt Mobilität die Fähigkeit von Menschen, ihren Standort (in ihrer natürlichen oder sozialen Umwelt) zu verändern.

Nach Baum und Behnke (1997) lässt sich die Personenmobilität in Kategorien weiter aufteilen, also in die zirkuläre und die residenzielle Mobilität. Bei der zirkulären Mobilität geht es um die regelmäßige Bewegung, bei der zum Wohnsitz zurückgekehrt wird (z. B. Berufspendler); die residenzielle Mobilität meint den Wechsel des Wohnsitzes. Ammoser und Hoppe (2006) beschreiben die Mobilität als eine natürliche Eigenschaft von Gegenständen und Lebewesen, die sie dazu befähigt, beweglich zu sein – und zwar aktiv (sich selbst zu bewegen) oder passiv (beweglich zu sein).

Weiterhin heißt es gemäß Ammoser und Hoppe (2006): *"I. e. S. meint Mobilität die abstrakte Bewegung in einem Möglichkeitsraum, d. h. das Abwägen und Entscheiden von Handlungen aus einer Menge von Optionen ("Handlungspotenzial"), ggf. mit dem Ziel, eine langfristige Strategie zu verfolgen. Im geographischen Sinne meint der Begriff die Fähigkeit, räumliche Entfernungen überwinden zu können und somit das räumliche Dasein von Objekten verändern zu können. M. ist Ausdruck einer Mobilitätskultur, die je nach Gesellschaft, Epoche oder Region unterschiedlich ausgeprägt sein kann."*

#### **Verkehr**

Nach Ammoser und Hoppe (2006) wird der der Begriff Verkehr als die Ortsveränderung von Objekten, z. B. Güter, Personen, Nachrichten, in einem definierten System beschrieben:

Die Autoren beschreiben es wie folgt: *"Straßenverkehr ist die Bezeichnung für die Ortsveränderung von Kraftfahrzeugen auf Straßen. Aufgrund der hohen Netzdichte, der vergleichsweise kleinen Verkehrseinheiten und der vergleichsweise geringen Kosten für die individuelle Nutzung besteht eine hohe Verkehrsaffinität zum individuellen Personenverkehr und Gütertransport sowohl für private, als auch für produktionsorientierte Zwecke."* (Ammoser & Hoppe, 2006)

#### **Fahrzeuge**

Ammoser und Hoppe (2006) unterscheiden zwischen zwei Arten von Fahrzeugen: aktiv, d. h. mit eigenem Antrieb und passiv, also ohne eigenen Antrieb.

Außerdem wird im Allgemeinen ein Fahrzeug als eine mobile, bewegliche oder fahrfähige Maschine verstanden, welche die Ortsveränderung von Personen, Gütern oder Nachrichten mittels physikalischer Interaktion in einem bestimmten Verkehrsmedium ermöglicht oder erleichtert und als technisches Hilfsmittel dient.

#### **Verkehrsbeeinflussung**

Um Einfluss auf den Verkehr zu nehmen, können verschiedene Abläufe verändert werden. Ein Eingriff in den Verkehr kann schnell negative Folgen haben, wie z. B. der sog. Flaschenhals, durch welchen es zur Staubildung kommen kann. Zwar können kürzere Wege ausgewählt werden, aber diese Auswahl könnte durch eine enge Einwohnersiedlung führen. Daher sollte zunächst eine detaillierte Beobachtung von Zuständen des Verkehrsverhaltens angestellt werden, um den Verkehr durch bautechnische, planerische, politische oder operative Maßnahmen zu beeinflussen. Nach Rose (2003) kann hiermit die Leistungsfähigkeit, Sicherheit, Umweltverträglichkeit und die Wirtschaftlichkeit der Verkehrsabläufe beeinflusst werden.

#### **Verkehrsplanung**

Die Verkehrsplanung befasst sich mit den physischen Ortsveränderungen von Personen und Gütern. Während es hierbei lange Zeit nur um physische Raumveränderungen ging, öffnet sich die Verkehrsplanung nun auch einem weiteren Verständnis von Mobilität, das dem Menschen ein Mobilitätsbedürfnis zuordnet. Damit entsteht im

ökonomischen Sinn ein Markt mit einem Bedarf, der bedient und auch geregelt werden kann. Dem wird durch den neuen Begriff Mobilitätsmanagement Rechnung getragen.

#### **Verkehrssimulation**

Die Verkehrssimulation betrachtet die modellartigen Abläufe unter verschiedenen örtlichen Gegebenheiten. Sie beschreibt die Verbindung zwischen beweglichen Objekten (wie z. B. Personen, Fahrzeugen) oder unbeweglichen Objekten (wie z. B. Ampelsteuerung) und dem dynamischen Verhalten aller dieser Objekte.

Wenn die Vorgänge mit der Realität übereinstimmen, wird von einem Simulationsmodell gesprochen. Die Ergebnisse aus diesen Modellierungen können dann wiederum mit den Daten aus der Realität verglichen werden, um auf Basis von Ursache-Wirkung-Prinzipien Schlussfolgerungen ziehen zu können (Schaal, 2006).

Bei der Verkehrssimulation werden grundsätzlich drei Modellarten unterschieden: Makroskopische, mikroskopische und mesoskopische Modelle. Die Grundidee dieser Kategorien ist es, den Verkehr so zu unterteilen, dass er sich auf einen bestimmten Bereich fokussieren lässt, ohne zwischen unterschiedlich großen bzw. kleinen Dimensionen springen zu müssen. Folgende Abbildung verdeutlicht die Gewichtung dieser Ebenen:

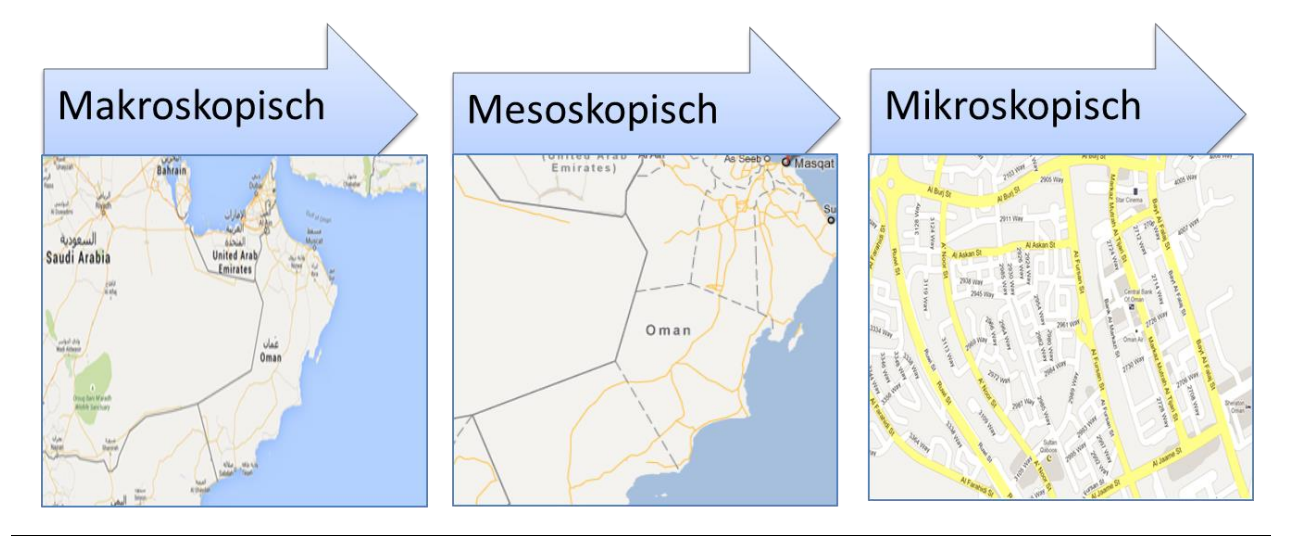

*Abbildung 2-3: Darstellung von groß (also Landkarte) nach klein (also Straßenansicht)*

#### *Makroskopisches Modell*

Hier wird der Verkehrsfluss betrachtet. Diese Modelle sind aufgrund der Größen räumlich und zeitlich veränderlich. Daher können Staus und Ausbreitungsgeschwindigkeiten von Strömungen im Verkehrsfluss mit Makromodellen beschrieben werden. Solche Modelle werden herangezogen, wenn bestimmte Effekte wie z. B. Fahrstreifenwechsel keine Rolle spielen oder sich ohnehin nur schwer mikroskopisch beschreiben lassen (Treiber & Kesting, 2010). Nach Reimann bedeutet es, dass hier die großräumige Darstellung von Verkehrsabläufen interessant ist. So wird auf die einzelnen Fahrzeuge nicht in detaillierter Sicht eingegangen, sondern vielmehr auf die Gesamtheit aller Fahrzeuge (Reimann, 2007).

#### *Mesoskopisches Modell*

Bei diesen Modellen handelt es sich um eine Art Verknüpfung von mikroskopischen und makroskopischen Ansätzen, z. B. indem die Parameter des Mikromodells von makroskopischen Größen wie der Verkehrsdichte abhängen (Treiber & Kesting, 2010). Andere Autoren verwenden mesoskopische Ansätze, um große Netze und allgemeine Größen zu erfassen. Es werden aber dennoch Fahrzeuge als einzelne Elemente dargestellt, um eine Routenauswahl zu treffen oder Verkehrslenkungsfragestellungen zu betrachten (Reimann, 2007).

#### *Mikroskopisches Modell*

In der Literatur werden diese Modelle auch Fahrzeugfolgemodelle genannt (Treiber & Kesting, 2010). Hier wird jedes einzelne Fahrzeug abgebildet.

Mikroskopische Modelle beschreiben die Reaktion eines jeden Fahrers in Abhängigkeit von seinen Nachbarn, wie z. B. Beschleunigung, starkes Abbremsen, Spurwechseln oder auch das Verhalten an einer Ampelanlage. Nach Reimann (2007) kommt außerdem der Fahrzeugführer als weitere Komponente hinzu. Der Reaktions- und Wahrnehmungsspielraum des Fahrers muss besonders beachtet werden.

#### *Zusammenhänge dieser drei Modelle*

So, wie der Name Makro aus dem griechischen mit "groß" übersetzt wird, kann hier auch von dem "großen", d. h. dem gesamten Verkehr in einer Stadt ausgegangen werden.

Mesoskopische Ansätze dienen zur Beschreibung des Verkehrs auf den Straßen und Kreuzungen, z. B. der "großen, dreispurigen Kreuzung" in Oman.

Mikro kommt auch aus dem griechischen und wird mit "klein" übersetzt. Für die Modellierung heißt das, dass hier Fahrer und Fahrzeuge auf der detailliertesten Ebene dargestellt werden.

#### **Staubildung**

Stau im Straßenverkehr ist die Strömung im Verkehrsablauf, welche i. d. R. dann auftritt, wenn die Kapazität der Straßenbelastung überschritten wird. Anders ausgedrückt heißt das, dass von Stau gesprochen kann kann, wenn in einem Verkehrsstrom aufgrund der vorgegebenen Verkehrsbedingungen mehrere Fahrzeuge hintereinander zum Halten kommen. Außerdem kann nach Breitstein et. al. auch von Stau gesprochen werden, wenn die Fahrzeuge im gestauten Streckenabschnitt unter 30km/h fahren oder wenn ein instabiler Verkehrsfluss vorliegt, d. h. es geht nur mit Stop-and-Go-Verkehr voran (Breitenstein, Keller, Lenz, & Zackor, 1980).

#### <span id="page-23-0"></span>*2.2. Forschungsvorhaben und Ziel*

Das Ziel dieser Arbeit ist es, verschiedene Strategien zu analysieren, um Verkehrsunfälle in der Stadt Muskat zu vermeiden. Diese Analyse erfolgt mit Hilfe des Verkehrssimulationstools TRASS. Hierbei wird die aktuelle Verkehrslage eines interessanten Stadtteils von Muskat auf der Grundlage empirischer Verkehrsdatenmodelle abgebildet. Das Ergebnis der Analyse soll verschiedene geeignete Maßnahmen aufzeigen, den Verkehrsfluss zu optimieren, wie z. B. ungeeignete Straßenkreuzungen durch Kreisverkehr zu ersetzen, geeignete Ampeln, Geschwindigkeitsbegrenzungen und Geschwindigkeitsmessung einzusetzen, sinnvolle Fußgängerüberwege und Fußgängerzonen einzuführen und motorisierten Verkehr zumindest für einen Tagesabschnitt zu verbieten, um die Kollisionen zwischen verschiedenen Kraftfahrzeugen (wie PKW, LKW, Motorräder) sowie zwischen Kraftfahrzeugen und Fußgängern zu verhindern.

So kann das Verkehrssimulationstool dazu beitragen, nicht nur die aktuelle physische Verkehrssituation, sondern auch die soziale und kognitive Situation zu analysieren. Die Modellierung und Simulation der physischen Verkehrssituation kann aufzeigen, wo sinnvollerweise Ampeln zu installieren oder Brücken und Tunnels zu bauen sind, um

verschiedene Arten von Verkehrsteilnehmern voneinander getrennt zu halten. Die soziale Situation zeigt zudem auf, wie die Autofahrer ihr Verhalten in unterschiedlichen Verkehrssituationen verbessern können.

#### <span id="page-24-0"></span>*2.3. Bedeutung für Oman*

Das Ergebnis der ersten Phase dieser Arbeit wird die Simulation des Verkehrs bestimmter Stadtteile von Muskat sein, in dem ganze Straßen und Gassen mit den motorisierten und (später auch) den unmotorisierten Verkehrsteilnehmern modelliert und simuliert werden. Diese Simulation kann mit den empirischen Daten der Verkehrsströme in allen interessanten Punkten der Stadt und für alle interessanten Tageszeiten parametriert werden.

Die Simulationsszenarien ermöglichen die Änderung bestimmter Parameter und zwar die der Verkehrsteilnehmer und der Topografie. So kann z. B. die voraussichtliche Reaktion der Verkehrsteilnehmer auf die Einführung von Geldbußen analysiert werden. Vor allem könnten die Auswirkungen der Einführung einer Ampel und die Neugestaltung von Straßen und Straßenkreuzungen analysiert und vorhergesagt werden. Letztendlich können die bewährten Maßnahmen an die realen Situationen angewendet werden. Der Simulationsablauf wird in Kapitel [4.3](#page-85-0) Typische Simulationsläufe beschrieben.

## <span id="page-25-0"></span>**3. TRASS - Das Simulationswerkzeug**

### <span id="page-25-1"></span>*3.1. Allgemeines Anforderungsportfolio*

Dieser Abschnitt soll die wesentlichen Anforderungen an eine Software zur Verkehrssimulation hervorheben.

Dies ist erforderlich, damit die Simulation von Verkehrsströmen und Verkehrsteilnehmern in Beziehung gesetzt werden kann. Da die Teilnehmer in Agenten abgebildet werden, ist darauf zu achten, dass diese voneinander unterschieden werden können, d. h. Fußgänger mit oder ohne Fahrräder, PKW, LKW, Bus, U-Bahn und Straßenbahn sind verschiedene Agententypen. Eine Simulationssoftware sollte daher eine große Bandbreite an Agenteneigenschaften mitbringen, um die reale Welt nachbilden zu können, z. B. sollte ein Autounfall (bzw. Verkehrsunfall) von einem Zusammenstoß an Personen unterschieden werden können. Nur so kann die komplexe Umwelt in einem großen Szenarienspektrum von einer Software abgebildet werden. Die Software muss im Allgemeinen, wie auch in der die Normalsituation, passive und aktive Agenten unterscheiden können. Aktive Agenten sind z. B. Fußgänger und passive Agenten z. B. Fahrzeuge, die von (aktiven) Agenten mit einer Berechtigung (z. B. Führerschein) gesteuert werden. Beiden müssen dabei spezielle Eigenschaften bzw. Attribute zugeteilt werden können. Im Folgenden werden einige solcher Werte beschrieben, die zur Verfügung gestellt werden können. Daneben sind einige Regeln festgehalten, die zum besseren Verkehrsgeschehen beitragen können, d. h., dass den Eigenschaften der Agenten Regeln aus der Normalsituation, die beachtet werden sollten, zur Verfügung stehen:

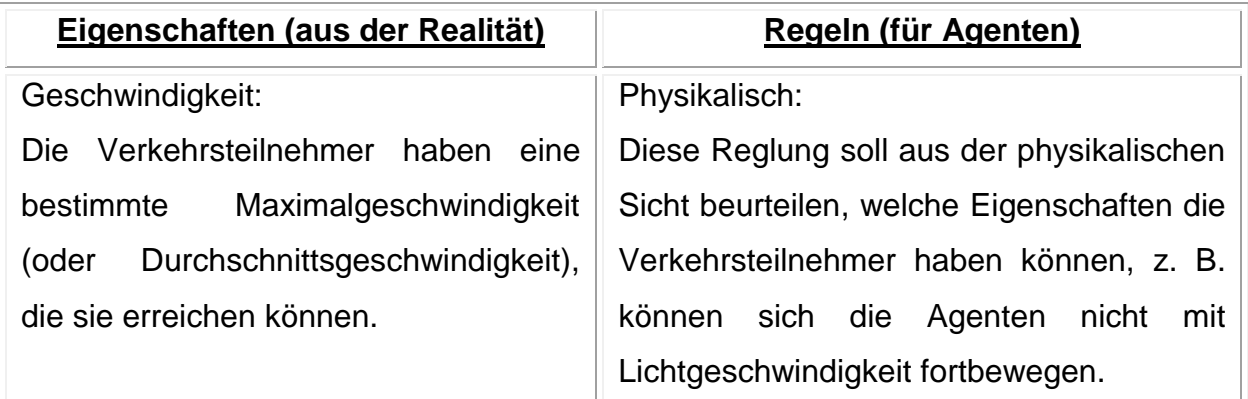

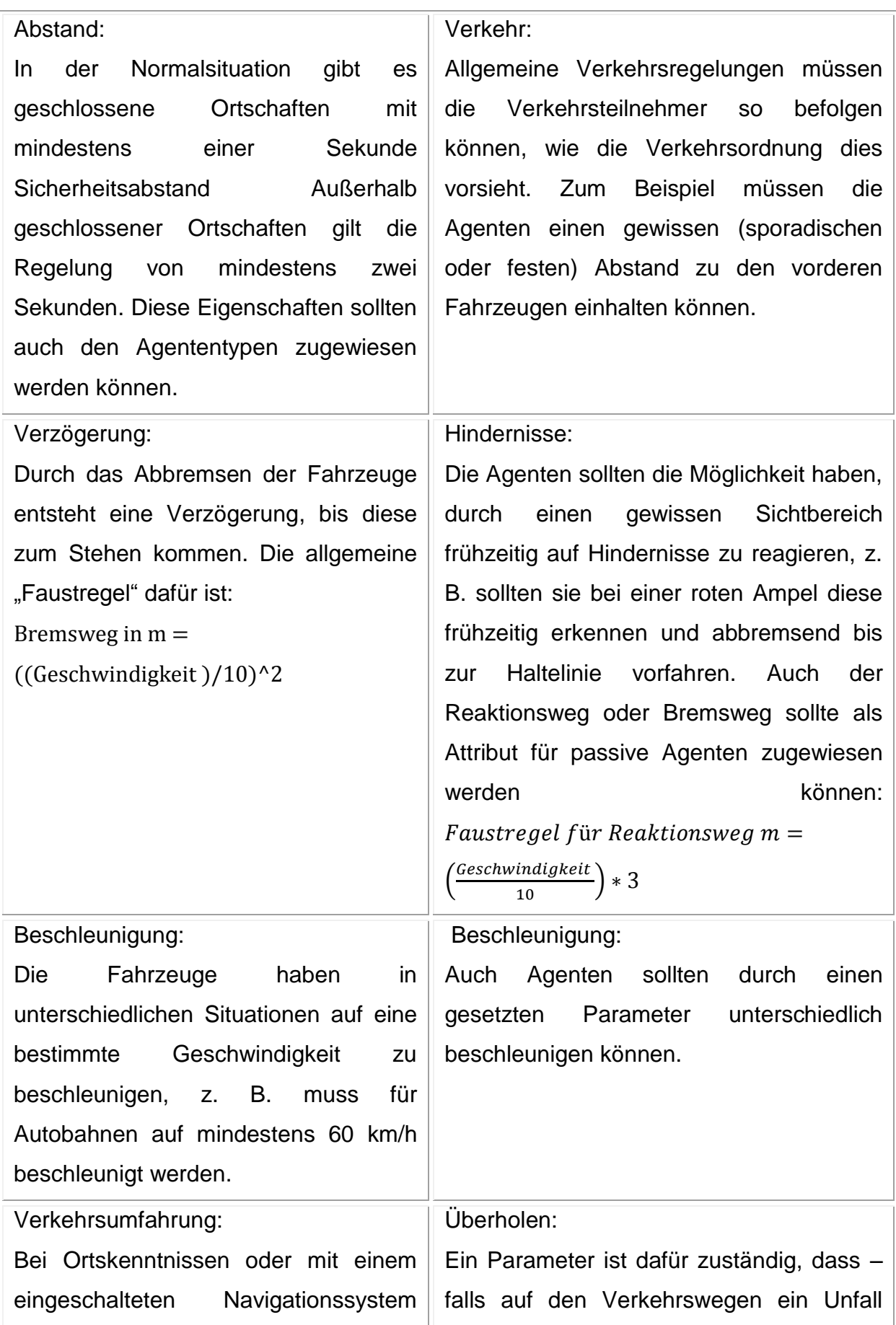

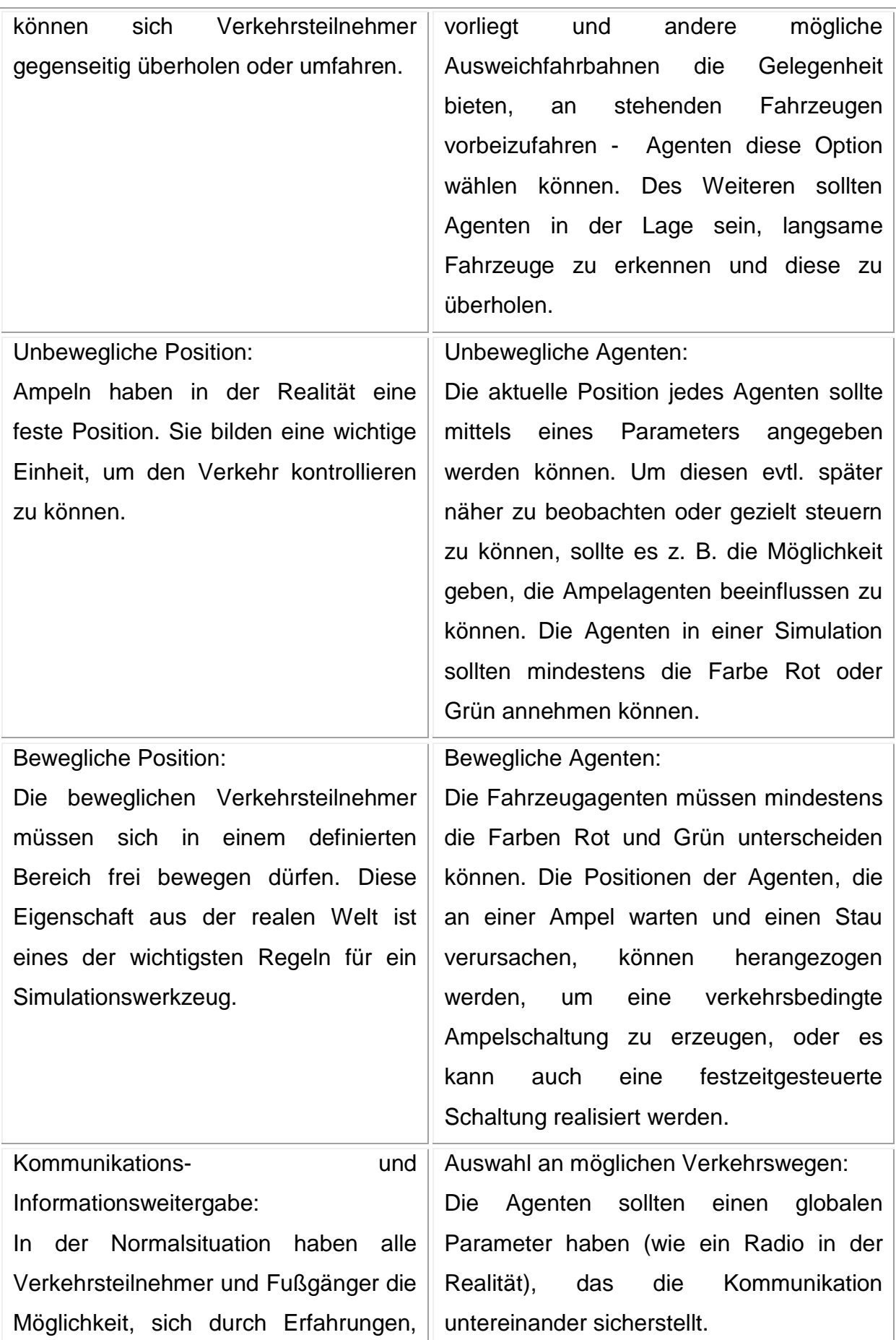

÷

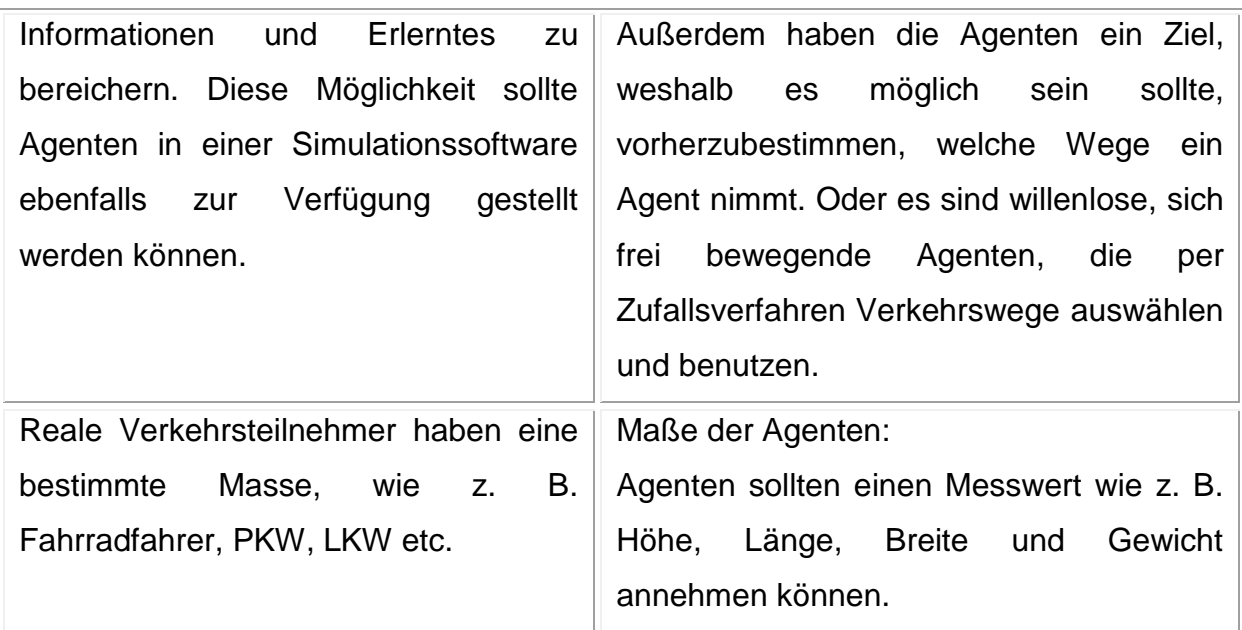

*Tabelle 3-1: Eigenschaften aus der Realsituation übertragen sich auf Regeln für Agenten*

### <span id="page-28-0"></span>*3.2. Vorstellung von Simulationstools*

In fast allen wissenschaftlichen Bereichen ist eine Simulation einsetzbar, weshalb diese oftmals aus dem Grund angewendet wird, um noch vorhandene Forschungslücken zu schließen. Diverse Publikationen beschäftigen sich auch mit der Verkehrssimulation. Im Folgenden werden, angelehnt an Lotzmann (2009) (nach eigener Übersetzung), aus der Literatur einige wissenschaftliche Erkenntnisse aus der Verkehrssimulation vorgestellt. Diese stellen den Rahmen der mikroskopischen und makroskopischen, agentenbasierten Modellierung dar und zeigen zentrale Ergebnisse speziell in diesem Bereich auf. Eine grundlegende Entwicklung ist die zunehmende Komplexität der Simulationsmodelle und -szenarien. Eine frühe Wandlung vom traditionellen Ansatz in der Verkehrssimulation in Richtung der agentenbasierten Modellierung wurde von Klügl et al. (2000) vorgelegt. Basierend auf deren Simulations-Plattform "Shell für Simulierte Agentensysteme" (Kurz: SeSAm) wurde von Nagel und Schreckenberg (1992) das ursprüngliche "Cellular Automaton Design Car"-Modell umgesetzt. Klügl et al. entwickeln erfolgreich das ursprüngliche Modellverhalten und die –vorhersagen weiter. Dieses Projekt war der Ausgangspunkt für weitere Aktivitäten im Bereich der Verkehrssimulation, die z. B. von Klügl & Bazzan (2004) unternommen wurden. Da agentenbasierte Simulationen immer mehr Bedeutung im Bereich der

Verkehrssimulation gewonnen haben, wurden zahlreiche Aspekte der Verkehrssysteme unter Verwendung von verschiedenen Softwaretools untersucht. Ein meisterhaftes Beispiel zeigt die Ampel-Koordination mit der SWARM-Plattform (Oliveira & Bazzan, 2006).

In der Simulation der Selbstorganisationseffekte in Gruppen von Fußgängern, basierend auf dem "social force model" von Helbing & Johansson (2007), werden die Individuen als Teilchen gesehen, wie z. B. Moleküle in Flüssigkeiten oder in Gasen, die sich gegenseitig durch eine Art von Gewalt beeinflussen. Dieses Konzept entspricht den etablierten Definitionen des Begriffs "Agent" nur zu einem gewissen Grad: Agenten in diesem Simulationsansatz sind Bestandteile eines bewussten "simplified model of pedestrian interactions" (vereinfachtes Modell von Fußgängermodellierung), so formulieren es explizit Helbing und Johansson (2007, S. 624). Wie die [Abbildung 3-1:](#page-29-0)  [Fußgängermodell basierend auf dem "social force model" von Helbing & Johansson"](#page-29-0) zeigt, sind sie an dem Verhalten von großen Menschenmengen interessiert, um herauszufinden, wo Unsicherheiten über die einzelnen Verhaltensweisen bestehen (S. 626).

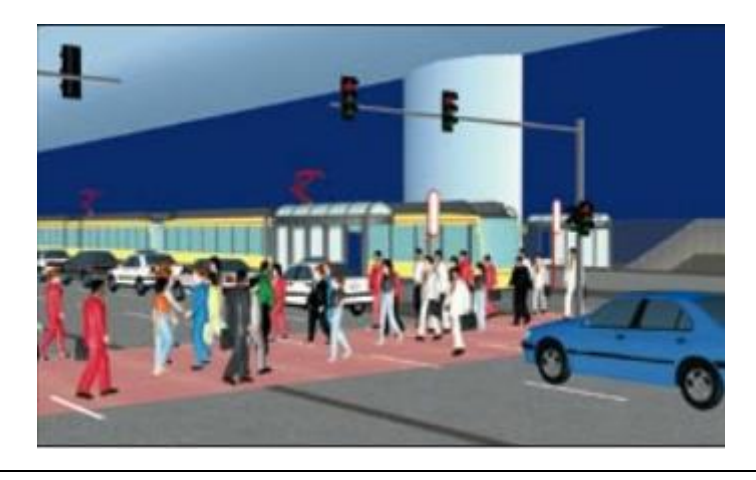

*Abbildung 3-1: Fußgängermodell basierend auf dem "social force model" von Helbing & Johansson" (2007)*

<span id="page-29-0"></span>Ein Schritt in Richtung komplexer Simulationsszenarien und komplexeren Agentenverhaltens im Bereich der Makroskopie wird in dem Beitrag von Banos & Charpentier (2007) präsentiert. Die Autoren beschäftigen sich hier auch mit der Simulation von Fußgängern, aber dieses Mal in einem komplexen Umfeld wie beispielsweise in U-Bahn-Stationen, in unterirdischen Gängen oder Hallen. Auf dem Simulationstool NetLogo aufbauend haben die Autoren gezeigt, dass komplexe,

topografische Szenarien in einer einfachen Art und Weise abgebildet werden können. NetLogo ist ein objektorientiertes Medium, welches sich besonders gut zur Gestaltung und Entwicklung von Multiagentenmodellen eignet. Es richtet sich, nach Gilbert und Troitzsch (2005), an unterschiedliche Gebiete in der natürlichen oder sozialen Wirtschaft, wie z. B. Medizin, Biologie, Mathematik oder Computerwissenschaften.

Eine weitere noch anhaltende Entwicklung ist, neben der steigenden Komplexität der Simulationsszenarien sowie dem Trend zu immer größeren Simulationswelten, die steigende Zahl von Agenten. Ein Ansatz in diesem Zusammenhang ist "Simulation of Urban Mobility"-Tool oder kurz: SUMO-Tool (Krajzewicz, Bonert, & Wagner, 2006).

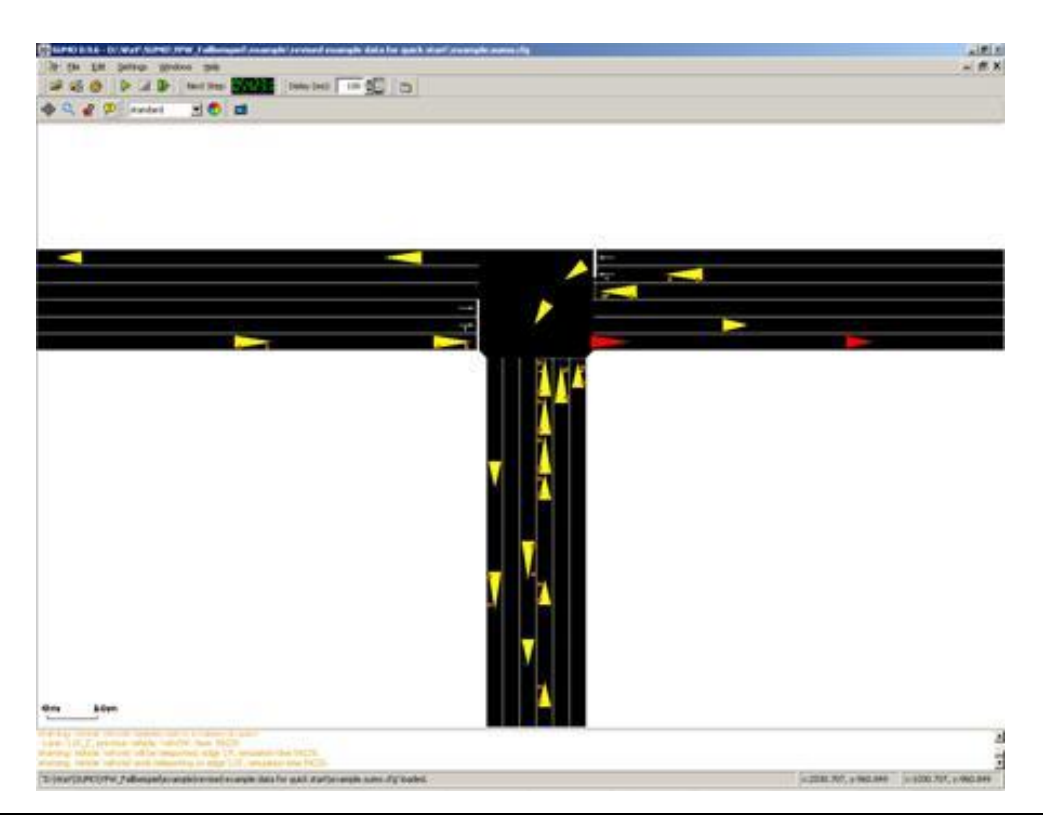

*Abbildung 3-2: " Illustration of the example network in SUMO-GUI" (Tutorials/Quick\_Start - SUMO - Simulation of Urban MObility)*

<span id="page-30-0"></span>Die [Abbildung 3-2](#page-30-0) zeigt, dass diese Plattform auf einem integrierten, einfachen, effizienten und präzisen Raumerweiterungsmodell für den Fahrzeugverkehr basiert. Diese war für die Simulation von Verkehrsüberwachungssystemen in den großen Städten gedacht, das auf einem "Stand-alone-PC" laufen sollte. Das Tool wurde z. B. für die Stadt Köln eingesetzt, wie in der Abbildung 3-3 erkennbar ist:

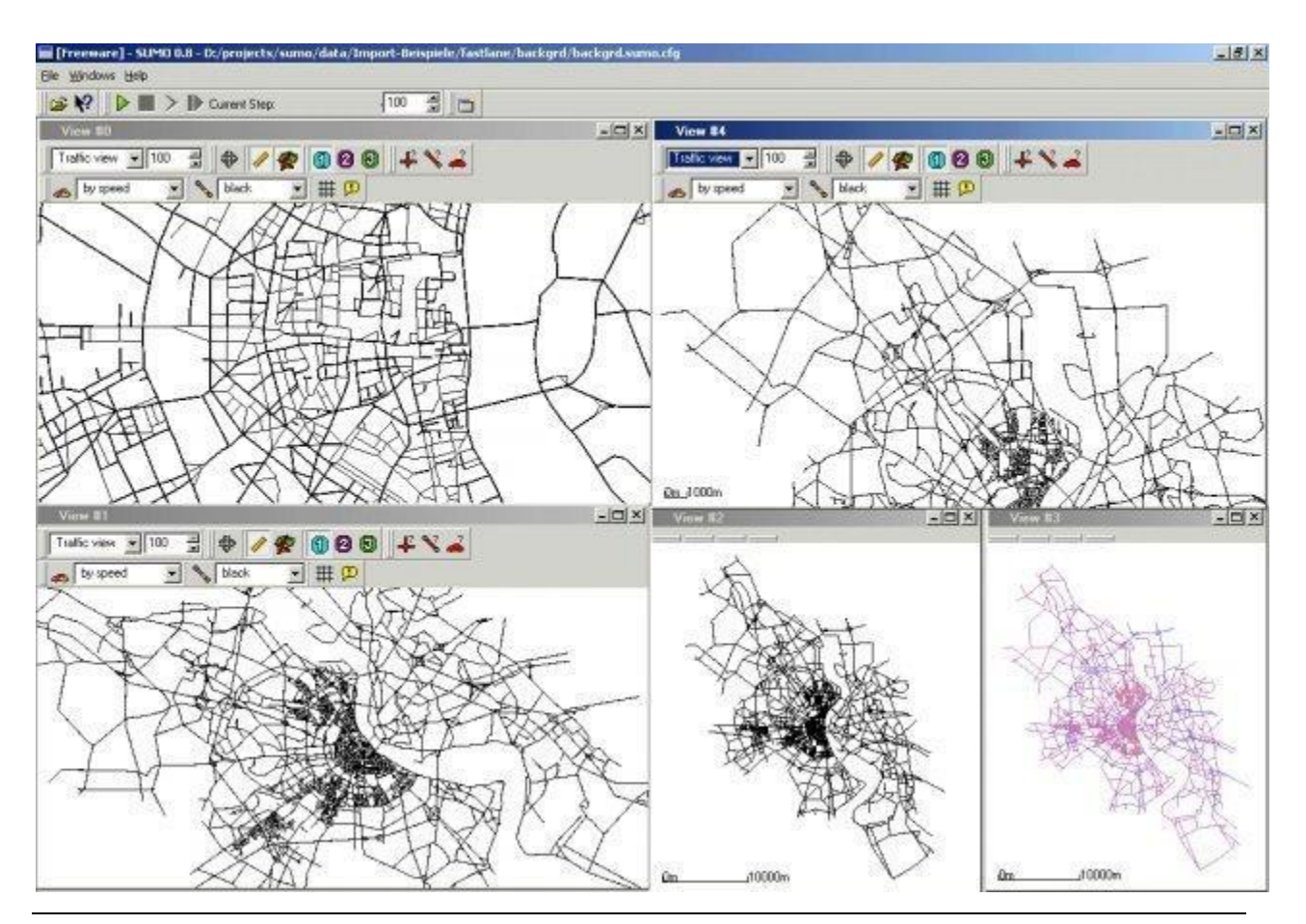

*Abbildung 3-3: "Simulation of the City of Cologne" (http://sourceforge.net/projects/sumo/)*

Mithilfe dieser mikroskopischen Simulationstools können ca. eine Mio. Fahrzeugbewegungen pro Sekunde berechnet werden, was zur Folge hat, dass eine komplexe Verbindung zur Makroskopie herstellt wird. Um diese Mengen an Routeninformationen und Umlegungen von Straßennetzen zu verarbeiten, benötigt es ca. eine Gigahertz-Rechenleistung eines PCs.

Für den praktischen Anwendungsbereich von Simulationssystemen ist zudem das kommerzielle Tool VISSIM ® von "PTV (Planung Transport Verkehr) AG" zu erwähnen, welches seit den 1990er Jahren durch unterschiedliche Institute kontinuierlich weiterentwickelt wird. Schwerpunkt in diesem Bereich ist die nahtlose Integration verschiedenener Anwendungen für die Verkehrsplanung, wie z. B. analytische Verkehrsvorhersagen und -planungen, Logistik, Ampel-Steuerelemente und andere Anwendungen.

Eine weitere Anforderung ist, wie in der [Abbildung 3-4](#page-32-0) ersichtlich, die hochwertige visuelle 3D-Präsentation von Simulationsläufen und Ergebnissen.

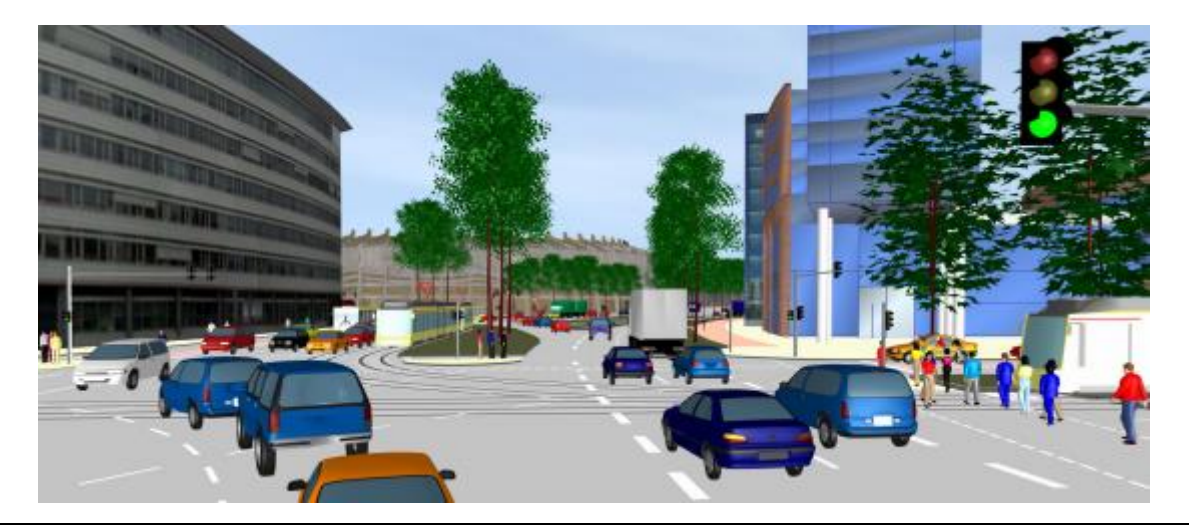

*Abbildung 3-4: 3D Ansicht von der Interaktion mit Fußgänger und Fahrzeugen (Module\_VISSIM\_Basic\_Network\_Abstract)*

<span id="page-32-0"></span>Außerdem wurden verschiedene Aspekte in VISSIM ® implementiert, z. B. das Fahrzeugfolgemodell von Wiedemann (1974), welches physische und psychologische Aspekte der Fahrer berücksichtigt.

Lotzmann (2009) zeigt die Konzeption und Umsetzung des TRASS-Simulationsframeworks. Dieses Allzweck-Werkzeug bietet zum einen gute Bedingungen, um Verkehrsteilnehmer in ihrer Umgebung zu realisieren. Zum anderen ist dies immer noch ausreichend allgemein, um zahlreiche andere der oben erwähnten Features von Simulationsmodellen abzubilden. Eine Neuerung in dieser Anwendung ist eine Umgebung mit einem effizienten Topografie-Modell als Grundlage für eine präzise und realistische Planung und mit einem kombinierten strukturierten Agenten als Referenz-Architektur. In der Vergangenheit wurden mit dem TRASS-Framework normative Agenten für die Verkehrssimulation eingesetzt (Lotzmann & Möhring, 2009).

In traditionellen Ansätzen ist die Interaktion zwischen Verkehrsteilnehmern oft eingeschränkt. Abmessungen und Abstände in Verkehrsströmen sind unter der Prämisse "Vermeide jegliche Kollisionen" kaum realistisch reproduzierbar. Psychologische Aspekte der Verkehrsteilnehmer sowie deren soziale Beziehungen sind sehr viel weniger behandelt worden, obwohl diese entscheidend für die Dynamik eines

realen Verkehrssystems, in der Regel bei verschiedenen Arten von Verkehrsteilnehmern (Autofahrer, Radfahrer, Fußgänger, etc.) sind. Insbesondere soziale Fähigkeiten sind der Schlüssel für die Integration von unterschiedlichen Perspektiven auf einem gemeinsamen Ereignis. Normatives Verhalten und Lernen führen solche sozialen Fähigkeiten für Agenten in Verkehrssimulationen ein.

#### <span id="page-33-0"></span>*3.3. Auswahl und Vorstellung von TRASS*

Eine Komponente innerhalb der zu erstellenden Simulationsumgebung ist das Simulationswerkzeug. Hierbei handelt es sich um ein Werkzeug oder Framework, das es dem Benutzer ermöglichen soll, alle notwendigen Strukturen, Methoden und Eigenschaften der Simulation zu entwickeln und zu implementieren. Hierfür muss das Framework Möglichkeiten zur Steuerung des Simulationsablaufes anbieten; auch Visualisierungs- und Analysemöglichkeiten sollten hier vorhanden sein. Es existiert eine Vielzahl von Simulationswerkzeugen, die jeweils unterschiedlich bewertet werden und die teils auf bestimmte Bereiche spezialisiert sind, wie z. B. die im Kapitel "Vorstellung [von Simulationstools"](#page-28-0) genannten Tools. Stellvertretend seien hier NetLogo, SeSAm oder TRASS genannt. Um ein Simulationsmodell implementieren zu können, sind mehrere Schritte erforderlich, die in den Kapitel 4 näher ausgeführt/erläutert werden.

Die Entscheidung für TRASS kam aus zwei wesentlichen Gründen zustande: Da erstens die Grundsteine dieser Arbeit bereits mit TRASS gelegt wurden und zweitens ist TRASS nicht nur zum Simulieren von Straßenverkehr geeignet, sondern mit dem Instrument kann auch das Verhalten der Verkehrsteilnehmer abgebildet werden. Des Weiteren verfügt es über die Möglichkeit, Verkehrsteilnehmer interagieren zu lassen und Straßenzüge zu simulieren. In jüngster Vergangenheit wurde TRASS auch für die Verhaltensmodellierung herangezogen.

Das Simulationswerkzeug TRASS bietet somit wichtige und grundlegende Aspekte für eine Verkehrssimulation. Hierzu zählen unter anderem der Einbezug von Tätigkeiten der Agenten und deren Eigenschaftsänderungen, der Einbezug von Änderungen der Topografie sowie der Einbezug der Kommunikation zwischen den Agenten und deren Verhalten. Die einzelnen Komponenten werden im Folgenden – in Anlehnung an Lotzmann (2009) – näher erläutert.

#### **Tätigkeiten der Agenten / Agentenmodell:**

Ein agentenbasiertes Simulationsmodell verfügt über die Fähigkeit, verschiedene Aspekte der Verkehrsteilnehmer zu berücksichtigen. Vor allem die komplexe Wechselwirkung zwischen einem Verkehrsteilnehmer und seiner Umwelt ist von Bedeutung. Mit anderen Worten ausgedrückt heißt dies, dass die KI Potential benötigt, um ein Fundament von physischen und technischen Fähigkeiten zu bilden. Strukturiert werden die verschiedenen Aspekte des Agentenmodells für die Verkehrsteilnehmer in drei verschiedenen Schichten, die eng miteinander zusammenarbeiten und dennoch jeweils einen eigenen Verantwortungsbereich haben: die physikalische Schicht, die Roboter-Schicht und die KI-Schicht, s. dazu [Abbildung 3-5.](#page-34-0)

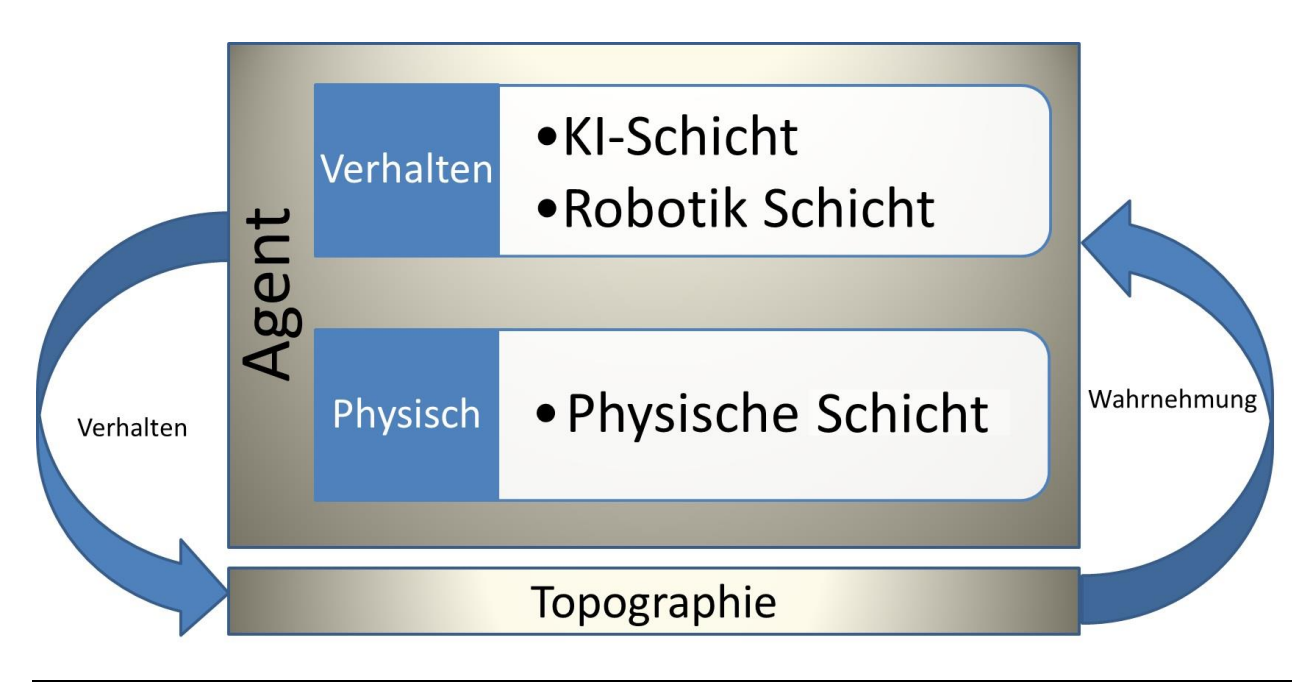

<span id="page-34-0"></span>*Abbildung 3-5: TRASS Agenten Schichtenmodell, angelehnt an Lotzmann (2008)*

Die physikalische Schicht ist für das Erscheinungsbild von Agenten innerhalb des Topografie-Modells zuständig, wie z. B. die Agentenform. Dies bildet die Grundlage für die Beschreibung des Agentenverhaltens. Dies liegt darin begründet, dass diese Schicht das Wahrnehmungsvermögen der Agenten bestimmt und diese in die Umwelt der Topografie abbildet. Die Robotik-Schicht ist für die Abdeckung der technischen Aspekte des Verhaltens und der Agenten verantwortlich. Die KI-Schicht ist für die Darstellung von psychischen Eigenschaften des menschlichen Verkehrsteilnehmers zuständig. Die

Konzeption dieser Agenten sowie deren Verhalten werden in Ausblick (Kapitel 5) grob beschrieben.

#### **Eigenschaftsänderung und Kommunikation**

Das TRASS-Simulationstool besitzt noch weitere erwähnenswerte Komponenten: Das Herzstück von TRASS ist der Simulationskern, welcher aus dem Topografie-Modell, dem Agentenmodell und dem Kommunikationssystem besteht. Das Kommunikationssystem wird für Inter-Agenten-Kommunikation verwendet, welches Unicast-, Multicast- und Broadcast-Nachrichtenzustellung einschließt (Lotzmann, 2009).

#### **Änderung der Topografie**

Das topografische Modell ist die Darstellung von Verkehrswegen des Stadtnetzwerkes. Ein Verkehrssimulationsszenario mit Verkehrswegen besteht aus verschiedenen Eigenschaften, wie z. B. unterschiedliche Fahrspuren für PKWs oder unterschiedliche Orte für einen Fußgängeraufenthalt. Eine weitere wichtige Eigenschaft ist die verbotene "Straße", z. B. Mittelstreifen zur Trennung der Fahrspuren oder Wohnhäuser für Fußgänger, um nicht drüber "fliegen" zu lassen. Dies impliziert, dass die Topografie eine Netzstruktur benötigt, um die simulierte Umwelt in unterschiedlich große bzw. kleine Zellen unterteilen zu können. Eine solche Topografie-Struktur wird in TRASS mit Regionen ausgestattet. Eine Region hat eine polygonartige Gestalt mit einer gewissen Menge an Attributen und kann mit einer Gleitkommazahl beliebig groß gewählt werden. Die parametrisierbaren Regionen besitzen Grenzen und Attribute, die von den speziell für dieses Modell entwickelten Agenten aufgespürt werden können.
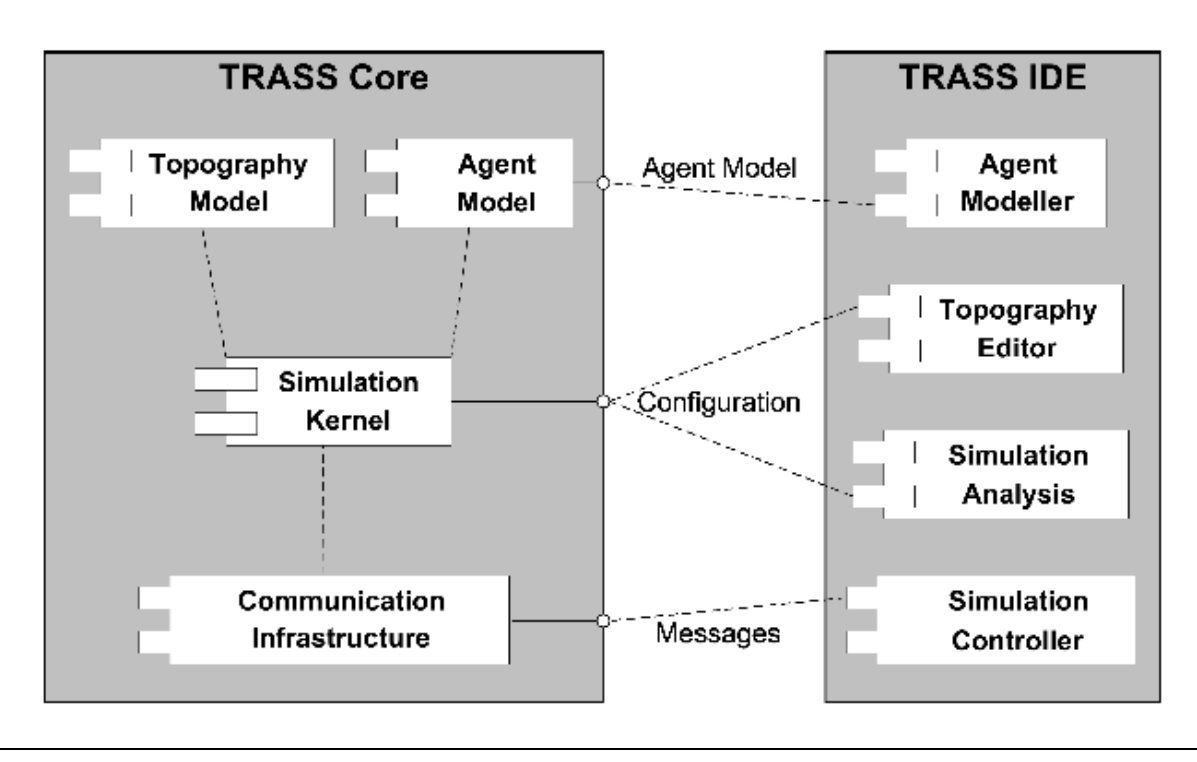

*Abbildung 3-6: Komponentendiagramm von TRASS aus (Lotzmann, 2009)*

In Lotzmann (2009) wird das Interface zum TRASS-Kern wie folgt beschrieben:

Es gibt ein Interface zum physikalischen Agentenmodell, das von Java-Programmen verwendet werden kann. Mithilfe von XML-Dateien kann die Konfiguration so angepasst werden, dass die Simulation realitätsnah abläuft. Weiterhin bietet das Kommunikationssystem die Möglichkeit, die Simulationsabläufe durch Nachrichten zu verwalten.

Zusätzlich zu diesem TRASS-Kern wird eine IDE (Integrated Development Environment) bereitgestellt. Dies hat zur Folge, dass daraus eine grafische Benutzeroberfläche, also ein GUI (Graphical User Interface) erstellt werden kann, welches interessante Möglichkeit bietet: Die Topografie lässt sich mit einer großen Anzahl von Zeichentools bearbeiten und entwickeln, der Simulationstimer kann direkt abgelesen werden und es erfolgt eine statistische Auswertung (z. B. eine Art Diagrammdarstellung von Unfällen mit aktuellen Rundenzeit in Sekunden).

# **3.3.1. Elemente der Benutzungsumgebung**

# **Straßen**

Straßen sind Markierungen mit Polygonen.

#### **Kreuzungen**

Eine Kreuzung besteht aus mindestens drei einmündenden Straßen.

#### **Open Config**

Über den "Open Config"-Button kann eine bereits abgespeicherte XML-Konfigurationsdatei geladen werden.

#### **Save Config**

Hier kann die neue XML-Datei mit all ihren Elementen und Einstellungen abgespeichert werden.

#### **New District**

Eine neue Ebene lässt sich mit "New District" anlegen, d. h. die Straßen, Brücken und Tunnel müssen jeweils in einer eigenen Ebene angelegt werden, damit diese bei der Simulation zusammenarbeiten können. Dabei ist zu beachten, dass bei den Straßen, Brücken oder Tunneln immer dieselbe Landkarte als Grundlage genommen wird. Sonst würde die Topologie nicht mehr für alle Distrikte gültig sein.

#### **Zoomfunktion: +-100%**

Hiermit lässt sich die Arbeit auf der Landkarte erheblich vereinfachen. Durch Herausund Hineinzoomen kann an Straßen, Kreuzungen, Parkstreifen, etc., vereinfacht gearbeitet werden. Für das Heraus- und Hereinzoomen existieren extra Schaltflächen. Mit der 100 %-Schaltfläche kann direkt in eine frei auswählbare Prozentzahl herausoder hereingezoomt werden.

## **3.3.2. Umgang**

Um mit den TRASS-Modellierwerkzeug zu arbeiten, sollten Kenntnisse in den folgenden Bereichen vorliegen:

- Edit Background Image
- $\triangleright$  Edit Topography Graph
- Edit Polygon Mesh
- $\triangleright$  Edit Agents
- $\triangleright$  Simulation Controller

## $\triangleright$  Additional Visualization

Die Abbildung 3-7 zeigt eine Übersicht über das TRASS-Werkzeug:

|                       | <b>Edit Background</b>                  | Show/Hide Background     |
|-----------------------|-----------------------------------------|--------------------------|
| <b>Frass Modeller</b> | Image                                   | Image File               |
|                       |                                         | Scale                    |
|                       |                                         | Transparency             |
|                       | <b>Edit Topography</b><br>Graph         | Show / Hide Topograpy    |
|                       |                                         | Operations               |
|                       |                                         | Node/ Edge Parameter     |
|                       | <b>Edit Polygon Mesh</b>                | Show / Hide Polygon Mesh |
|                       |                                         | Operations               |
|                       |                                         | Actions                  |
|                       |                                         | Options                  |
|                       |                                         | Transperancy             |
|                       | <b>Edit Agents</b>                      | Show / Hide Agents       |
|                       |                                         | Operations               |
|                       |                                         | Visualization            |
|                       | <b>Simulation</b><br><b>Controller</b>  | Control                  |
|                       |                                         | <b>Parameters</b>        |
|                       |                                         | Info                     |
|                       |                                         | Diagrams                 |
|                       | <b>Addition</b><br><b>Visualisation</b> |                          |
|                       |                                         |                          |

*Abbildung 3-7: TRASS-Modeller Übersicht*

Mit dieser Übersicht wird sich in das TRASS-Framework praktisch und effektiv eingearbeitet. Da die Beschreibung der TRASS-Oberfläche nicht die Hauptaufgabe ist und in anderen Arbeiten abgegolten ist, werden an dieser Stelle die groben Elemente nur erläutert, um sich ein Bild von TRASS machen zu können.

÷.

Die Abbildung 3.8 zeigt den "TRASS Modeller" mit dem aufgeklappten Menüpunkt "Edit Background Image", welcher durch einen Klick auf der Titelzeile "Edit Background Image" geöffnet wird. Genauso lassen sich auch die anderen Menüpunkte "aufklappen". Die einzelnen Menüpunkte mit den wichtigsten Funktionen werden im Folgenden näher beschrieben.

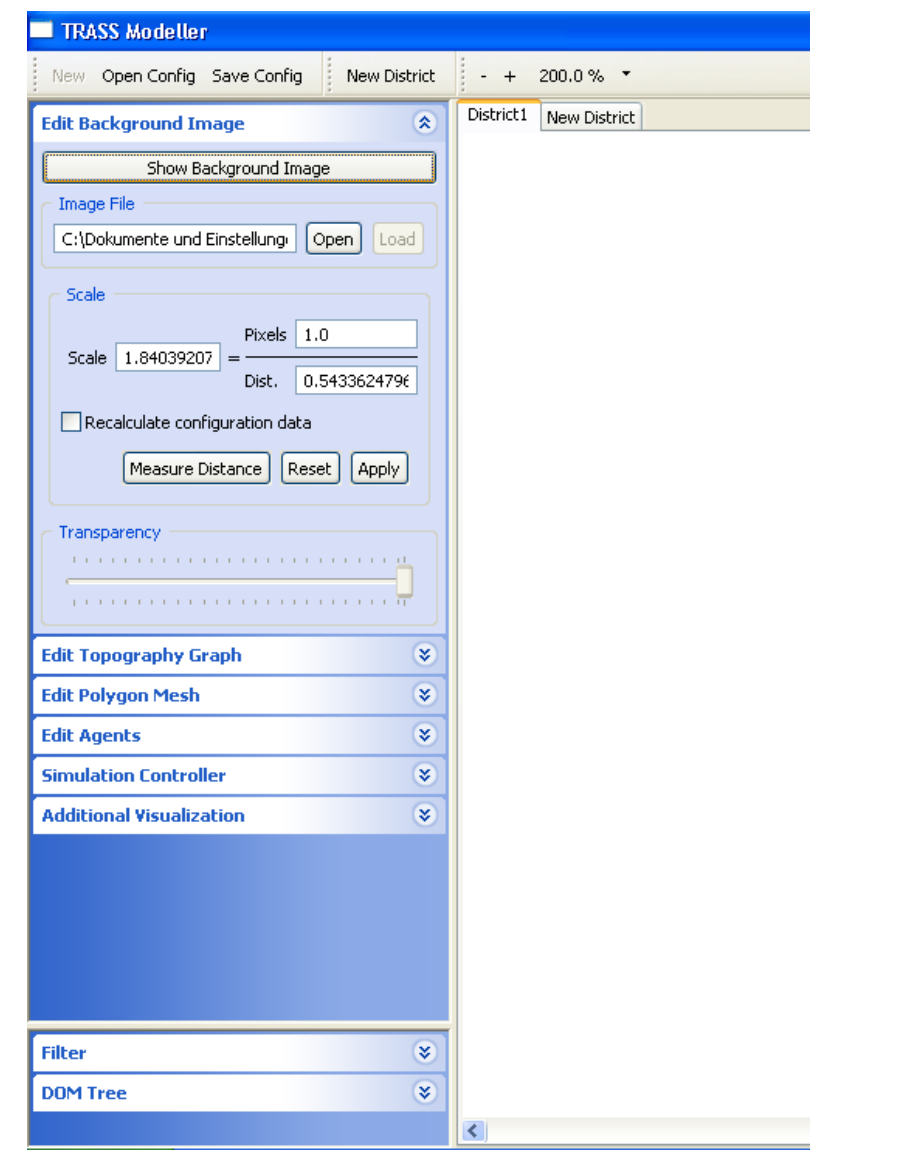

*Abbildung 3-8: Programm-Screenshot von "TRASS Modeller"*

## **Edit Background Image**

Die [Abbildung 3-9](#page-40-0) zeigt das Menü "Edit Background Image", welches das erste "aufklappbare" Menü ist, wenn TRASS gestartet wird.

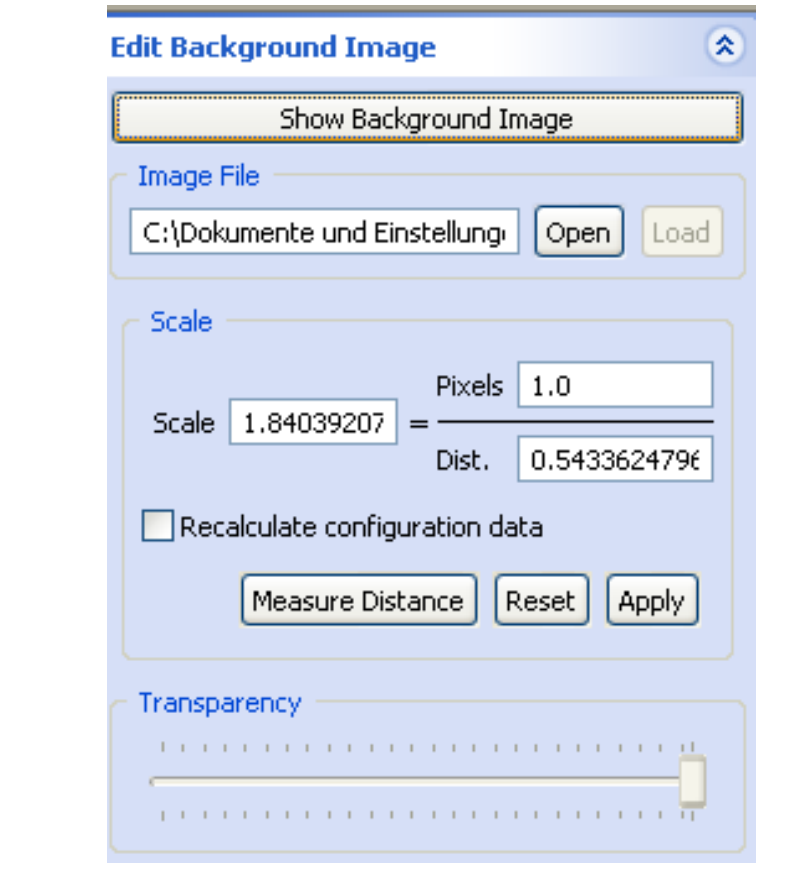

*Abbildung 3-9: TRASS – Edit Background Image*

<span id="page-40-0"></span>Unter diesen Menüpunkt fallen folgende Funktionen:

"Show / Hide Background Image": Mit diesem Button lässt sich eine Grafik ein- oder ausblenden, auf der dann die Modellierung erfolgen soll. Das Einblenden einer Landkarte als Grafik ist von Vorteil, aber nicht unbedingt erforderlich. Im Eingabefeld "Image File" kann der Pfad zur Bilddatei hinterlegt werden. Dieser Pfad kann automatisch erstellt werden, wenn auf den Button "Open" geklickt wird. Hiermit kann die Grafik geöffnet und geladen werden. Bilder können in verschiedenen Formaten, bevorzugt jedoch in JPEG und PNG geladen werden.

Unter der Bezeichnung "Scale" befindet sich die Möglichkeit zur Skalierung, was eine Art von Maßstab des virtuellen Lineals im Programm ist. Berechnet wird es, indem die Pixel durch die Distanz geteilt werden. Nach der Berechnung kann mit "Apply" abgeschlossen oder das Hintergrundbild angezeigt werden (welches in dieser Arbeit ein Satellitenbild als Stadtkarte sein wird). Mithilfe der Funktion "Transparency" wird der Transparenzgrad für das Bild oder die Landkarte eingestellt.

#### **Edit Topography Graph**

Das Topografie-Modell ist die grundlegende Struktur für die Verkehrssimulation. Die Elemente dieser Struktur werden Regionen genannt. Eine Region besteht aus bestimmten Polygonen und bildet damit ein Gebiet mit Attributen. Die gesamte Topografie besteht also aus vielen Regionen, die aus Polygonen entstanden sind. Zwei benachbarte Regionen teilen sich die Polygone in überschneidenden Eckpunkten und Kanten, so dass alle Regionen zusammen einen "Polygon Mesh" formen.

Das zweite Menü in dem vorliegenden Simulationswerkzeug ist, wie die [Abbildung 3-10](#page-41-0) zeigt, "Edit Topography Graph".

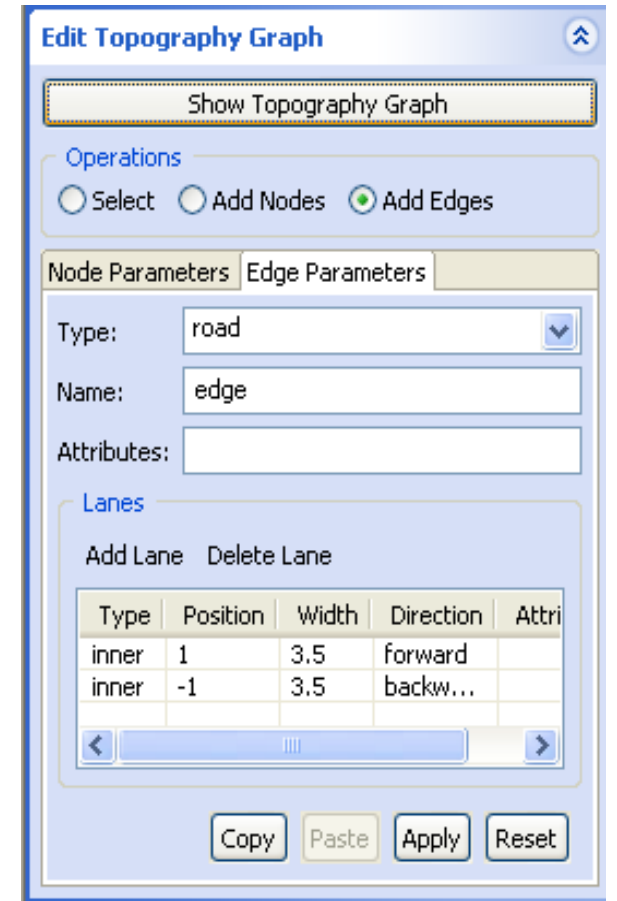

*Abbildung 3-10: Edit Topography Graph und Edge Parameters*

<span id="page-41-0"></span>Unter der Funktion "Edit Topography Graph" gibt es folgende Modelliermöglichkeiten: Mit "Show Topography Graph" in [Abbildung 3-11](#page-42-0) bzw. "Hide Topography Graph" in [Abbildung 3-12](#page-43-0) kann der erstellte Graph aus Knoten

(Kreuzungen, Abzweigungen oder Kurven) und Kanten (Fahrbahn) ein- oder ausgeblendet werden. Beide Abbildungen zeigen gleiche Kartenauszüge als Beispiele mit und ohne Topologiegraph:

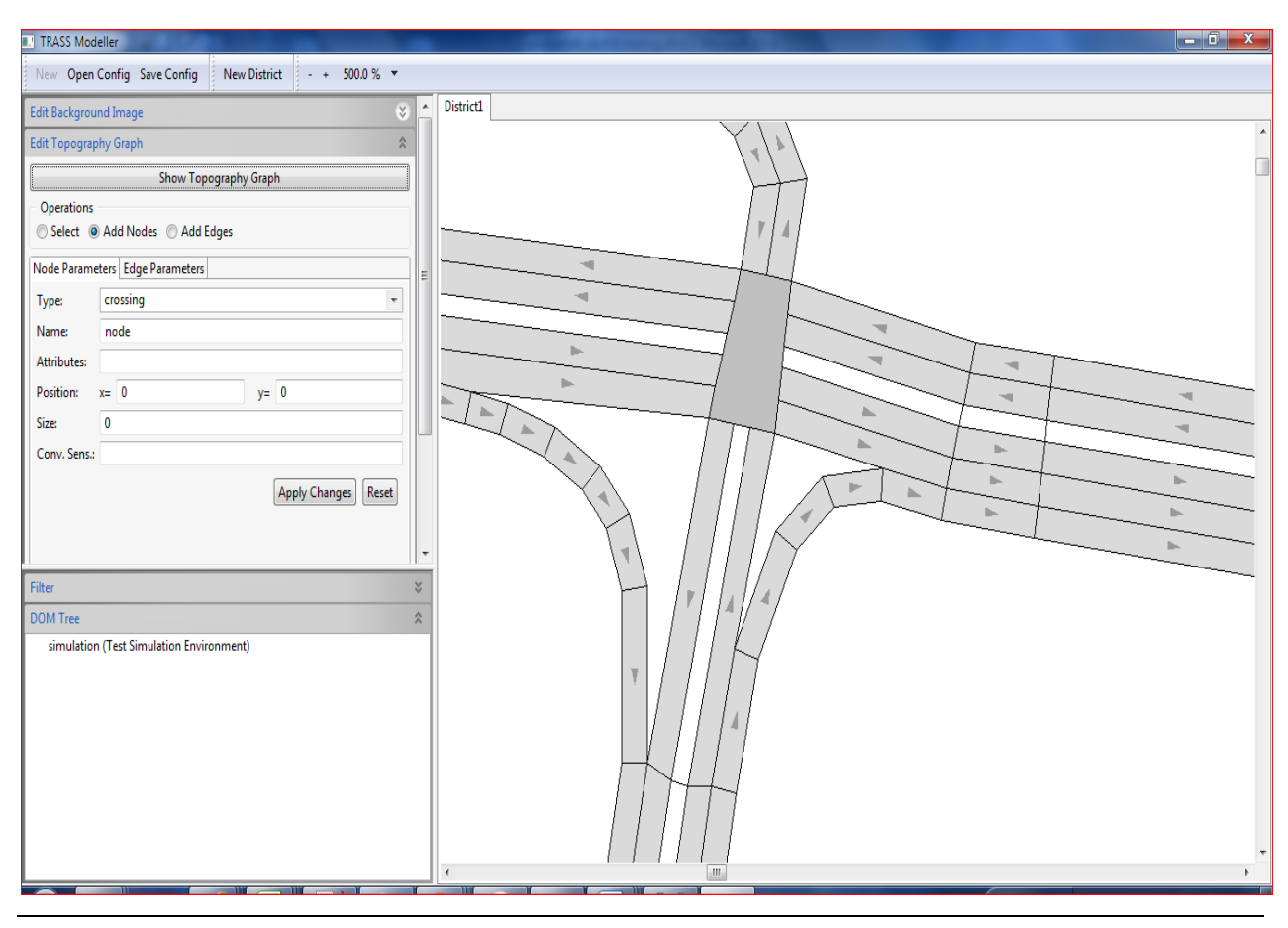

<span id="page-42-0"></span>*Abbildung 3-11: Funktion "Hide Topography Graph"*

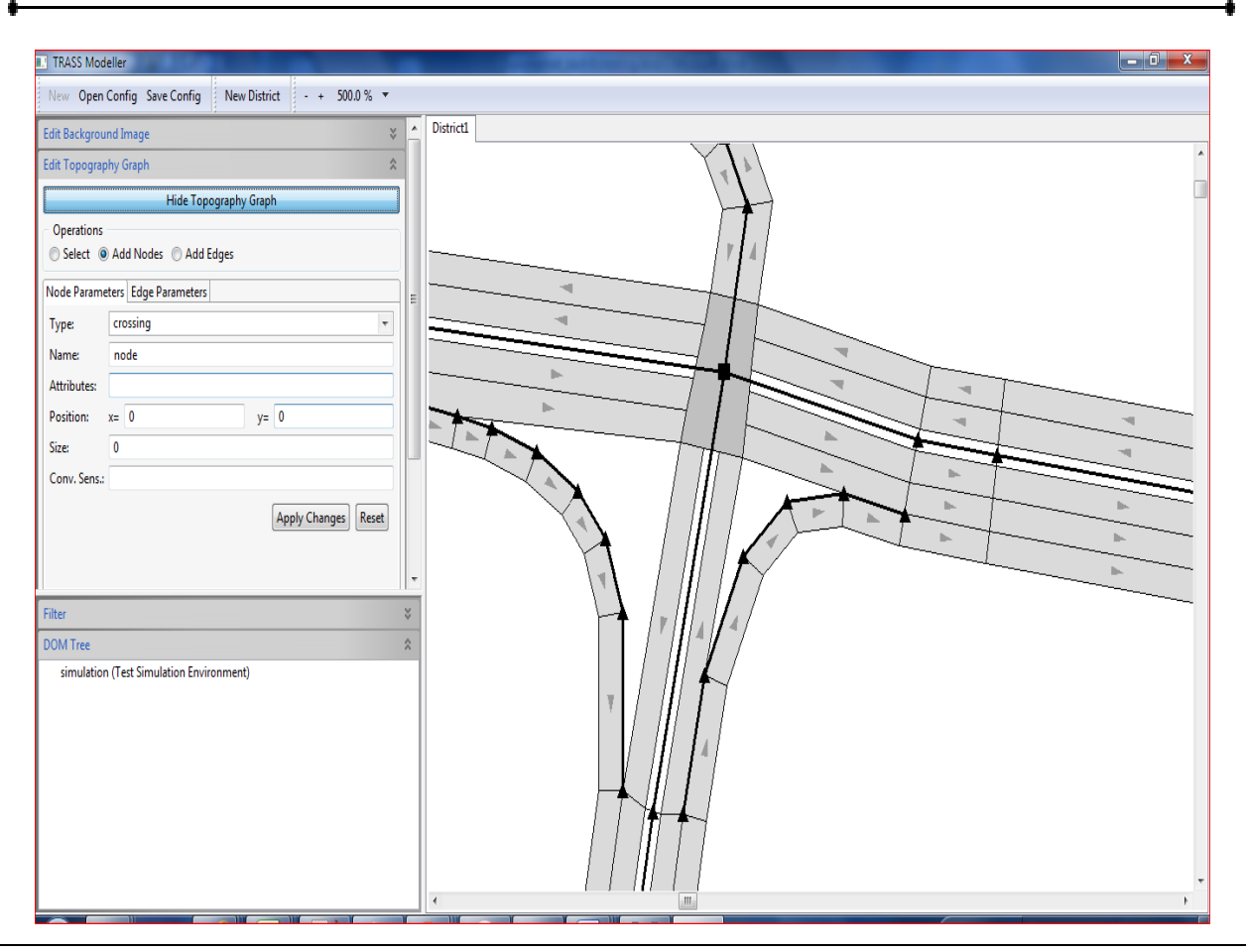

*Abbildung 3-12: Funktion mit "Show Topography Graph"*

<span id="page-43-0"></span>Unter "Operations" können drei Optionsfelder ausgewählt werden: "Select", "Add Nodes" und "Add Edges". Wird "Add Nodes" ausgewählt, werden weitere Parametereinstellungen eingeblendet, die zur Erstellung von Knoten notwendig sind, wie [Abbildung 3-12](#page-43-0) zeigt (Type, Name, Attributes, Position und Size).

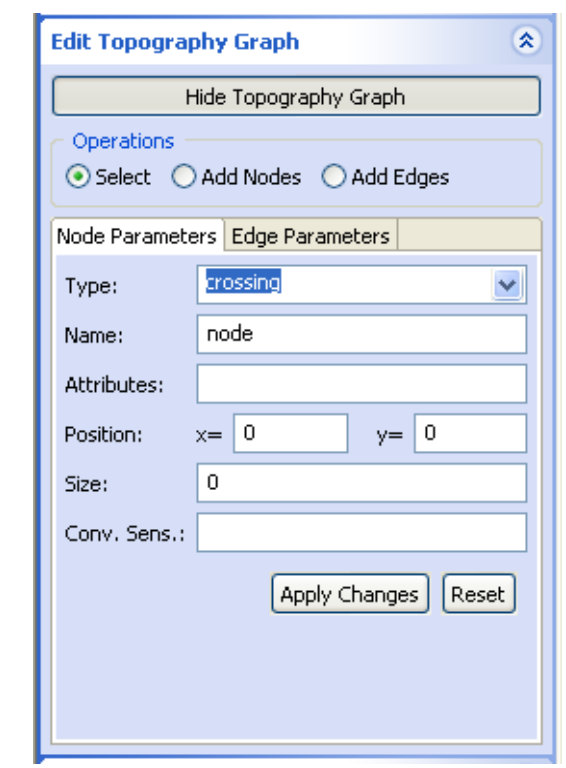

*Abbildung 3-13: Node Parameters*

Die [Abbildung 3-14](#page-45-0) zeigt auf, dass, wenn auf "Add Edges" geklickt wird, ebenfalls weitere Parameter für die Fahrbahnerstellung (Types, Name, Attributes und Lane) erscheinen. Unter dieser Registerkarte sind auch Einstellungen für mehrere Fahrbahnen und deren Parameter einstellbar (Add Lane / Delete Lane, "Type | Position | Direction | Attributes").

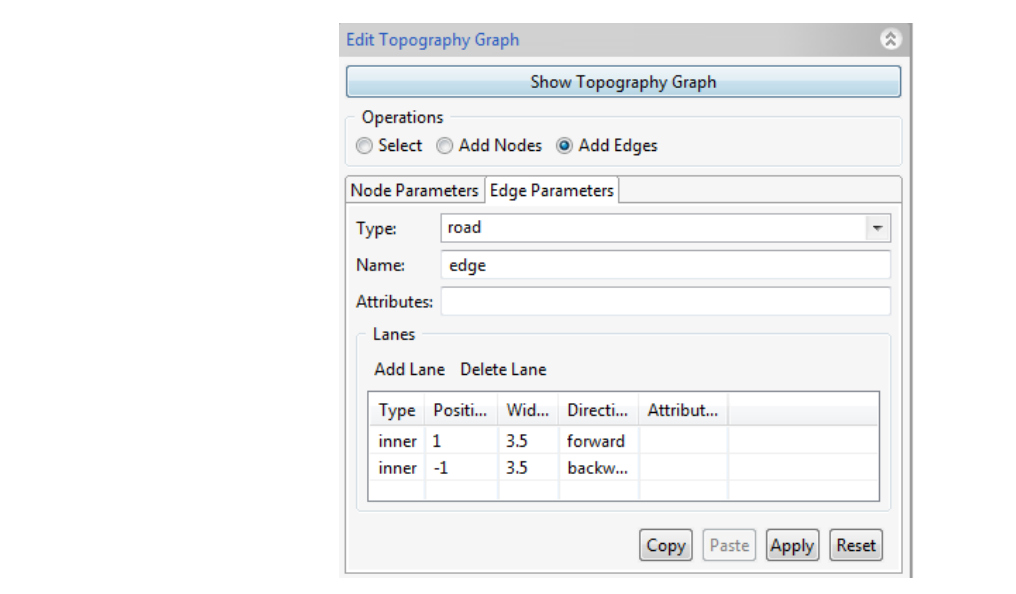

*Abbildung 3-14: Edit Topography Graph, Add Edges (angeklickt)*

<span id="page-45-0"></span>Um die Einstellungen abzuspeichern, wird auf "Apply" geklickt. Ansonsten gehen die eingestellten Parameter verloren. Es kann jedoch auch auf "Reset" geklickt werden, um die Einstellungen absichtlich zu entfernen.

Unter "Type" lassen sich verschiedene Knotenpunkte anlegen, wie die [Abbildung 3-15](#page-45-1) zeigt:

| gateway                 |  |
|-------------------------|--|
| link                    |  |
| transporter (District1) |  |
| transporter (District1) |  |

*Abbildung 3-15: Node Parameters - Type*

<span id="page-45-1"></span>Diese unterschiedlichen Knotentypen erzeugen den Topografiegraph und haben folgende Gateway ist Start- bzw. Endpunkt für Fahrzeuge, Crossing erzeugt Kreuzung, Link steht für Verbindung zwischen Straßenverläufen und Transporter ist eine Art Tunnel für die Agenten.

## **Menüpunkt "Edit Polygon Mesh"**

Die [Abbildung 3-16](#page-46-0) zeigt das Menü "Edit Polygon Mesh". Hier können verschiedene Einstellungen zu Polygonen vorgenommen werden.

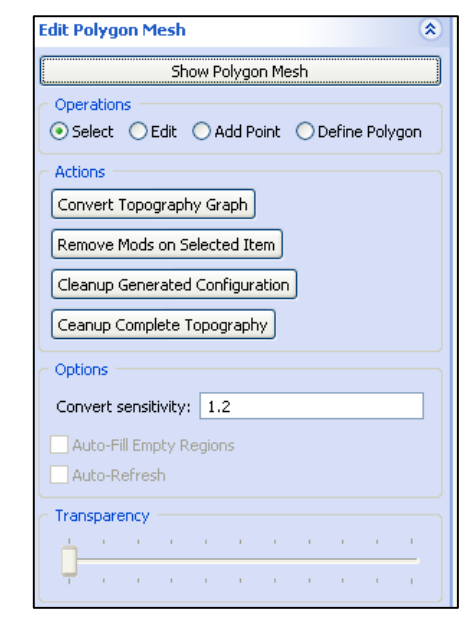

*Abbildung 3-16: "Edit Polygon Mesh" mit Untermenü*

<span id="page-46-0"></span>Falls nach der Generierung der Straßen die Polygone noch einmal verändert bzw. angepasst werden müssen, können mit dem Optionsfeld "Edit" einzelne Ecken und Kanten verändert werden. Nach dem Klick auf "Edit", "Add Point" oder "Define Polygon" wird eine Kreuzung wie in [Abbildung 3-17](#page-46-1) dargestellt:

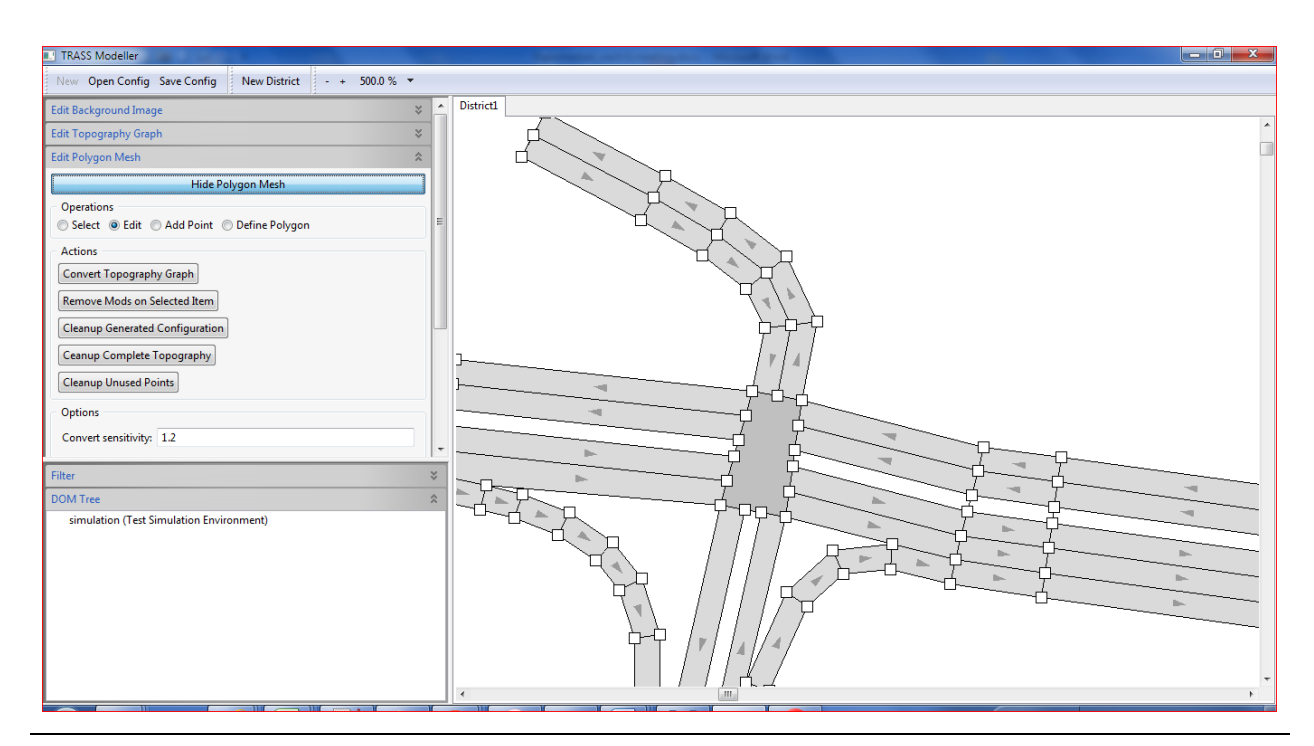

<span id="page-46-1"></span>*Abbildung 3-17: Aktiviertes Optionsfeld "Edit" im Menüpunkt "Edit Polygon Mesh"*

Der Menüpunkt beherbergt außerdem die wichtige Funktion "Convert Topography Graph". Mithilfe dieser Funktion lassen sich die Straßenzüge visuell "generieren", Während Senken und Kanten mit "Edit Topography Graph" angelegt werden, können mit " "Convert" die Polygone berechnet und visualisiert werden. Ohne diese Visualisierung würde der Graph wie in der [Abbildung 3-18](#page-47-0) aussehen.

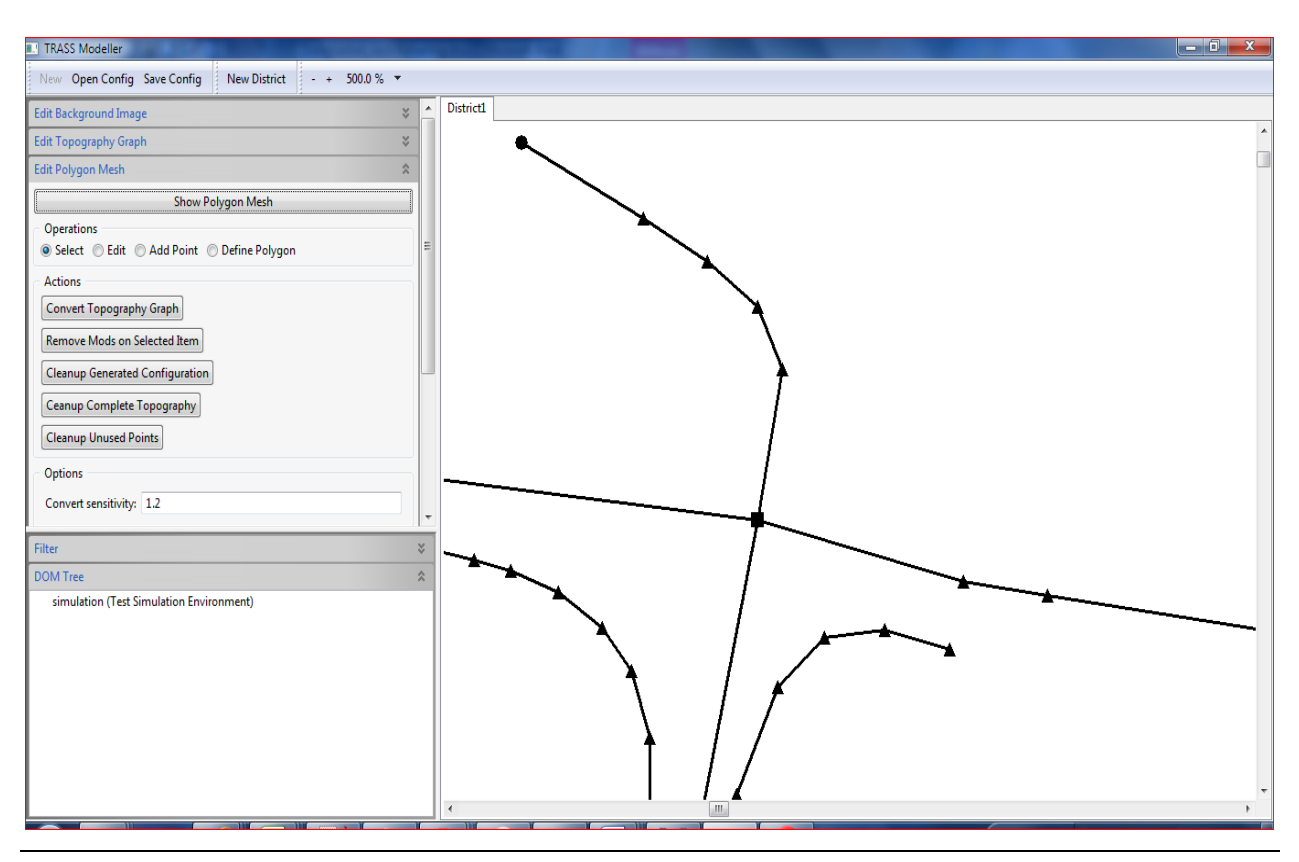

*Abbildung 3-18: Graph anzeigen mit "Show Polygon Mesh"*

<span id="page-47-0"></span>Außer der Aktion "Convert Topography Graph" (womit automatisch Polygone erzeugt werden)können an dieser Stelle noch einige weitere Aktionen durchgeführt werden, die hier nur kurz erläutert werden sollen: "Remove Mods on Selected Item" bewirkt ein Zurücksetzen von manuellen Änderungen, "Cleanup Generated Configurations", bewirkt das Gegenteil von "Convert Topography Graph"; "Cleanup Complete Topography" löscht manuelle und automatisch erzeugte Polygone und mit "Cleanup Unused Points" können ungenutzte Eckpunkte entfernt werden. Aufgrund der geringen Relevanz sollen die weiteren, prinzipiell möglichen Optionen hier keine gesonderte Beachtung erhalten.

#### **Edit Agents**

Unter der Eingabekomponente "Edit Agents" verbirgt sich eine Reihe von Funktionen rund um Agenten. Ein Überblick zu diesem Menüpunkt verschafft [Abbildung 3-19.](#page-48-0)

Während der Simulation kommt es häufig vor, dass aus unterschiedlichen Gründen bestimmte Agenten markiert werden müssen. Hierfür ist das Optionsfeld "Edit" in der Gruppe "Operations" von Bedeutung. Außerdem können mit dem Befehl "Show / Hide Agents" auch bei laufender Simulation die Agenten aus- und eingeblendet werden.

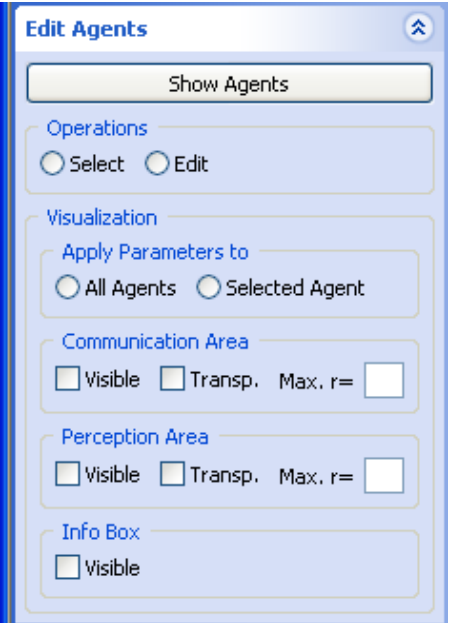

*Abbildung 3-19: Menüpunkt "Edit Agents"*

<span id="page-48-0"></span>Wie bereits in Kapitel 1.2. erwähnt, sind Agenten völlig autonome Einheiten, die sich (im Rahmen der Regeln) frei bewegen, ihre Umwelt wahrnehmen und mit dieser interagieren können. Auch TRASS baut auf dieser Grundlage auf, allerdings gibt es hier auch Hindernisse sowie Informationsträger, die die Aufgaben einer Ampelschaltung übernehmen müssen. Diese werden ebenfalls als Agenten bezeichnet.

Geometrisch gesehen handelt es sich bei den mobilen Agenten um Kreise, die miteinander verbunden sind. Aus der Vogelperspektive zeigt die [Abbildung 3-20](#page-49-0) Fahrzeuge, die aus drei grauen Kreisen bestehen und Fußgänger, die aus blauen Kreisen bestehen.

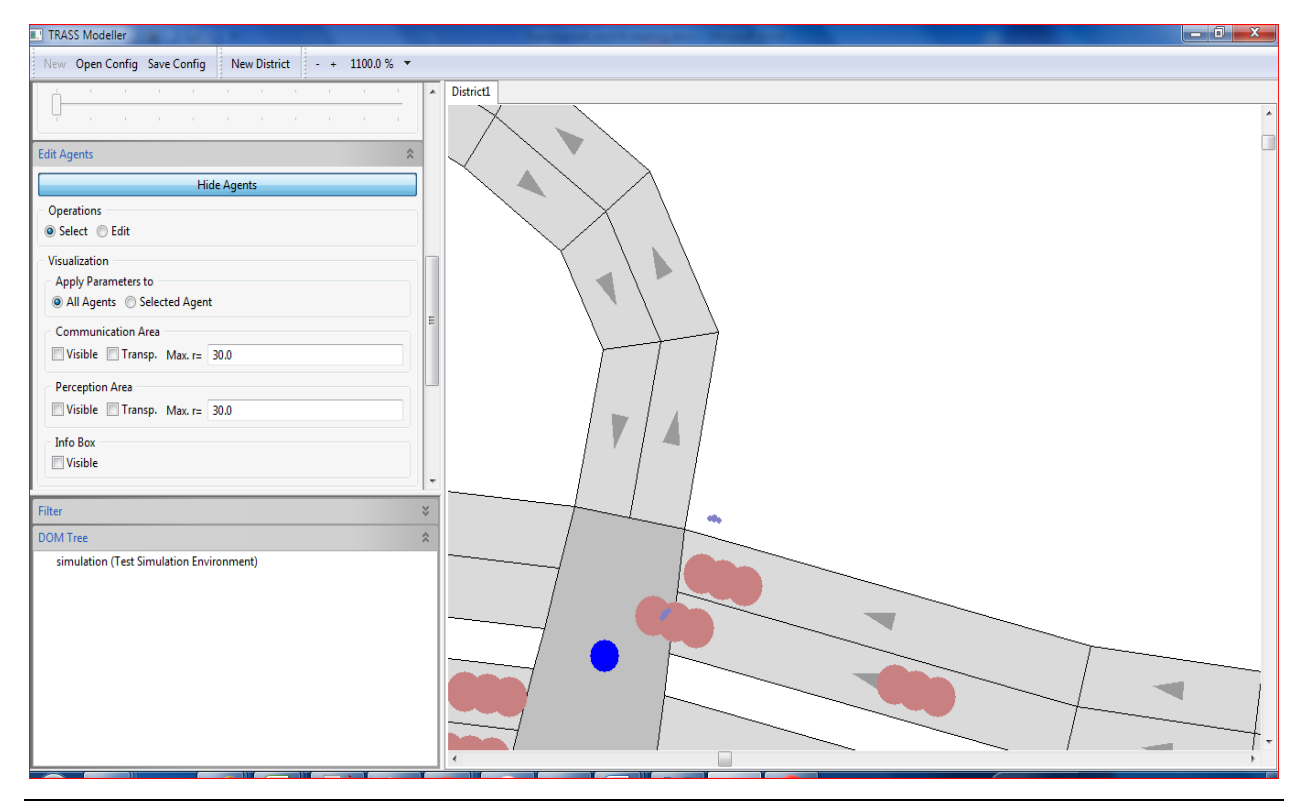

*Abbildung 3-20: Ampeln, Guidepost, Fahrzeuge und Fußgänger als geometrische Kreise*

<span id="page-49-0"></span>Die Punkte "Communication Area" und "Perception Area" stellen, beim Klicken auf das jeweilige Auswahlkästchen, die Wahrnehmungsbereiche der Agenten dar. Mit dem Klick auf "Transp." können die Wahrnehmungsbereiche transparent geschaltet werden, um einen besseren Überblick zu erhalten.

Wie in Abbildung 3-21 zu sehen ist, zeigt ein Klick auf "Info Box" die aktuellen Informationen der Agenten an.

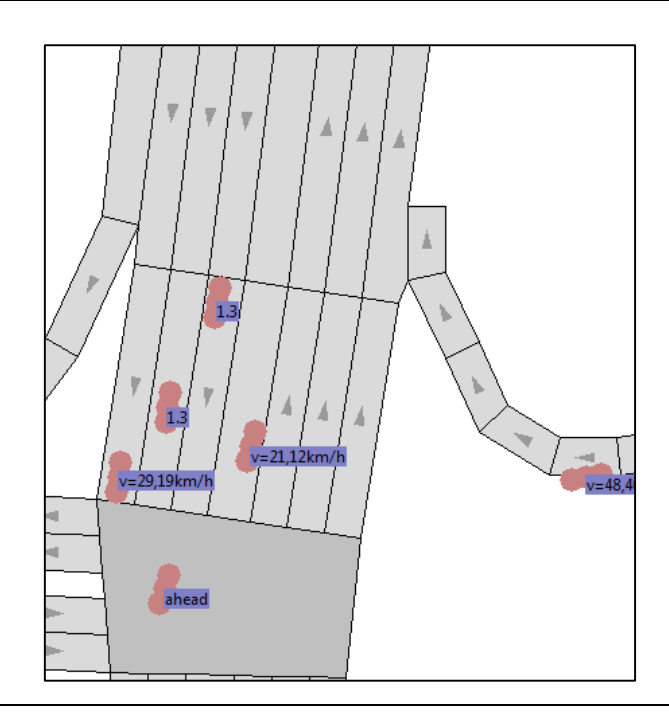

*Abbildung 3-21: Info-Box zeigt die Informationen der jeweiligen Agenten an*

## **Simulation Controller**

[Abbildung 3-22](#page-50-0) gibt Aufschluss über den Menüpunkt "Simulation Controller" mit dessen Funktionen. Auf der Abbildung ist auch erkennbar, dass sich das Menü in drei Unterfunktionen aufteilt: "Control", "Parameters" und "info".

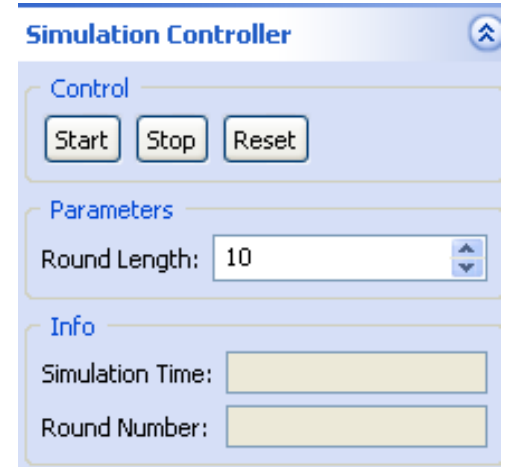

Abbildung 3-22: Menüpunkt "Simulation Controller"

<span id="page-50-0"></span>Durch das Klicken auf den Button "Start" beginnt die Simulation. Erkennbar ist dies im Bereich "Info", in dem die Simulationszeit und die Anzahl der Simulationsrunden

("Round Number") angezeigt werden. Simulationsrunden haben eine bestimmte Länge, die durch den Parameter "Round Length" geändert werden können.

Wenn die Simulation angehalten werden soll, kann der "Stop"-Button betätigt werden und zum Zurücksetzen der Simulation muss auf "Reset" geklickt werden.

# **"Additional Visualization"**

In der Gruppe der Funktionalität für "Additional Visualization" laut [Abbildung 3-23](#page-51-0) können die Diagramm-Konfigurationen geladen und angezeigt werden, d. h., dass die Unfälle gezählt werden können, da diese in einem Diagramm dargestellt werden.

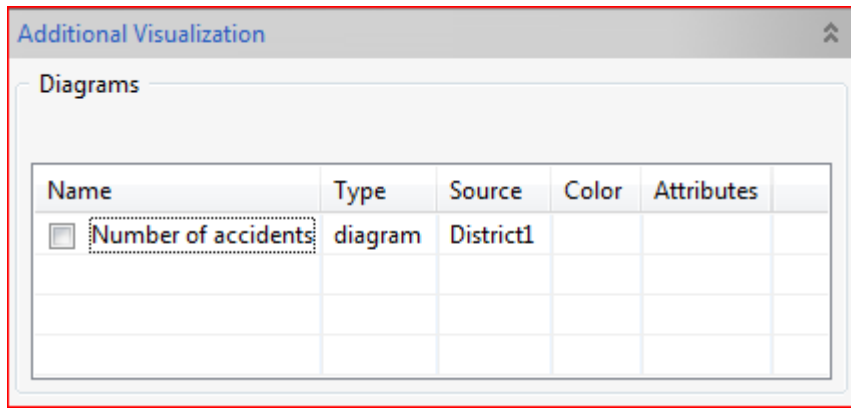

*Abbildung 3-23: Der Unfallzähler "Additional Visualisation"* 

<span id="page-51-0"></span>Die [Abbildung 3-24](#page-52-0) zeigt ein Beispiel mit 204 Sekunden Simulationszeit und 66 Unfällen in dieser Zeit.

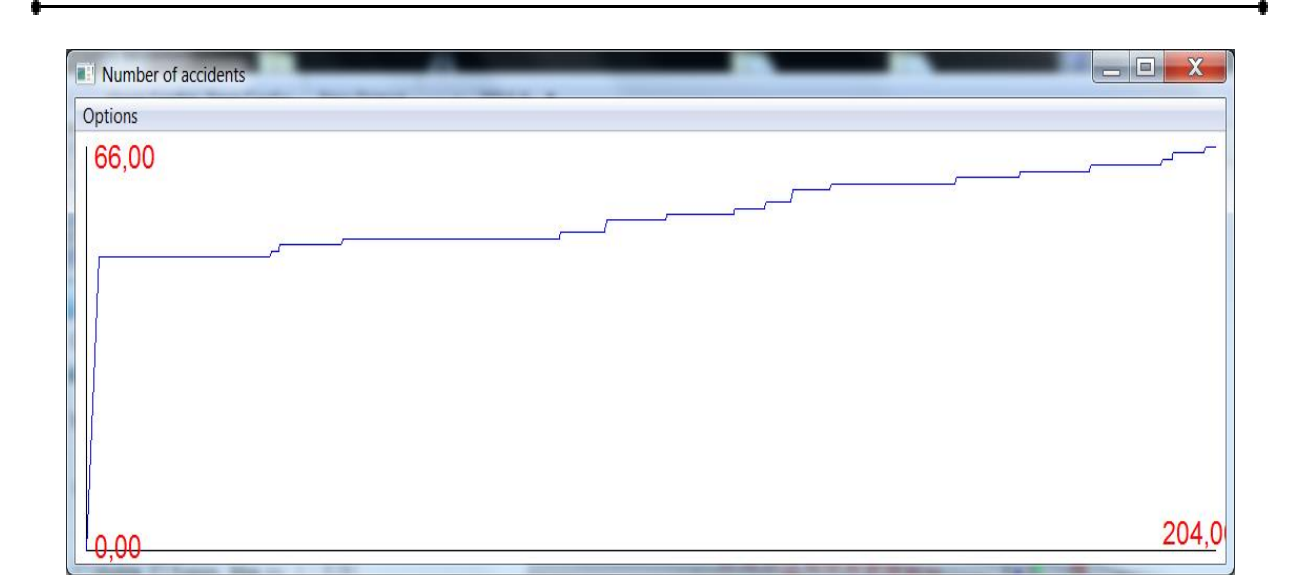

*Abbildung 3-24: "Number of accidents" als Diagrammdarstellung*

## <span id="page-52-0"></span>**3.3.3. Potenziale und Defizite**

Die Potenziale und Defizite von TRASS werden nach Erstellung und Anwendung von den Simulationsläufen zusammengefasst. Daher beziehen sich diese auf die bereits genannten Szenarien in Oman. Die folgende tabellarische Übersicht stellt Potenziale und Defizite gegenüber.

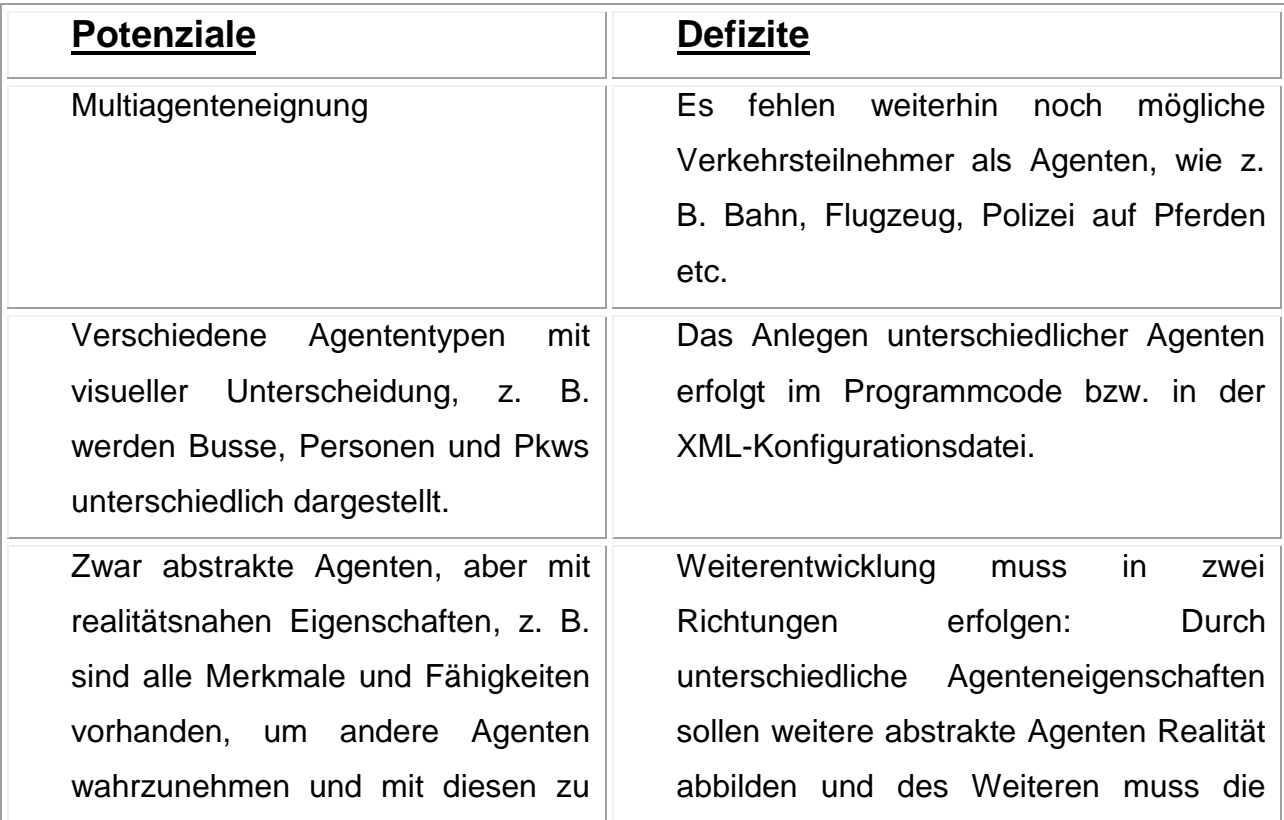

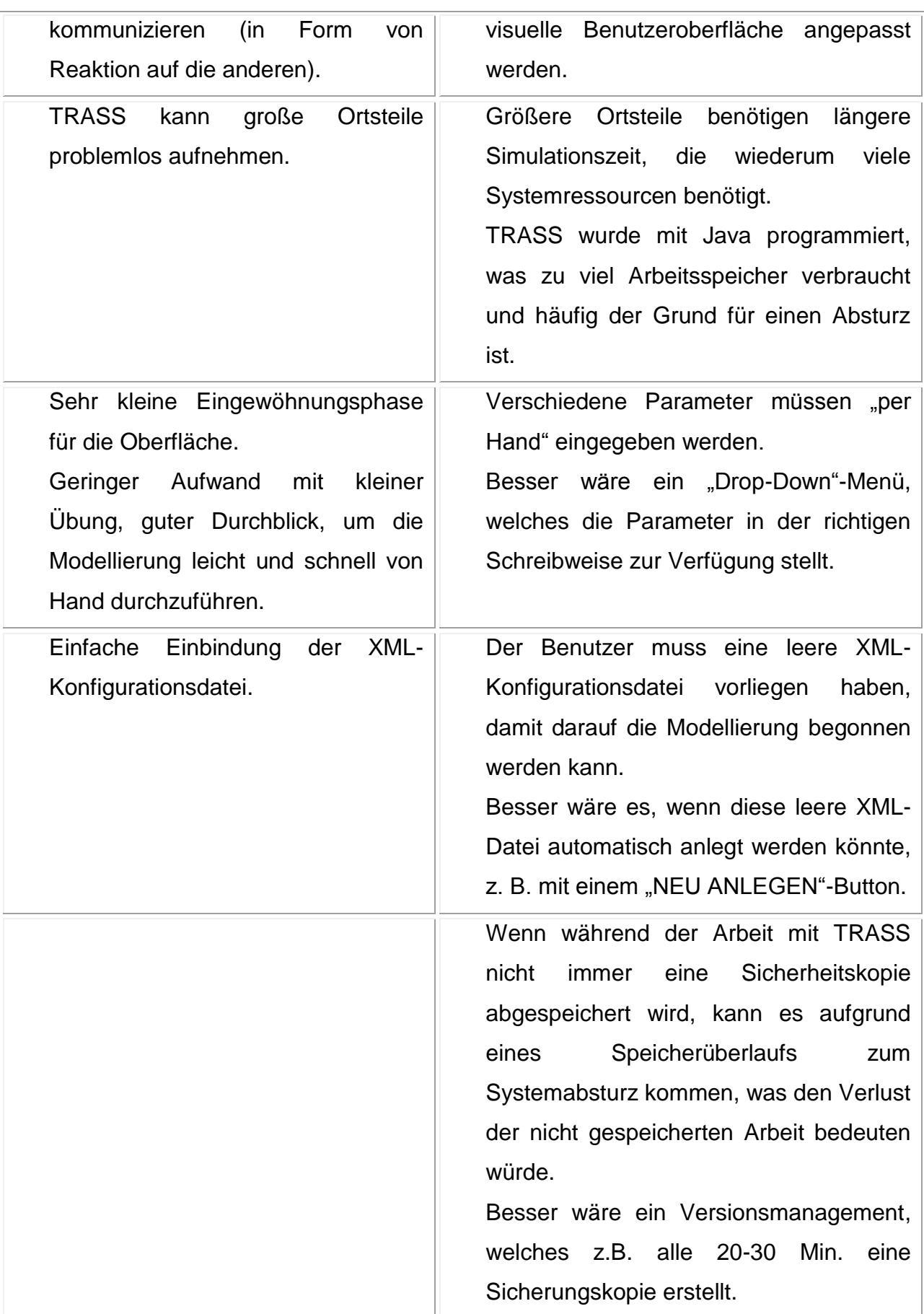

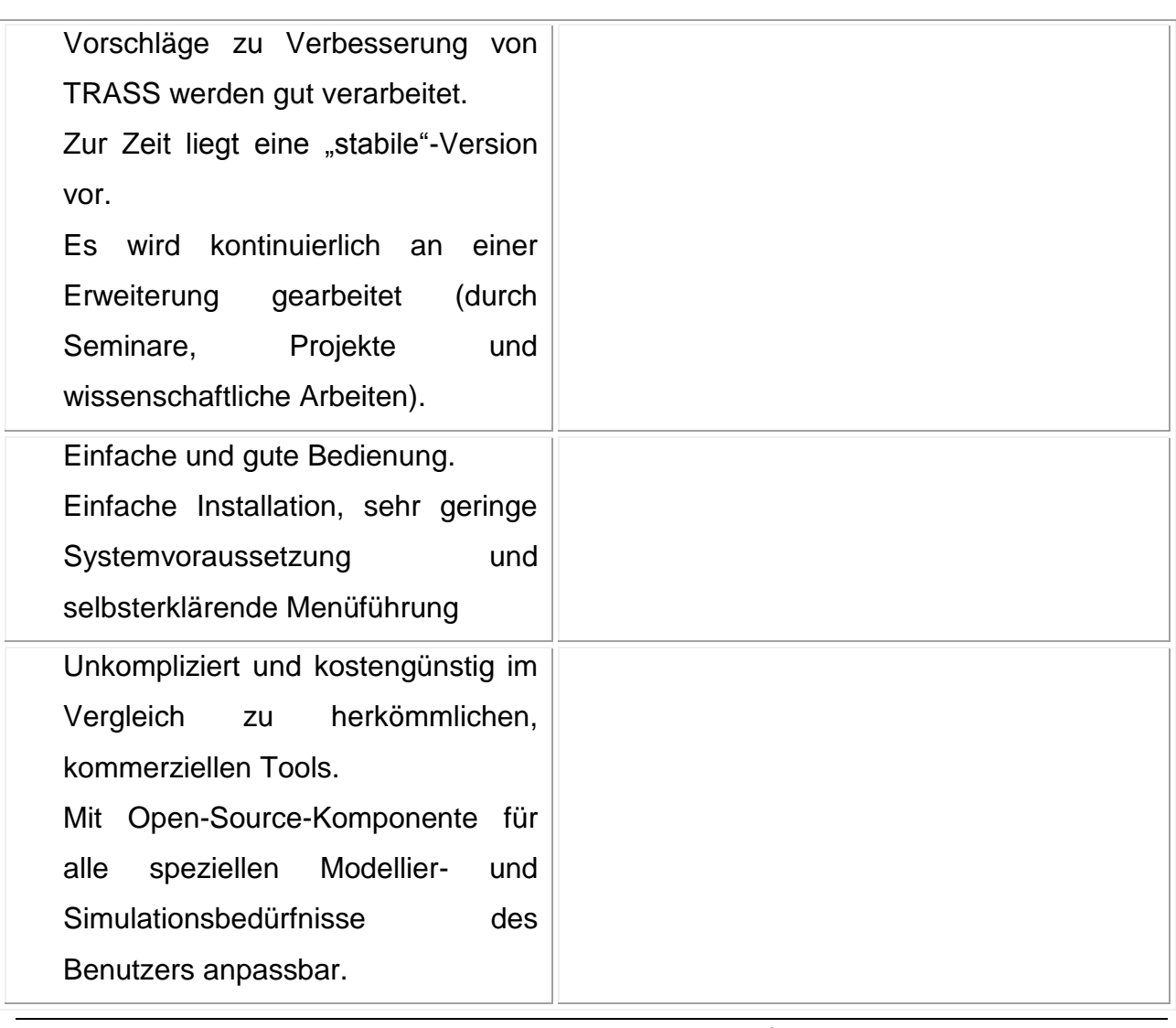

*Tabelle 3-2: Potenziale und Defizite*

Der TRASS-Code kann von einem erfahrenen Programmierer verändert werden. Damit besteht die Möglichkeit, alle Defizite zu beseitigen.

# *3.4. Entwicklung und aktueller Stand von Trass*

Die Entwicklung des Simulationssystems TRASS muss zweigleisig erfolgen. Zum einen müssen die Agenten immer weiter entwickelt und in ihren Eigenschaften verbessert werden, um z. B. das Verhalten nach einem Unfall abbilden zu können. Zum anderen muss die visuelle Programmierung für die TRASS-Oberfläche vorangetrieben werden. Die Verbesserung der Agenteneigenschaften erfolgt durch einen Programmierer im Programmcode. Die Parameteränderungen für Agenten werden aus einer XML-Datei ausgelesen. Der Programmierer muss also das Programm so erstellen, dass die

Informationen über Agenten aus der XML-Datei gelesen und auf die TRASS-Oberfläche dargestellt werden.

Des Weiteren wird kontinuierlich an der Entwicklung von zusätzlichen Simulationsanwendungen innerhalb des Frameworks gearbeitet. Mit dieser Erweiterung kann das Tool noch "mächtiger" und anpassbarer werden. Im Vordergrund steht hier besonders das Verhalten von Agenten-Modellen (Lotzmann, 2009, S. 25).

Im Laufe dieser Arbeit wurden einige Änderungen an der TRASS-Modeller-Software vorgenommen, im Folgenden sind diese Änderungen kurz zusammengefasst:

## **Einmündungen**

Durch Konvertierung oder manuell erzeugte Polygone werden bei entsprechender Annäherung (fest auf 1.0 Meter eingestellt) in den automatisch generierten, gemeinsamen Polygonverbund integriert.

## **Neue Spurtypen für Topografie graph-Kanten:**

 "Parking": Hierbei gibt es flexible Möglichkeiten, um Parkbereiche zu definieren. Bei der Definition ist darauf zu achten, dass der Parameter "Direction" mit der Fahrtrichtung (forward/backward) derjenigen Fahrspur belegt werden muss, von der die Parklücken aus befahren (d. h. eingeparkt) werden sollen.

Der Parameter "Attributes" kann folgende, mit Semikolon getrennte Einträge enthalten:

- "Bays=x", wobei x für die Anzahl der zu erzeugenden Parklücken steht
- "Displacement=y", wobei y die Werte der Innenwinkel der die Parklücken abbildenden Parallelogramme bestimmt (y ist die Länge in Meter, um die die der Einfahrseite gegenüberliegende Kante - positiv oder negativ - verschoben wird)
- "DrivingDirection=z", wobei z die Art des Einparkens definiert (true bedeutet in Fahrtrichtung und false erlaubt es in einem von y abhängigen Winkel das Fahrzug abzustellen; z. B. falls y=0, dann wird im rechten Winkel zur Fahrtrichtung geparkt)

 "Separator": Hierdurch kann eine nicht befahrbare Trennspur zwischen befahrbaren Spuren erzeugt werden. Dies dient dazu, eine mehrspurige Straße mit einer baulichen Trennung in der Topologie darzustellen.

## **Kopieren von Spur-Attributen**

Es besteht die Möglichkeit, einige Spureigenschaften zu kopieren und diese dann auf andere Spuren zu übertragen. Dazu wird eine Kante des Topografiegraphen selektiert und auf eine oder mehrere andere Kanten übertragen. Zu diesem Zweck wurden zwei Buttons ("Copy" und "Paste") im Dialog "Edit Topography Graph - Edge Parameters" hinzugefügt. Eine Benutzung der üblichen Tastatur-Shortcuts ist weiterhin nicht möglich.

## **Abspeichern manueller Änderungen von Polygon-Eckpunkten**

Manuelle Änderungen des automatisch generierten Polygonverbunds bleiben auch nach einer Neukonvertierung erhalten, sofern sich Position oder Geometrie der betreffenden Polygone nicht zu stark geändert haben. Die manuellen Änderungen können für das selektierte Polygon durch Betätigen des Buttons "Remove Mods on Selected Item" im Dialog "Edit Polygon Mesh" entfernt werden, d. h. die automatisch generierte Gestalt wird zugewiesen.

# **Individuelle Konvertierungs-Toleranzwerte für Knoten**

Jedem Knoten im Topografiegraph kann ein individueller Toleranzwert ("Conf. Sens." im Dialog "Edit Topography Graph --- Node Parameters") zugewiesen werden. Falls kein Wert spezifiziert ist, wird automatisch der globale Wert ("Convert Sensitivity" im Dialog "Edit Polygon Mesh") benutzt.

## **Konvertierung von Kreuzungen**

Der Algorithmus zum Erzeugen von Kreuzungs-Polygonen wurde überarbeitet und soll in den meisten Fällen eine "befahrbare" Topografie generieren.

#### **Spurwechseleinstellung**

Spurwechselattribute sollten nicht an zu vielen Stellen der Spuren zugeordnet werden, insbesondere das Attribute "chg\_lane\_enable". Dies könnte sich ansonsten negativ auf die Ausführungsgeschwindigkeit auswirken. Der Spurwechsel sollte nur an wenigen, wichtigen Stellen erlaubt werden.

Zu beachten sind folgende Hinweise bei den Attributen:

Ein Fahrzeug wird nur dann einen Spurwechsel ausführen, wenn es zuvor eine Spur mit dem Attribut "chg\_lane\_enable" durchfahren hat. Nach einem ausgeführten Spurwechsel ist diese Fähigkeit wieder deaktiviert, so dass unmittelbar vor einer weiteren fraglichen Stelle wieder "chg\_lane\_enable" auftauchen muss.

Die Spur, auf die gewechselt werden kann/soll, muss eines der folgenden Attribute aufweisen:

- "chg\_lane\_force\_from\_left": Ein Fahrzeug, das sich auf der (in Fahrtrichtung!) links angrenzenden Spur befindet, wechselt zwangsweise.
- $\triangleright$  "chg lane force from right": Ein Fahrzeug, das sich auf der (in Fahrtrichtung!) rechts angrenzenden Spur befindet, wechselt zwangsweise.
- "chg\_lane": Ein Fahrzeug auf einer der angrenzenden Spuren wechselt mit "geringer" Wahrscheinlichkeit
- > "chg lane extra": Ein Fahrzeug auf einer der angrenzenden Spuren wechselt mit "hoher" Wahrscheinlichkeit.

Die folgende Abbildung zeigt den Ausschnitt einer Strasse mit Spurwechseleigenschaften aus der XML-Konfigurationsdatei.

> attributes="chg\_lane" opposite dir="false"/> attributes="chg lane forced from right" opposite dir="true"/> attributes="chg lane extra" opposite dir="false"/> attributes="chg lane forced from left" opposite dir="false"/>

*Abbildung 3-25: XML-Fragment mit Spurwechseleigenschaften*

#### **Spurwechsel**

Eine neue TRASS-Version sollte (nach umfangreichen Änderungen) folgende Probleme behoben haben:

- Der Unfallzähler wird durch einen eigenen Observer-Agenten übernommen und sollte zuverlässiger funktionieren.
- > Die Spurwechselattribute "chg\_lane" und "chg\_lane\_extra" sollten wie vorgesehen funktionieren.
- Beim Spurwechsel wird überprüft, ob die Zielspur frei ist; falls nicht, wird kein Wechsel ausgeführt. Die Genauigkeit dieser Operation wird durch die Scanareas 4 und 5 des driver-Agent-Templates beeinflusst.

## **Ampelschaltungen**

Die TRASS-Version verfügt über drei Vorlagen für Fahrer-Agenten. Dazu wird die Template-Definition für Driver-Agenten in ihrer aktuellen XML-Konfigurationsdatei ersetzt durch das XML-Fragment aus einer der folgenden Dateien:

- > "Simulation 1, keine Ampeln.xml" für die Simulationsläufe ohne Ampeln; diese werden zwar angezeigt, aber von allen Fahrern ignoriert. Es werden also 100% der Agenten zu 100% die Lichtsignalanlage ignorieren.
- "Simulation 2, Ampeln mit hoher Autorität.xml" für Simulationsläufe mit Ampeln bei vollständiger Beachtung. Es werden also 0% der Agenten zu 0% jede Lichtsignalanlage ignorieren.
- "Simulation 3, Ampelsteuerung mit geringer Autorität.xml" für Simulationsläufe mit Ampeln bei nur teilweiser Beachtung; die Parameter sind so eingestellt, dass einige Fahrzeuge die rote Ampel mit der Wahrscheinlichkeit von 0.7 übersehen. Es werden also nur 30% der Agenten zu 70% alle Lichtsignalanlage ignorieren.

Die drei Simulationsvarianten bzw. XML-Fragmente unterscheiden sich hauptsächlich in den Werten zweier Attribute des Tags "strategy\_data":

- "percentage\_ignore\_traffic\_lights" gibt in Prozent an, wie viele Agenten grundsätzlich geneigt sind, Ampeln zu ignorieren.
- "prob\_drive\_through\_red" spezifiziert die Wahrscheinlichkeit, mit der solche Agenten eine rote Ampel tatsächlich übersehen.

Die folgende Abbildung zeigt das XML-Fragment für die Simulation 3, in dem die oben genannten Parameter zu sehen sind.

```
<br />
strategy data react on accident="true" do self destruction="true"
self destruction period="5" percentage ignore traffic lights="30"
prob drive through red="0.7">
 <traffic map enabled="false"/>
</strategy data>
```
*Abbildung 3-26: XML-Fragment "strategy\_data"*

#### **Speicherleck im XML-Browser**

Bei mehrmaligem Ausführen der Topgraphiegraph-Konvertierung trat ein Programmabsturz aufgrund eines Heap-Überlaufs auf. Dieser konnte programmiertechnisch behoben werden.

Im aktuellen TRASS-Simulationswerkzeug gibt es die Möglichkeit, unterschiedliche Agententypen darstellen zu lassen. Darunter fallen PKW, Busse (evtl. mit Überlänge) und Personen.

Ein weiterer denkbarer Entwicklungsansatz wäre, wenn zu den Fahrzeugen auch noch das Verhalten der Fußgänger modelliert wird. Da die Fußgänger auch Tiere mit sich führen können, wäre deren Verhalten ebenso modellierbar. Generell besteht das Problem, dass das Verhalten von Tieren (wie Kamele in Oman oder freilaufende Hunde) nicht vorhersehbar ist und dadurch eine zusätzliche Herausforderung für jede Simulation darstellt.

Nach aktuellem Stand in TRASS werden folgende Punkte für jede Simulation vorausgesetzt: Die Fahrzeugagenten bleiben nach einem Unfall stehen und werden sich nach 3 Sekunden aus der Topologie entfernen. Es existiert keine Fussgängerinteraktion bis auf die Ausnahme, dass Personen nach einem Unfall aus dem Fahrzug aussteigen und überfahren werden können. Falls dies während der Simulation in TRASS geschehen sollte, wird es nicht weiter verfolgt. Zur Erleichterung wird es keine Roller-, Mofa-, Motorrad-, Bus- oder Straßenbahn-Interaktion geben. Auch Fahrzeuge, die permanent in der Topologie bleiben können, wie z. B. Taxis oder andere Passagiertransporte, werden hier nicht berücksichtigt.

# **4. Analyse, Szenarien und Simulation**

# *4.1. Analyse und Auswertung*

Diese Arbeit soll dazu dienen, die bereits beschriebenen Simulationen und Konzepte zu prüfen. Hierfür wird ein Szenario implementiert, das die beschriebenen Komponenten nutzt und in einer stabilen Simulationsumgebung durchlaufen soll. Im Zuge der Konzeptionierung und Implementierung dieses Szenarios sollen Unzulänglichkeiten, Fehler und sinnvolle Ergänzungen der Komponenten ermittelt und aufgezeigt werden, ob die entwickelten Komponenten von TRASS in der ihnen zugedachten Art und Weise Verwendung finden können bzw. ob es Möglichkeiten zur Verbesserung gibt.

Hierzu ist es zuerst notwendig, das vorgegebene Szenario zu analysieren, welches in einer Szenariobeschreibung (siehe Kapitel 4.1.1) vorliegt. Danach wird das Szenario neu implementiert, wobei die beschriebenen Komponenten von TRASS Verwendung finden sollen. Die Implementierung bzw. Simulation untergliedert sich in verschiedene Phasen: So muss erst ein konzeptioneller Entwurf erstellt, dann eine Konfigurationsdatei für TRASS erstellt und darauf aufbauend das Programm mit dem Simulationswerkzeug implementiert werden. Abschließend erfolgt eine Test- und Evaluierungsphase, in der die Ergebnisse der Simulationen in einer Tabelle gegenübergestellt werden können.

## **4.1.1. Szenario- und Programmanalyse**

Das Problem der Leicht- und Schwerverletzten, bzw. der Toten bei Verkehrsunfällen in Oman ist dermaßen ernst zu nehmen, dass die Aufmerksamkeit der zuständigen Behörden und der Bürger verlangt werden sollte.

Obwohl die Zahl der Unfälle allmählich abnimmt, steigt die Zahl der Todesfälle und Verletzungen in Folge eines Unfalls. Die Simulationsanalyse zeigt ähnliche Ergebnisse – unter den gegenwärtigen Bedingungen. Konkretere Ergebnisse sind nur möglich, wenn noch weitere, tiefergehende Datenanalysen erfolgen.

Die Daten über Unfälle, Todesfälle und Verletzungen wurden für 5 Jahre untersucht. Aus den gegenwärtigen monatlichen und wöchentlichen Simulationsstudien gibt es eine grobe Idee, vorbeugende Maßnahmen an bestimmten Tagen der Woche vorzunehmen. Die zeitliche Simulationsstudie gibt auch eine Vorstellung über die Art der Unfälle.

Die Gesamtzahl der tödlichen Unfälle sowie Todesfälle stieg im Laufe der Jahre. In einem Zeitraum von 13 Jahren (von 1995 bis 2007) ist die Zahl der tödlichen Unfälle um 63% gestiegen, Verletzungen um 28% und Todesfälle um 67%. Auch der "Severity Index" (Turner & Hall, 1994, S. 6) stieg um 111,63% an, während das Sterberisiko bei 29,07% in 2007 lag.

Soweit Monat, Wochentag und Tageszeit zusammengestellt werden, um die Häufigkeit von Unfällen aufzuzeigen, kann Folgendes erschlossen werden: April und September sind die Monate im Jahr mit der höchsten Unfallrate. Es wurde auch beobachtet, dass montags und freitags weniger Unfälle passieren als an den anderen Tagen. Die Zeiten zwischen 8-11 Uhr und 13-16 Uhr weisen erhöhte Unfallwerte auf.

Im Allgemeinen gibt es eine Vielzahl an Gründen für Unfälle. Einige, möglicherweise wichtige, sind in der folgenden Abbildung mit möglichen Folgen dargestellt.

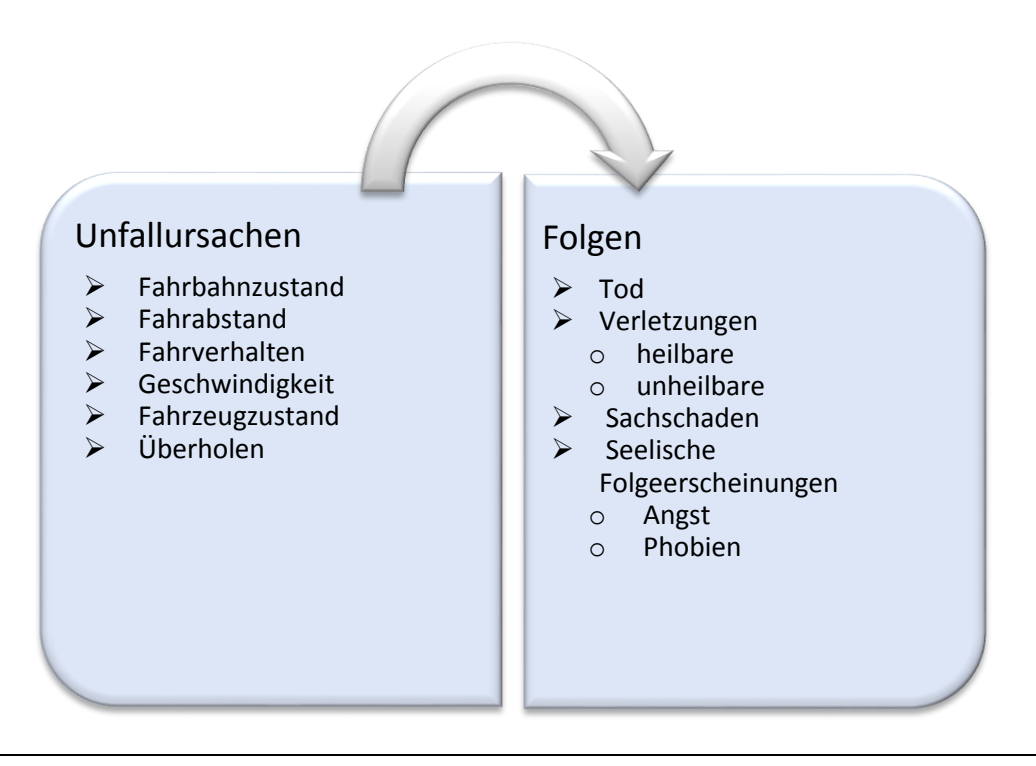

*Abbildung 4-1: Gründe für Verkehrsunfälle und ihre mögliche Folgen*

Wie in den ersten Kapiteln beschrieben, muss analysiert werden, ob die Unfälle vermieden bzw. reduziert werden können, wenn einige wichtige Parameter berücksichtigt werden.

[Tabelle 1-2](#page-10-0) (siehe Seite - [8 -\)](#page-10-0) zeigt die Verkehrsunfalldaten von Oman aus den Jahren 2000 bis 2007 (Sultanate of Oman, 2007, 2008).

Eine realitätsnahe Simulation soll das zur Grunde liegende Szenario möglichst gut beschreiben. In Kapitel 4.3. "Typische Simulationsläufe" wird diese Thematik näher beschrieben. Weitere Analysen des TRASS-Werkzeugs sind in Kapitel "TRASS - Das Simulationswerkzeug" beschrieben.

## **Definition der Anforderungen**

An TRASS wird eine Reihe von Anforderungen gestellt. Die wichtigste ist die realitätsnahe Simulation der echten Umwelt von Oman. An dieser Stelle ist festzuhalten, dass einige Anforderung aus bestimmten Gründen nicht simuliert werden können, z. B. gibt es keine Simulationsprogramme, die das gesamte menschliche Verhalten zu 100% nachbilden können. Des Weiteren verhalten sich Fahrzeugführer in unterschiedlichen Regionen und Kulturen jeweils unterschiedlich.

Jedenfalls müssen Fahrzeuge in TRASS abbremsen können, wenn es zu einem Stau kommt oder andere Fahrzeuge auf der Fahrbahn stehen geblieben sind. Falls eine Ampel installiert ist, müssen die Fahrzeuge dort anhalten können und auch weiterfahren können, wenn es die Situation erlaubt.

Gegenständen und anderen stehenden Fahrzeugen auszuweichen, ist eine mögliche Option, die für diese Simulation dazu geschaltet werden kann. Dazu kann eingestellt werden, ob Fahrzeuge auf einer Parkspur stehen bleiben. Dies ist für die Verkehrssimulation allerdings nicht zwingend erforderlich. Parkmöglichkeiten werden in dieser Arbeit nicht behandelt, denn dies erfordert weitere Szenarien und Analysen zum Parkverhalten, spontanes Anhalten, spontanen Weiterfahren etc., was den Rahmen der vorliegenden Arbeit sprengen würde.

Einige Anforderungen können in TRASS noch nicht abgebildet werden. Diese wären z. B. Rückwärtsfahren zum Einparken, Überholmanöver (ausscheren und wieder einfädeln), (ruckartiges) Ausweichen in Notfällen, unterschiedliche Abstände zu anderen Fahrzeugen haltend fahren und ohne Grund an einer Ampel stehen bleiben.

Weitere Fragen, die es zu beantworten gilt, lauten: Welche Vor- und Nachteile haben Ampelagenten? Wie werden diese von den "anderen" Agenten angenommen? Gibt es z. B. Verzögerungen bei den Fahrzeugen oder fahren diese nur vorsichtig aneinander vorbei? Diese Fragen werden als konzeptioneller Entwurf im Folgenden behandelt.

#### **Konzeptioneller Entwurf**

Der Eingriff in die Verkehrswelt muss gut durchdacht werden. Kleine Veränderung, z. B. Lichtschaltung an "nicht sinnvolle" Stelle könnte die Autorität der Stadt oder des Landes in Frage stellen. Daher sollten alle Möglichkeiten zur Lösung des Verkehrsproblems mit einer sehr hohen Zahl an Toten und Verletzten durchlaufen werden. Alle Möglichkeiten werden somit im Folgenden genannt, simuliert und mit Vor- und Nachteilen diskutiert.

[Abbildung 4-2](#page-63-0) zeigt das Konzept: Die Agenten verhalten sich entsprechend der Umwelt, d. h. wenn ein Unfall entsteht, verursachen die Fahrzeugführer keine Massenkarambolage, sondern erkennen diesen Unfall und halten an. Auf Grund dieser Reaktion kann die Umwelt von den Agenten verändert werden, d. h. die Fahrzeuge fahren an einer roten Ampel vorbei, um mögliche Staubildung durch Unfälle zu verhindern. Die allgemeine Situation verändert sich dadurch, dass es zwar zu weniger Staubildung kommt, aber zu einer höheren Gefahrenstelle, wenn die rote Ampel missachtet wird und dadurch mögliche weitere Unfälle entstehen.

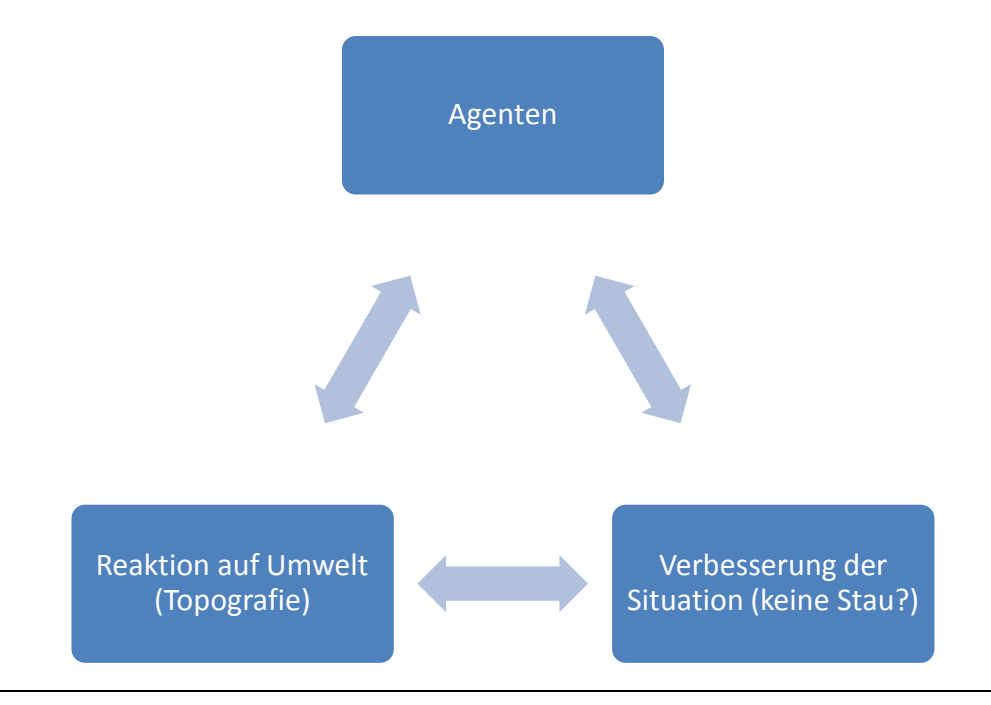

*Abbildung 4-2: Konzept: Agenten, Topografie und Auswirkung*

<span id="page-63-0"></span>Auf der einen Seite bringt die Ampelsteuerung eine Vielzahl von Vorteilen mit sich, wie z. B. eine geregelte Verkehrssteuerung. Daraus resultiert, dass die Verkehrsteilnehmer ein geringeres Unfallrisiko haben. Auf der anderen Seite entstehen Nachteile wie z. B. Staubildungen durch längere Rotphasen. Die [Abbildung 4-3](#page-64-0) und [Abbildung 4-4](#page-65-0) zeigen einen groben Überblick dazu.

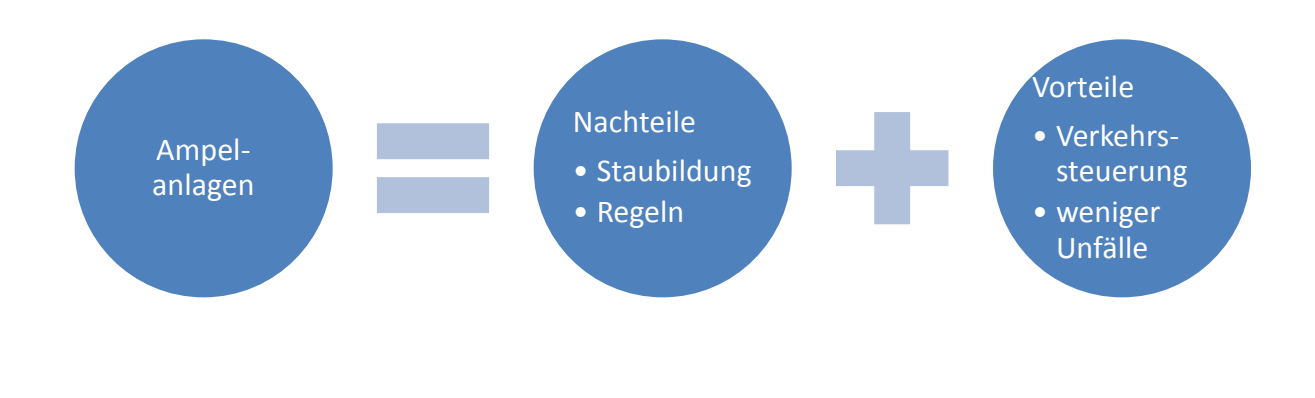

<span id="page-64-0"></span>*Abbildung 4-3: Vor- und Nachteile bei einer Simulation mit Ampelsteuerung*

Die Abbildung unten zeigt, dass die Ampelsteuerung eine Summe von Vor- und Nachteilen ist. Die Vorteile sind z. B. die Regulierung der Verkehrsströme oder Steuerung bzw. Vermeidung von Unfälle durch etwaige Vorfahrtsfehler. Die Nachteile sind, dass die Fahrzeuge an einer viel befahrenen Kreuzung länger warten müsen und es dadurch zu Rückstau kommen kann.

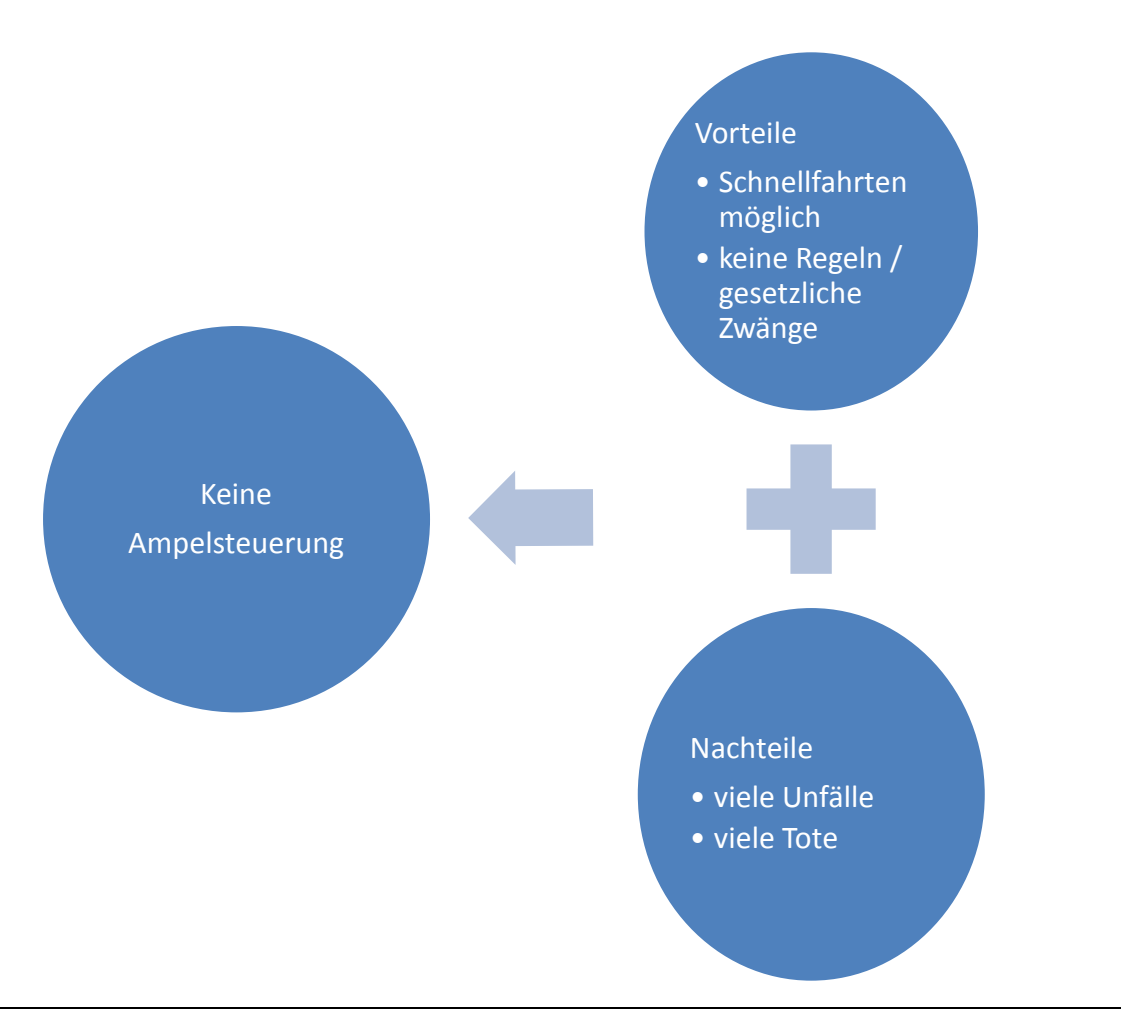

<span id="page-65-0"></span>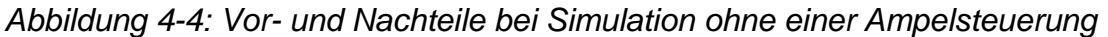

Wird den Fahrzeugführern die Kontrolle über die Kreuzung überlassen, müssen sie gewisse Straßenverkehrsordnung einhalten. Die StVO bzw. der "Schilderdschungel" ist oft schon in Deutschland eine große Hürde (Meyer).

Zur Sicherheit von anderen Verkehrsteilnehmern ist eine gezielte Verkehrsbeeinflussung wichtig. Die Simulation wird zeigen, dass auf Grund der Verkehrssteuerung und der Nachkontrolle weniger Unfälle erzeugt werden konnten.

# **4.1.2. Topografie und Agentendarstellung**

Mit dem bisherigen Wissen kann nachvollzogen werden, wie TRASS funktioniert und welche Funktion TRASS bei der Simulation von Verkehrsströmen hat. Der nächste Schritt ist eine praktische Anwendung des Werkzeuges. Diese Veranschaulichung wird an der Landkarte von Oman erstellt. Der ausgewählte Stadtteil von Muskat in Oman ist nicht willkürlicher oder zufälliger Natur. Die Abbildung unten zeigt, dass der gegebene Ort östlich von Saudi Arabien, auf den Koordinaten 23° 36.089', 58° 33.173' am Golf von Oman liegt. Diese Abbildung wurde aus Google-Maps entnommen, um eine etwaige Vorstellung vom besagten Ort zu bekommen.

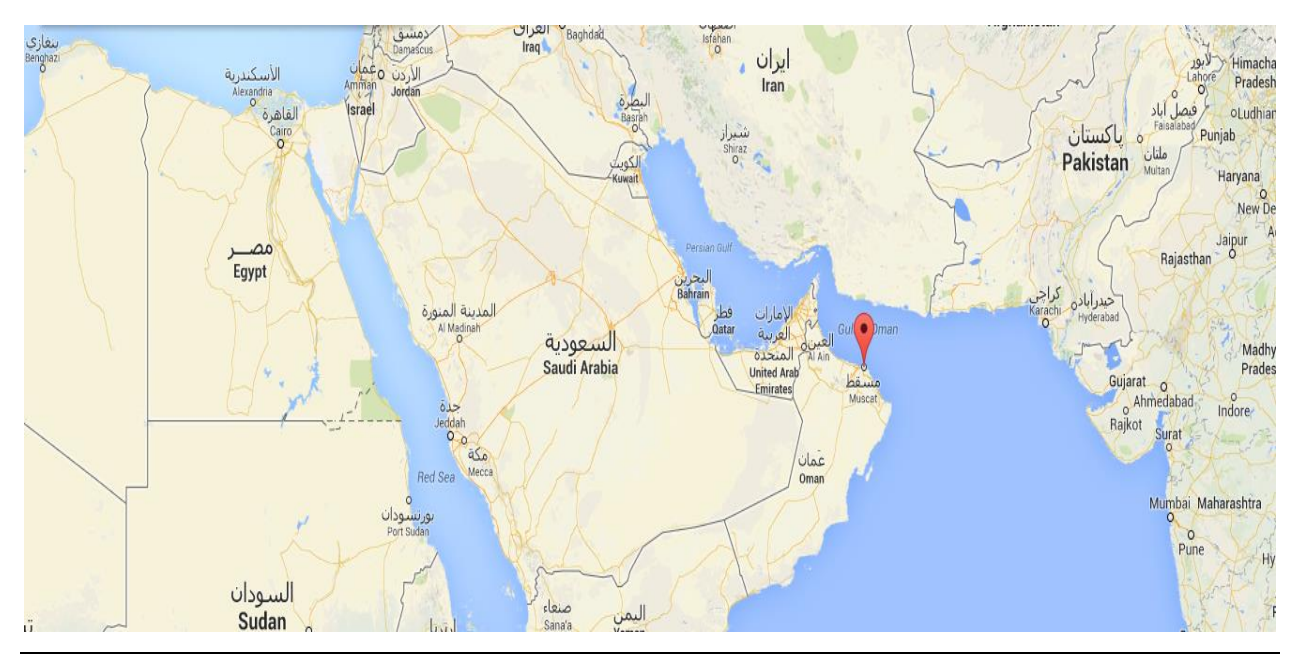

*Abbildung 4-5: Google-Maps mit Saudi Arabien und Muskat*

Die Abbildung 4-6 zeigt die Straßen und Kreuzungen, die später modelliert werden sollen. Diese Satellitenaufnahme von Muskat zeigt einen größeren Ausschnitt mit vielen Gassen, Straßen, kleineren Kreuzungen und mehrspurige Schnellstraßen mit größeren Kreuzungen.

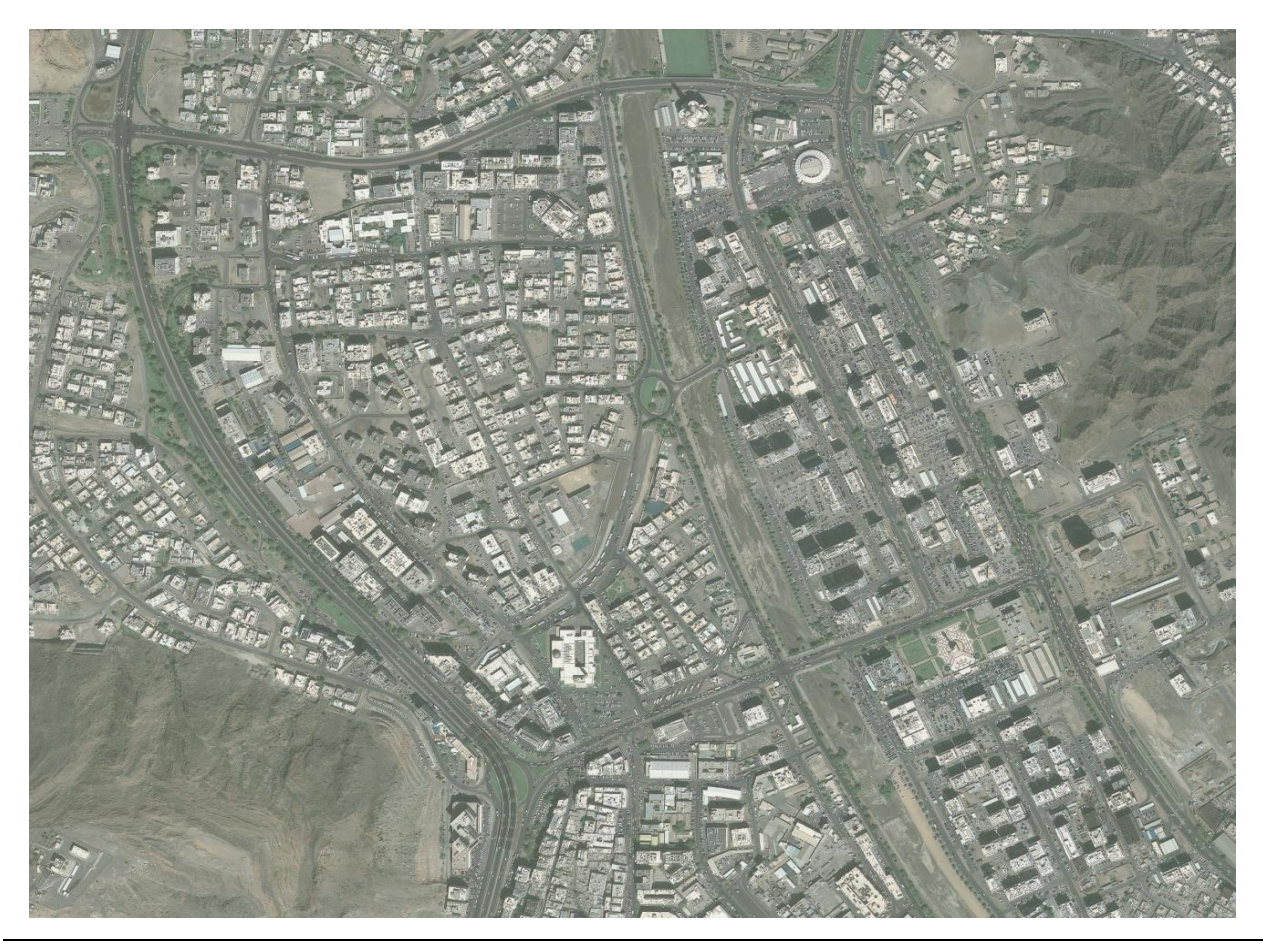

*Abbildung 4-6: Satellitenbild Muskat in Oman*

Das ganze Verkehrsnetz zu modellieren würde den Rahmen dieser Arbeit sprengen. Daher wird das Straßenverzeichnis und der zu modellierende Abschnitt eingegrenzt.

Auf diesem Bildschirmausschnitt (Abbildung 4-7) ist zu erkennen, dass die rechte Stadthälfte mit Straßenzügen bereits modelliert wurde. Auch diese Entscheidung ist (durch Betreuer) vorgegeben bzw. festgelegt worden.

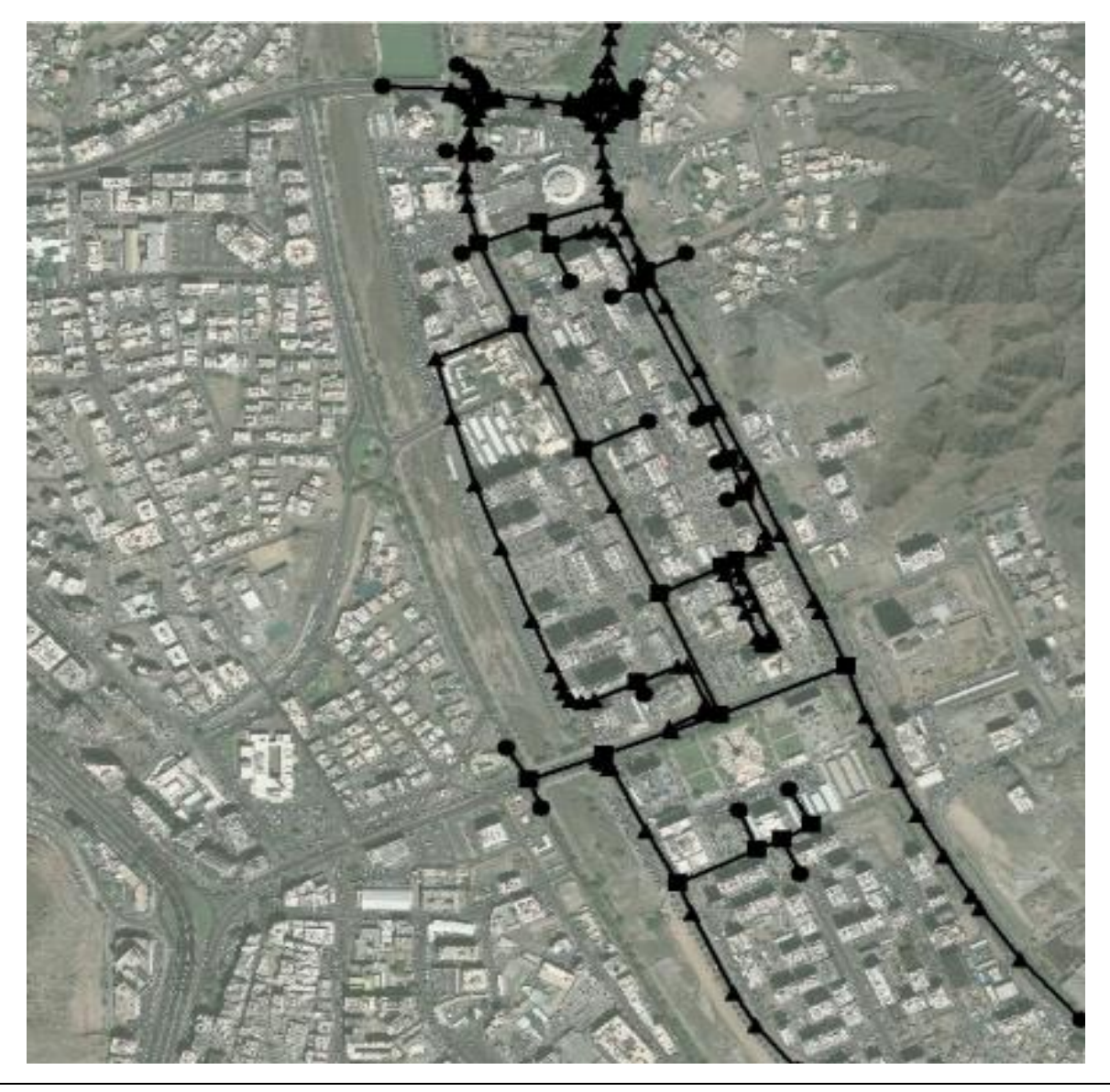

*Abbildung 4-7: Verkehrsmodellierung des rechten Stadtteils*

Auf der vorgegebenen Topografie können die Fahrzeuge geradeaus fahren und an Kreuzungen abbiegen. Agententypen wie Busse heben sich von anderen Agenten wie PKWs ab, indem die Busse in einer vielfachen Länge dargestellt werden.

Andere Agententypen wie z. B. Personen, Tiere, Fahrrad- oder Motorradfahrer und andere Umwelteinflüsse werden in der Topologie nicht abgebildet, da dies nicht Teil der Aufgabenstellung ist.

Probleme tauchen in der realen Welt oft auf, wenn Fahrzeuge mit sehr hoher Geschwindigkeit fahren, aber nicht rechtzeitig abbremsen können. Diese Reaktionszeit kann in TRASS auch abgebildet werden und somit kann die variable Geschwindigkeit simuliert werden.

Abbildung 4-8 zeigt die Topografie mit der Eingrenzung des Satellitenbildes. Diese Eingrenzung kann ein- und ausgeblendet werden.

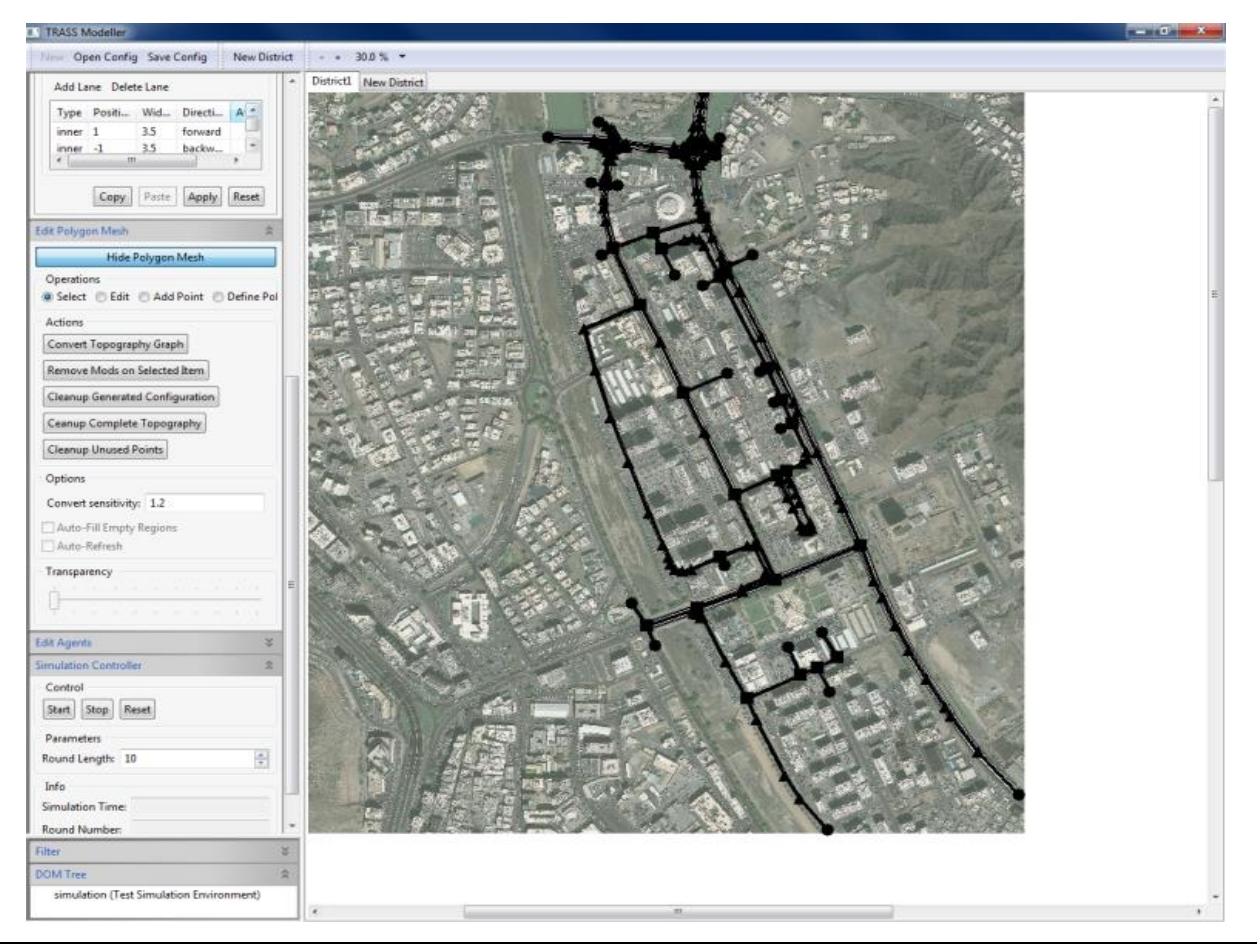

*Abbildung 4-8: Landkarte von Oman mit Topologie Graphen*

Die nächste Abbildung (4-9) zeigt den modellierten Ausschnitt der Landkarte mit ausgeblendetem Hintergrundbild. Der Topologiegraph wurde also konvertiert und das Satellitenbild zum besseren Überblick ausgeblendet. So kann Stück für Stück das Straßennetz in TRASS modelliert werden.

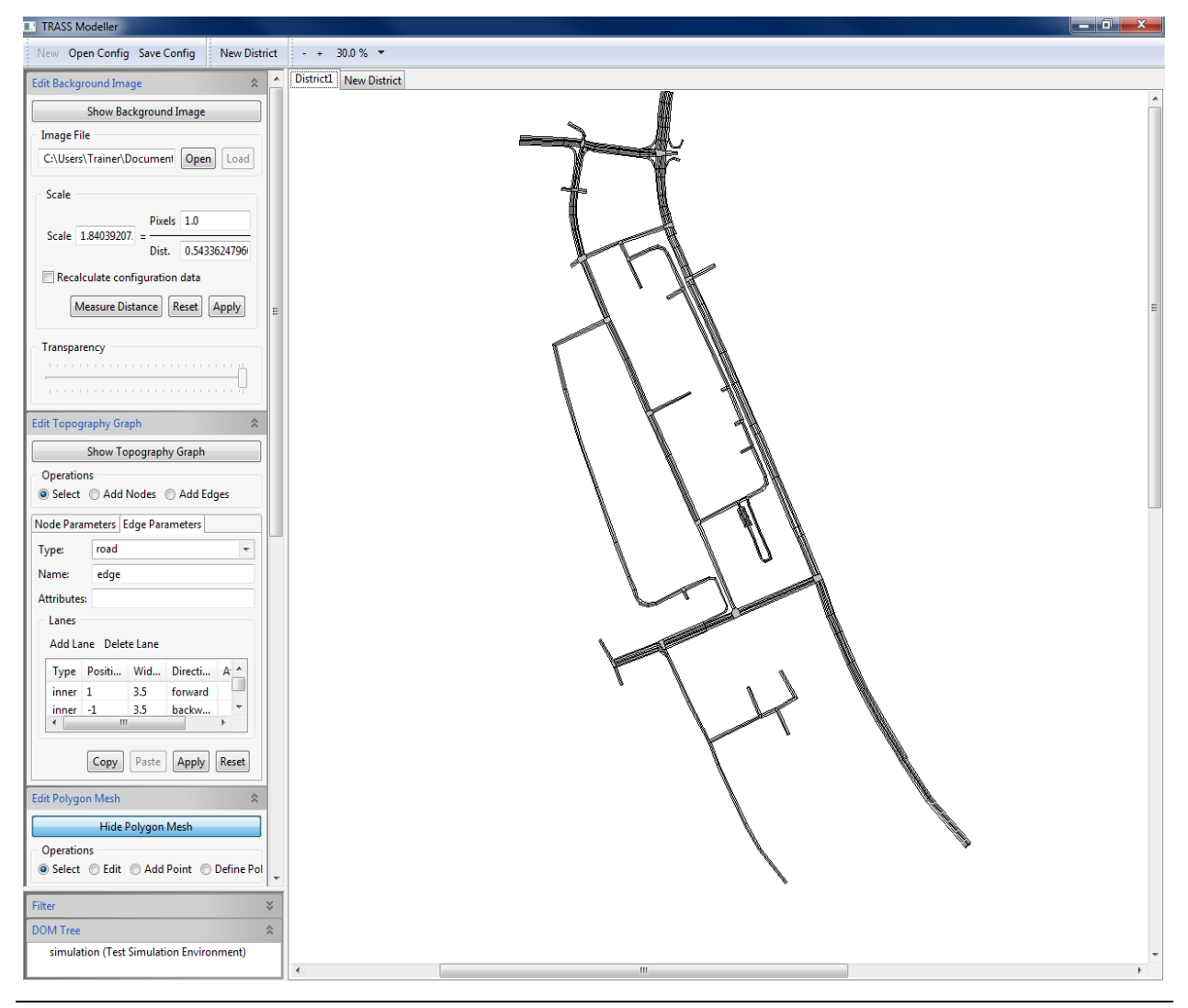

*Abbildung 4-9: Konvertierte Topologie Graphen ohne Satellitenbild* 

Die Landkarte benötigt eine Skalierung, um in TRASS ein Verhältnis von Straßen zu anderen Objekten (z. B. Fahrzeugen) herzustellen. In diesem Fall wurde ein "Scale" von 1,8/0,54 in TRASS eingetragen, was auf der Abbildung 4-10 zu sehen ist.

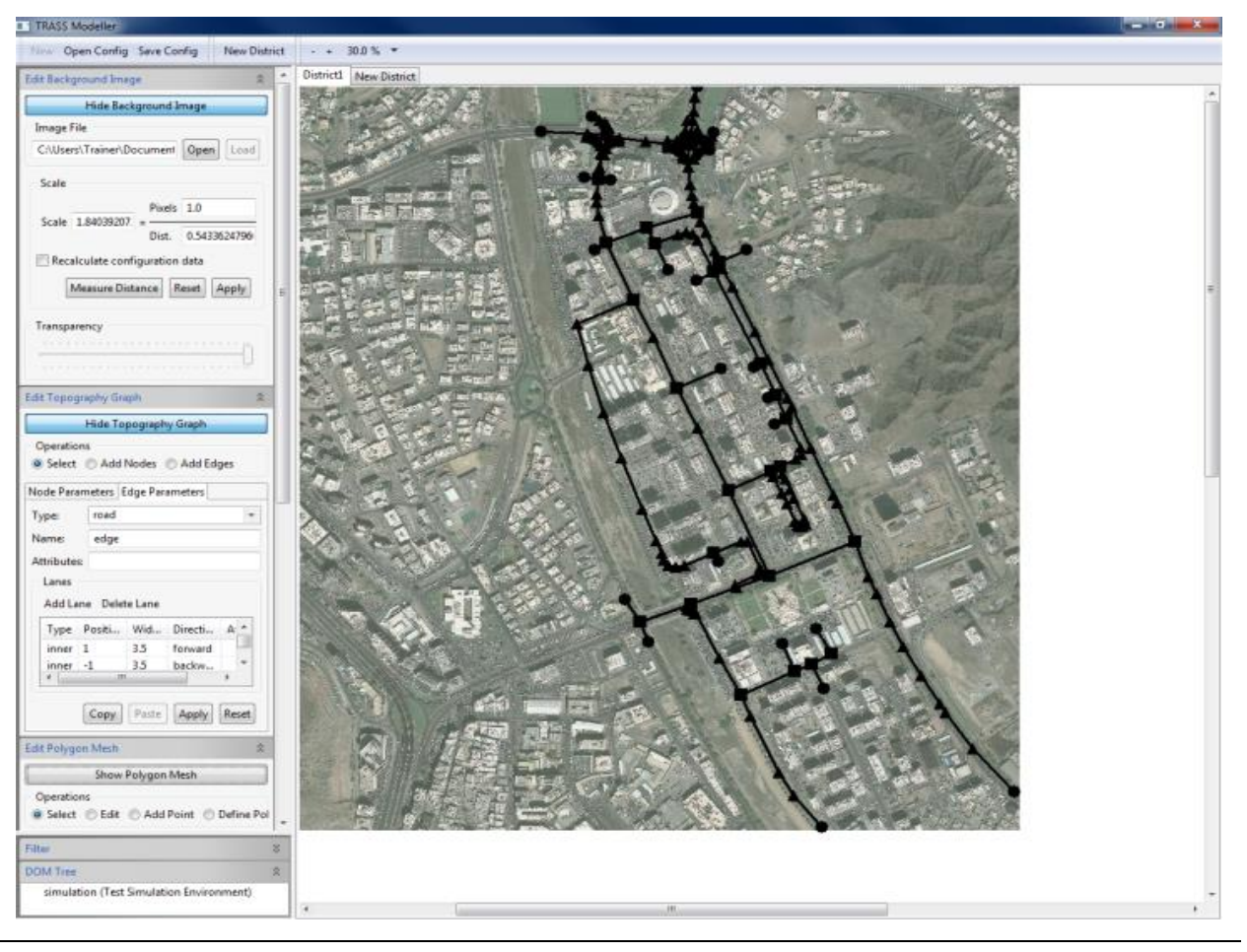

*Abbildung 4-10: Landkarte mit Scale von 1,8/0,54*
Mit der gewählten Skalierung und den modellierten Straßen sieht die Landkarte wie in der Abbildung 4-11 aus. In dieser Abbildung wird etwa die komplette Topologie erkannt, denn wie in vorherigen Kapiteln erwähnt, kann mit TRASS eingezoomt werden, um den Straßennetz zu vergrößern. Je größer der Zoomfaktor wird, umso klarer werden die Straßenverbindungen (und damit auch die Topologie) angezeigt.

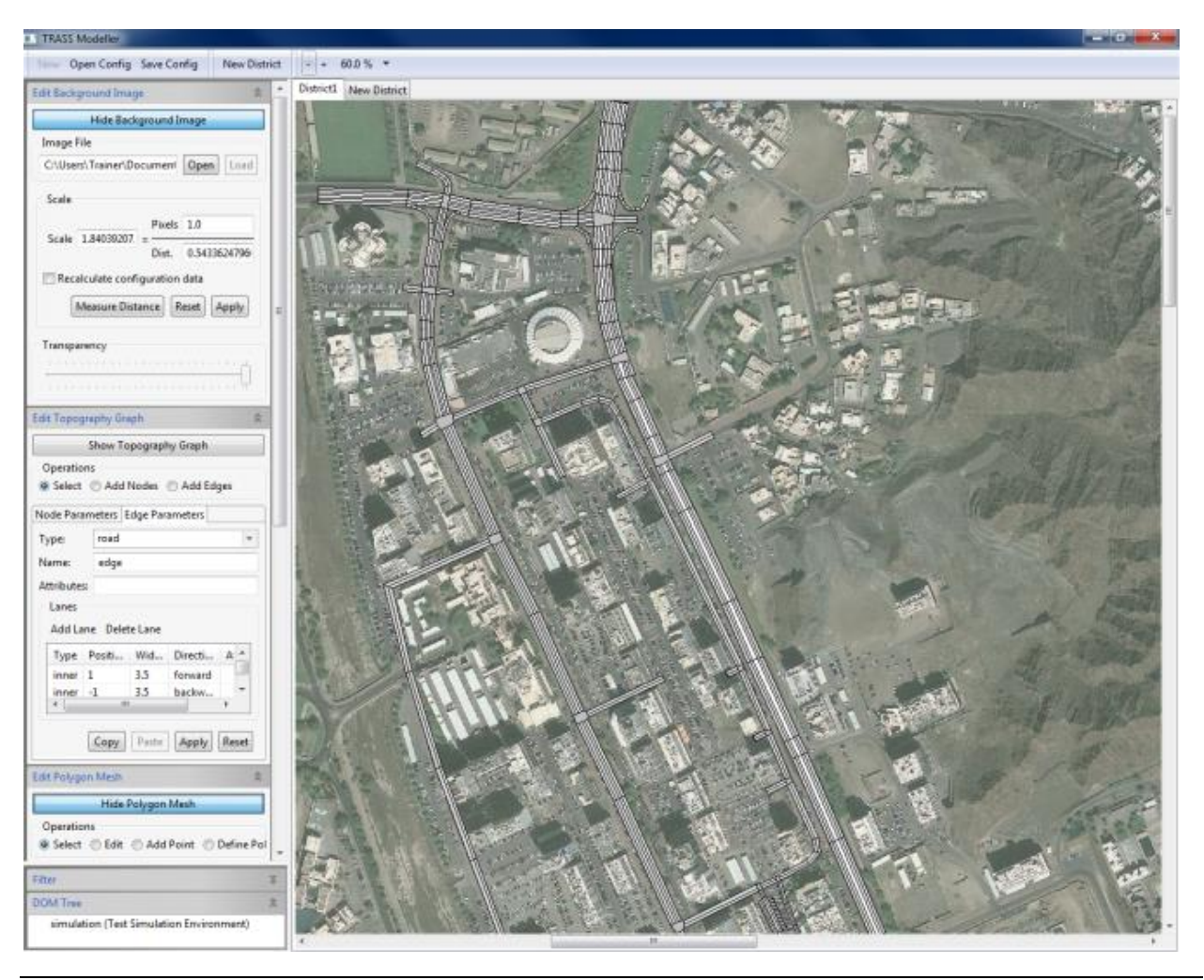

*Abbildung 4-11: Satellitenbild mit modellierten Straßen von Oman* 

Aus Perspektive der Abbildung 4-12 können die zwei oberen "Hauptkreuzungen" sehr gut erkannt werden. Zur Vereinfachung wird im Folgenden die rechte obere Kreuzung mit je drei Fahrspuren pro Richtung als die "große Kreuzung" bezeichnet. Analog dazu wird die linke je zweispurige Kreuzung als die "kleine Kreuzung" bezeichnet.

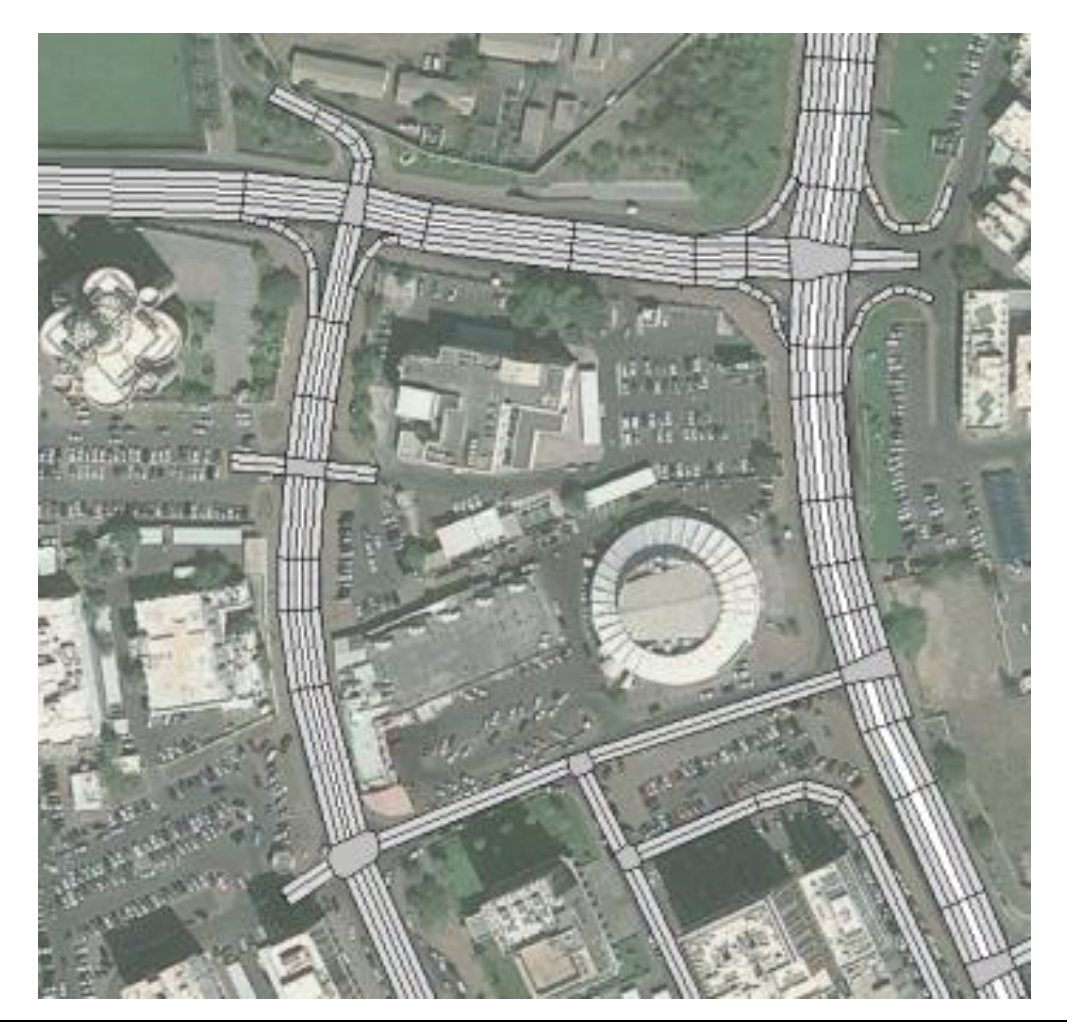

*Abbildung 4-12: Satellitenbild mit zwei oberen und unteren Hauptkreuzungen*

Abbildung 4-13 zeigt eine mehrspurige Straßenverbindung, die später in den Fokus der Simulation rücken wird, da die Verkehrsteilnehmer bzw. die Agenten problemlos geradeaus fahren können, die Kreuzung jedochnicht immer aufmerksam überqueren. Kreuzungen ist eine besondere Aufmerksamkeit zu schenken, da von hier das größte Gefahrenpotenzial ausgeht. Details zu dieser Abhandlung werden in Kapitel 4.3 erläutert.

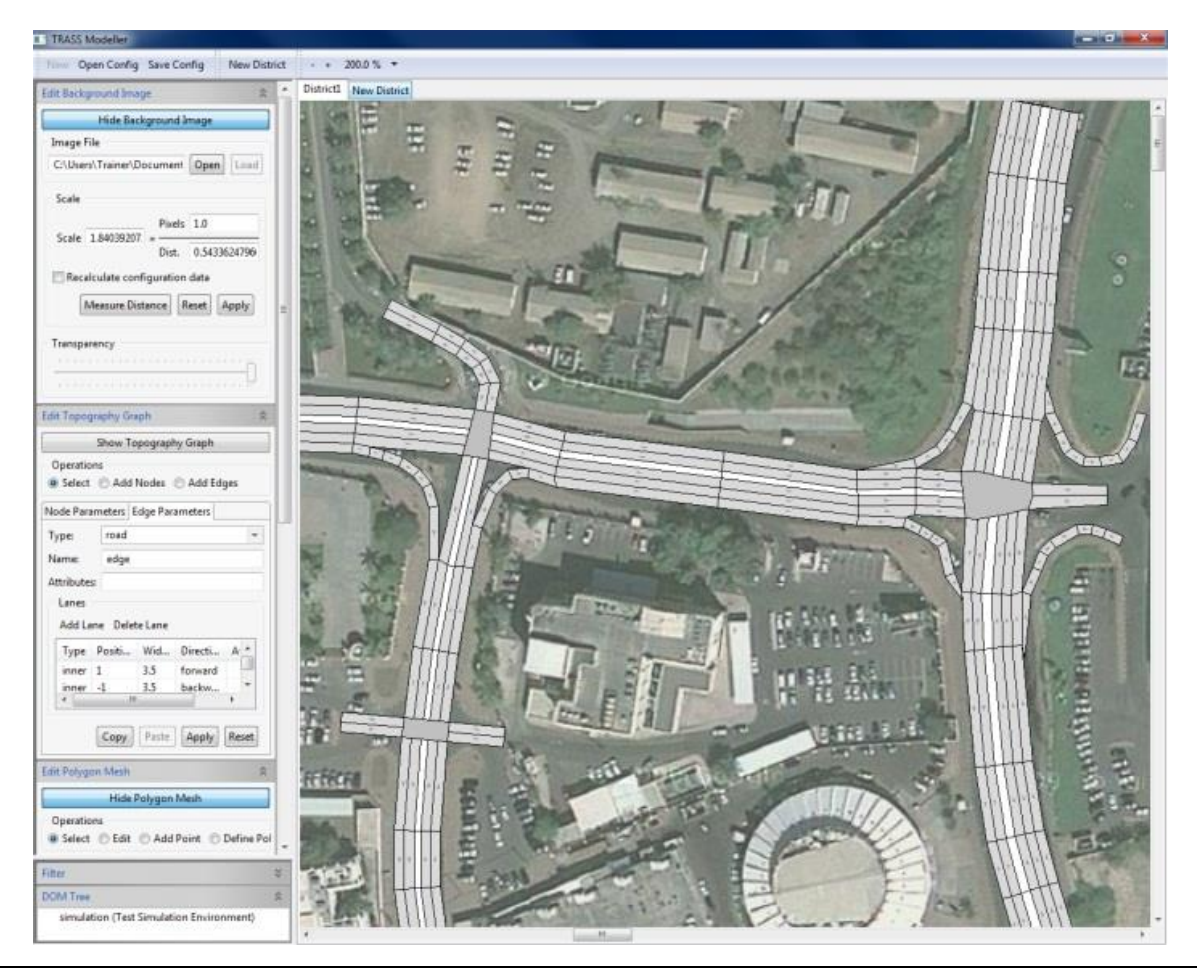

*Abbildung 4-13: Nahaufnahmen von zwei oberen Hauptkreuzungen (Polygon Mesh)*

Abbildung 4-14 zeigt die zwei bereits erwähnten Kreuzungen mit einem höheren Zoom-Faktor. Die rechte Kreuzung hat drei Straßenbahnen von Norden nach Süden bzw. von Süden nach Norden; eine Fahrbahn. die aus Norden nach Süden führt, hat einen Linksabbieger, womit nach der Kreuzung nur zwei Bahnen weiter nach Süden führen. Die drei Bahnen aus Süden nach Norden haben zwar auch eine Linksabbiegerspur, es darf allerdings auch geradeaus gefahren werden, womit es bei dieser Kreuzung Richtung Norden bei drei Bahnen bleibt.

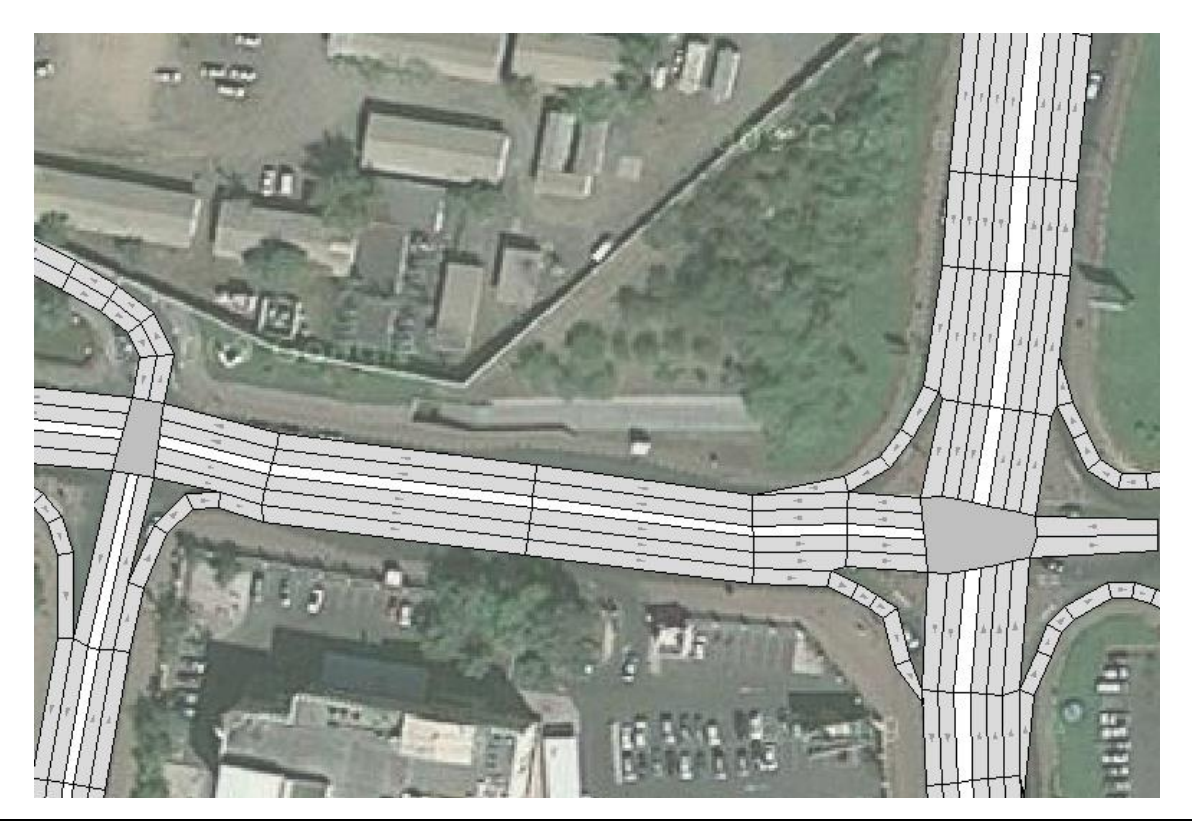

*Abbildung 4-14: Klare Straßenzüge mit Satellitenbild und Kreuzungen*

In der Abbildung 4-15 ist das Hintergrundbild ausgeblendet. Mit Polygon Mesh und dem Topografie Graphist das Arbeiten und Verändern übersichtlicher. Die angelegte Modellierung lässt sich also in einer Übersicht anzeigen, wie es bei den beiden mehrspurigen Kreuzungen oben bzw. den kleineren Kreuzungen unten zu sehen ist.

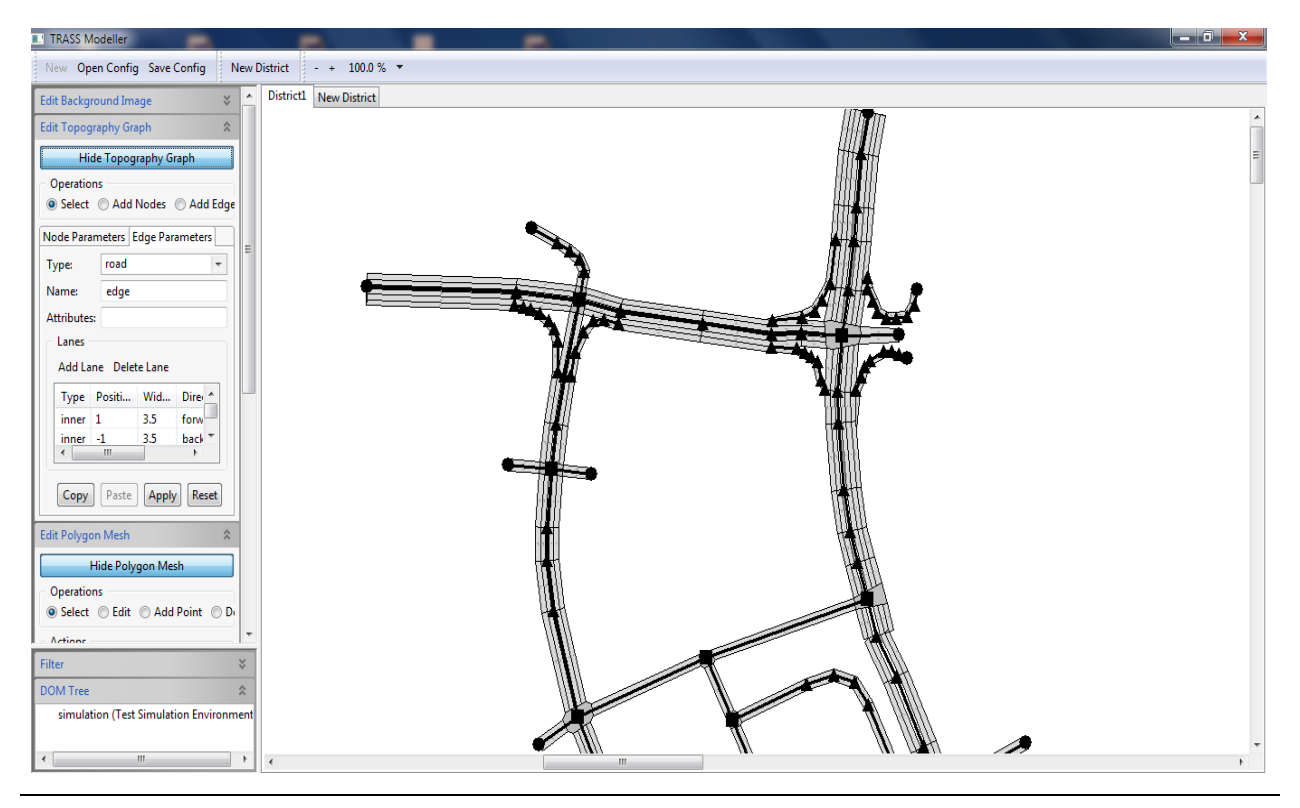

*Abbildung 4-15: Straßenkarte mit Polygon Mesh und Topography Graph*

Abbildung 4-16 zeigt die Straßenzüge nach Polygon Mesh. Die mehrspurigen Kreuzungen sind sehr klar und deutlich zu sehen, weshalb auch mögliche Modellierungsfehler oder Veränderungen entdeckt werden können.

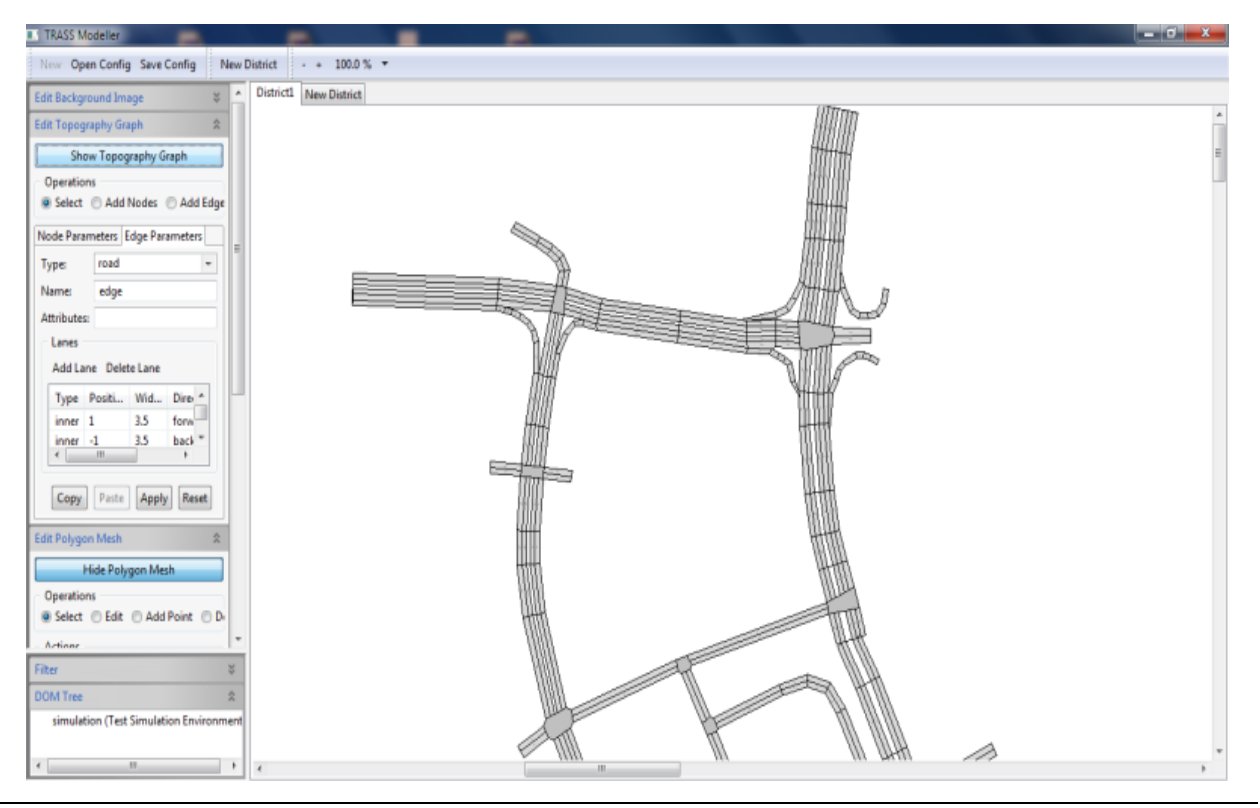

*Abbildung 4-16: Straßenzüge nach Polygon Mesh*

Veränderungen wie z. B. an einen Gateway, wo die Agenten "ins Leben gerufen werden", können vorgenommen werden, wie die Abbildung 4-17 zeigt. Dazu wird auf ein Gateway geklickt und die Anzahl der Agenten pro Runde bei "Attributes" eingegeben.

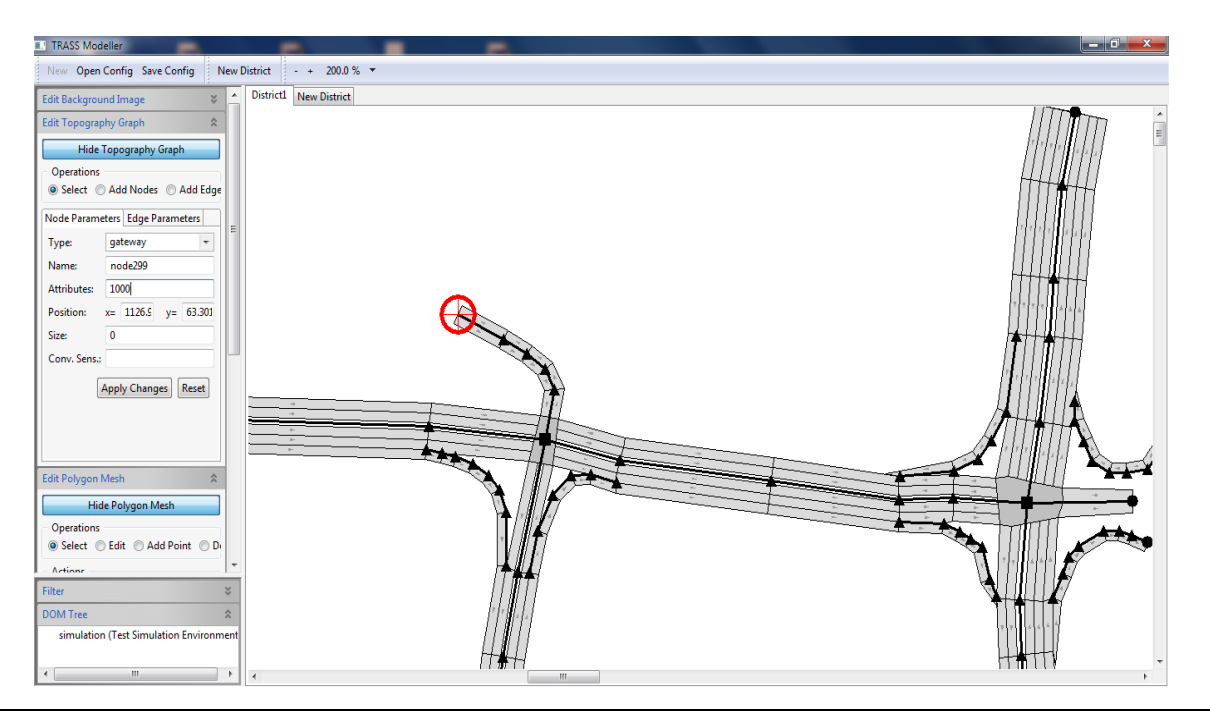

*Abbildung 4-17: Einstellung von 1000 Agenten pro Runde für ein Gateway*

#### **Beschreibung des Simulationswerkzeugs**

Wie bereits in den oberen Kapiteln beschrieben, soll das TRASS-Werkzeug die erforderliche Simulation aufzeigen. Durch unterschiedliche Simulationsszenarien soll dargestellt werden, wie sich der Verkehr verhält, wenn einige Parameter geändert werden. Z. B. kann analysiert werden, was für eine Rolle die Ampeln spielen. Außerdem sollen nur sinnvolle Simulationsabläufe verwendet werden, um die Realität möglichst nah abbilden zu können.

Bei einem Unfall bleiben die Fahrzeuge auf dem Simulationsbildschirm stehen, als hätten die Fahrzeuge einen erheblichen Schaden, sodass sie nicht weiterfahren können. Nach einer gewissen Zeit werden die Fahrzeuge (wie auch in der Realität) vom Unfallort entfernt.

Die Anzahl aller Unfälle wird in einem Diagramm zusammengezählt und als ein Graph dargestellt. Diese Option lässt sich auch deaktivieren.

### *4.2. Vorbereitung des Simulationsablaufs*

Die Verkehrsmodellierung beschreibt den allgemeinen Verkehrsablauf. Da der Verkehr in Muskat viel zu komplex ist und weder konsequent durchführbar noch für eine praxisrelevante Anwendung brauchbar wäre, wird auf die allgemeine Verkehrsdarstellung verzichtet. Aufgrund dessen wird sich in dieser Arbeit auf ganz bestimmte Aufgaben beschränkt. Das hat zu Folge, dass auf viele – in der Realität existierende – Faktoren verzichtet wird, diese wären z. B. Fußgänger oder Tiere die in der Gegend von Oman häufig Verkehrsteilnehmer sind. Vielmehr ist die Aufgabe in dieser Arbeit, die Straßenzüge zu modellieren und den Verkehr zu simulieren. Des Weiteren ist die Aufgabe, den Verkehr mit bestimmten Parametern zu analysieren bzw. zu beeinflussen, diesen Einfluss dann zu beobachten und auswerten. Die Auswertung kann dann zu einem späteren Zeitpunkt als Empfehlung herangezogen werden, um die Verkehrssituation zu verbessern bzw. zu beeinflussen.

Die Modellierung dient zur Grundlage der späteren Simulation der Verkehrsströme und Veranschaulichung der Hauptstraßen bzw. des gesamten Stadtteils. Ein Verkehrschaos zu verhindern, welches durch einen Unfall und hierdurch entstandene Staus auf Straßenabschnitten bzw. Ortsteile verursacht wird, ist auch ein Bestandteil der Simulation. Dies zeigt, dass auf Basis der Resultate die Ampelsteuerung und Routenplanung optimiert werden können.

Da eine Verkehrsanalyse von Muskat vor Ort nicht möglich ist, wird angenommen, dass der vorliegende Ortsteil durchwachsen ist. Dies wird dadurch begründet, dass auf dem Satellitenbild vierspurige Straßen erkennbar sind, die einerseits Schnellstraßen sein könnten, aber gleichzeitig deuten die am Rand stehende Fahrzeuge auf Anwohnerparkplätze hin. Des Weiteren sind direkt neben den Hauptstraßen auch gassenartige Straßenzüge zu erkennen, die abrupt enden oder in einen Parkplatz münden. Auch dies ist ein Zeichen dafür, dass es sich hier um ein durchwachsenes Verkehrsgebiet handelt und nicht nur um mehrspurige Schnellstraßen.

Vor der eigentlichen Modellierung wird mit dem Start des Java Run TMs begonnen. Dazu wird, wie die Abbildung 4-18 zeigt, eine .bat-Datei gestartet: runtm.bat.

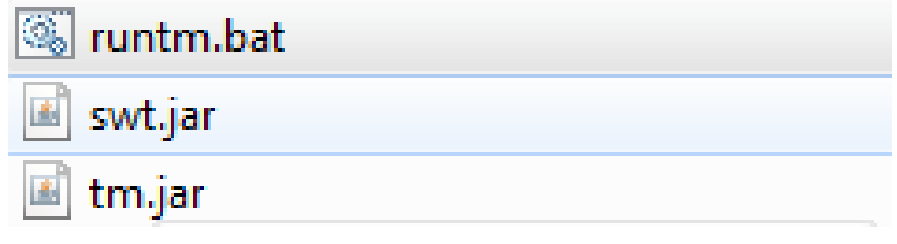

*Abbildung 4-18: Start von Java Run TM*

Es besteht zwar die Möglichkeit, die Java Run TM über das .jar aufzurufen, aber hier wird der Standardarbeitsspeicher verwendet. Die runtm.bat-Datei beinhaltet folgenden Code:

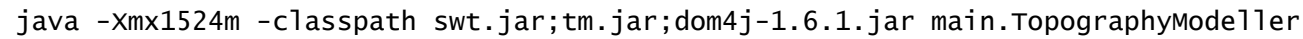

*Abbildung 4-19: Code aus der runtm.bat-Datei*

Dieser Befehl startet mit "java" die Java virtuelle Maschine (VM) und legt gleichzeitig den heapspace auf ca. 1,5 GB Ram fest. Als nächstes werden durch den Classpath festgelegten Pfad der Java VM die einzelnen .jar-Dateien bekannt gemacht. Nach Starten der .bat-Datei wird der Trass Modeller angezeigt, wie in der Abbildung 4- 20 zu sehen ist.

| <b># TRASS Modeller</b>         |                                                   |  | $ a  _F^2$   $ B $ |
|---------------------------------|---------------------------------------------------|--|--------------------|
|                                 | They OpenConfig SaveConfig NewDistrict - + 100% * |  |                    |
| Edit Background Image           | ä                                                 |  |                    |
| Edit Topography Graph           | ×                                                 |  |                    |
| Edit Polygon Mesh               | ¥.                                                |  |                    |
| Edit Agents                     | ø                                                 |  |                    |
| <b>Smalation Controller</b>     | ¥                                                 |  |                    |
| <b>Additional Visualization</b> | ×                                                 |  |                    |
|                                 |                                                   |  |                    |
|                                 |                                                   |  |                    |
|                                 |                                                   |  |                    |
|                                 |                                                   |  |                    |
|                                 |                                                   |  |                    |
|                                 |                                                   |  |                    |
|                                 |                                                   |  |                    |
|                                 |                                                   |  |                    |
|                                 |                                                   |  |                    |
|                                 |                                                   |  |                    |
|                                 |                                                   |  |                    |
| Filter.                         | M                                                 |  |                    |
| DOM Tree                        | ż                                                 |  |                    |
|                                 |                                                   |  |                    |
|                                 |                                                   |  |                    |
|                                 |                                                   |  |                    |
|                                 |                                                   |  |                    |
|                                 |                                                   |  |                    |
|                                 |                                                   |  |                    |
|                                 |                                                   |  |                    |
|                                 |                                                   |  |                    |
|                                 |                                                   |  |                    |
|                                 |                                                   |  |                    |

*Abbildung 4-20: Start des TRASS Modellierer*

In dieser Abbildung kann in der obersten Zeile den Befehl erkannt werden, der sich "Open Config" nennt. Dies ist, wie im Kapitel 3 bereits erwähnt, dazu da, um eine bestehende Konfigurationsdatei zu laden.

Nachdem auf diesen Button geklickt wird, öffnet sich ein Dialogfenster wie die Abbildung 4-21 zeigt.

Hier muss nun zu der Konfigurationsdatei, die in XML erfasst wurde, navigiert werden. Als Nächstes wird diese Datei angeklickt und der Befehl "Öffnen" ausgewählt, dadurch wird die XML-Datei gelesen und geladen.

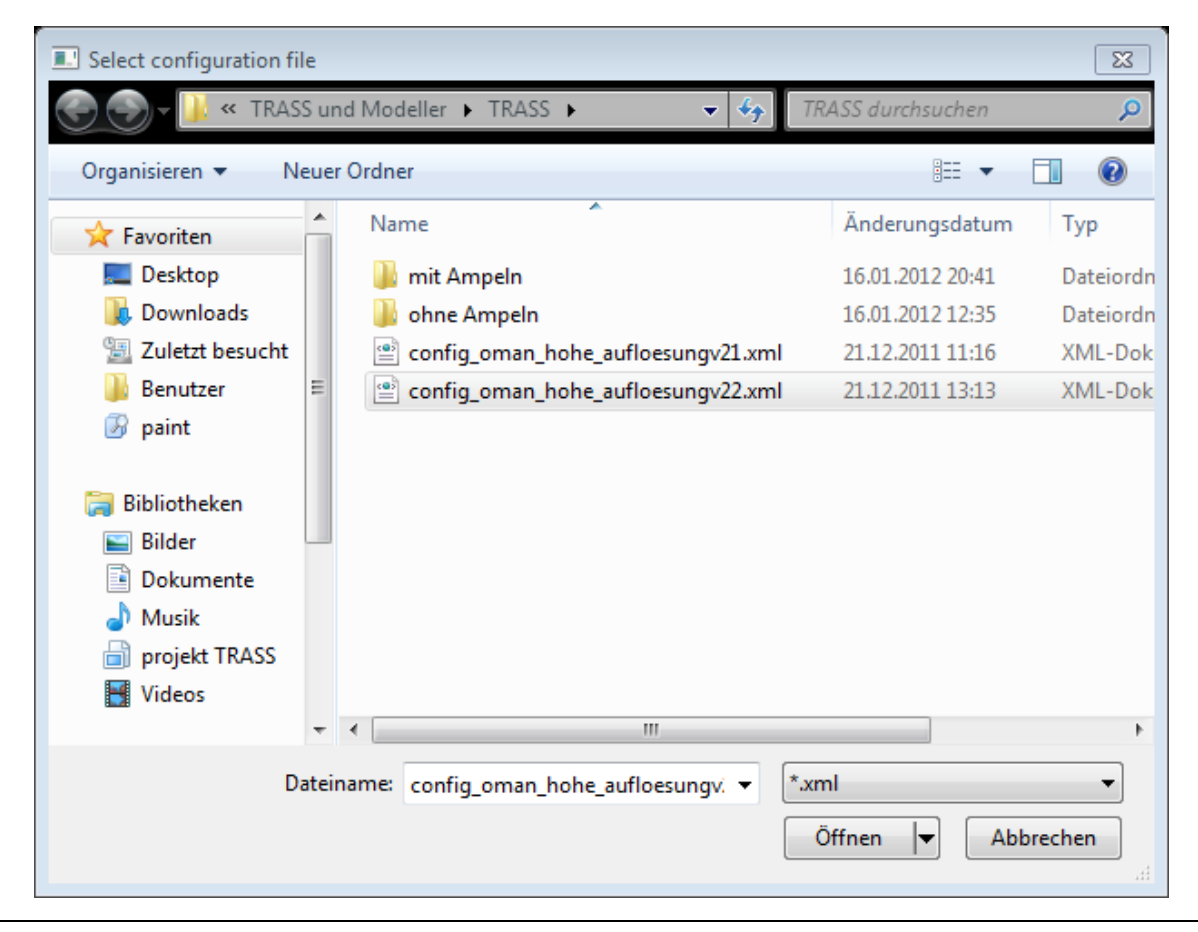

*Abbildung 4-21: Dialogfenster zum Öffnen der XML-Konfigurationsdatei*

Der nächste Schritt wäre das Laden des Hintergrundbildes, falls dies nicht in der Konfigurationsdatei hinterlegt war.

÷

Im ersten Menüpunkt "Edit Background Image" kann das Satellitenbild angezeigt werden, das in dieser Arbeit zur Vorlage des Straßennetzes diente. Abbildung 4-22 zeigt diese Möglichkeit.

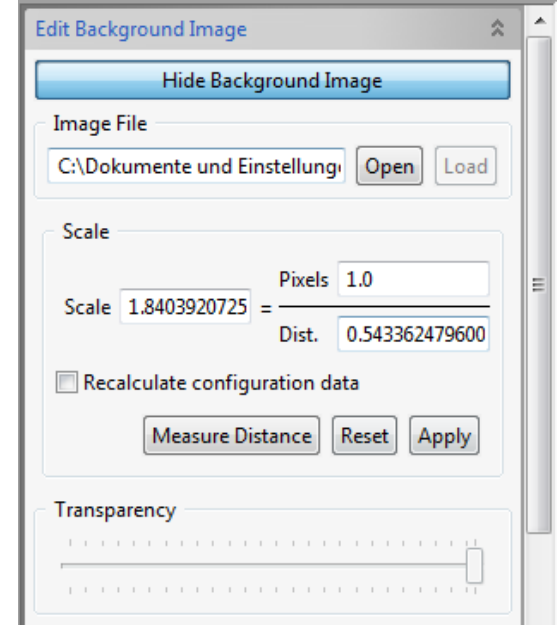

*Abbildung 4-22: Einstellen des Hintergrunds mit einer Bilddatei*

Beim Auswählen der Bilddatei ist genauso vorzugehen, bei der Auswahl eines XML-Dokuments:

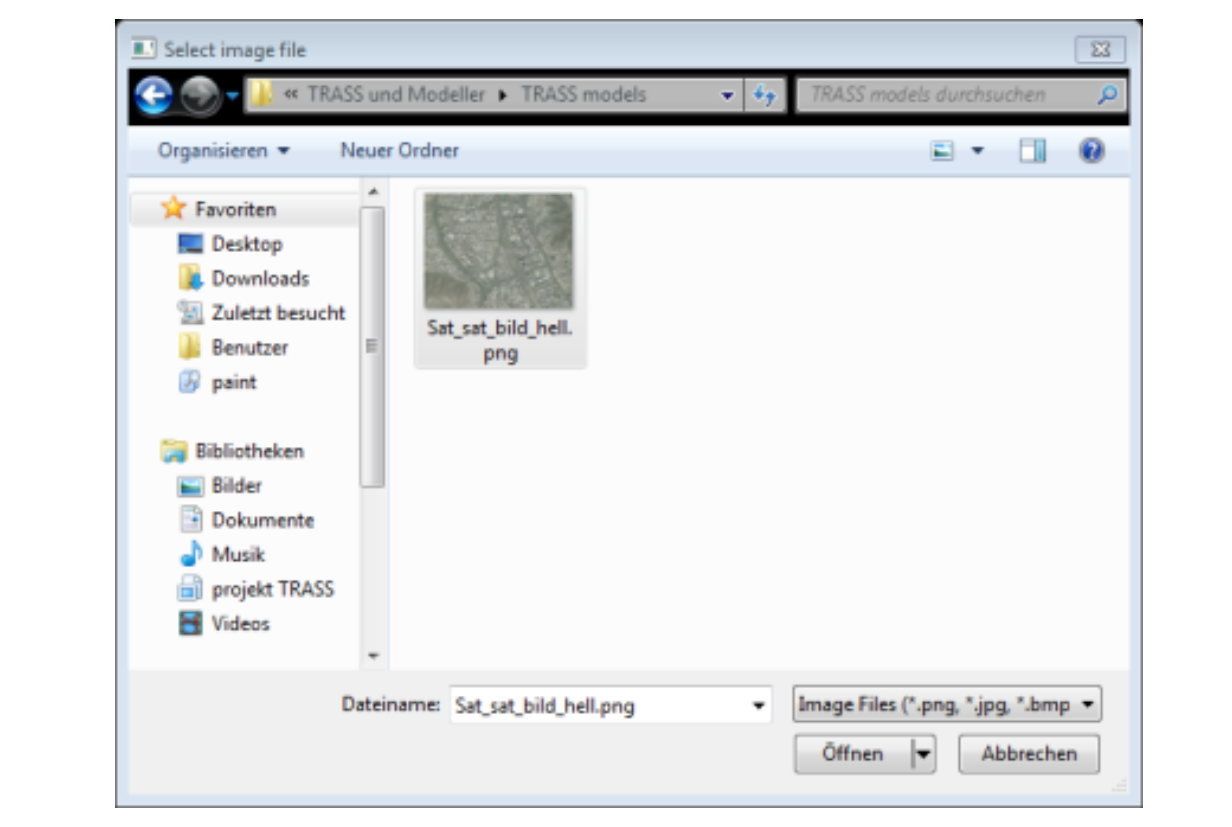

*Abbildung 4-23: Bilddatei auswählen*

Nach dem Klick auf den "open"-Button öffnet sich wieder ein Dialogfenster. Hier muss zur Bilddatei navigiert werden und mit dem Button "Öffnen" wird diese geladen.

Der finale Schritt zum Starten der Simulation ist, wie im Detail in Kapitel 3.3. beschrieben, das Drücken auf den "Start"-Button im Menüpunkt "Simulation Controller", dies zeigt Abbildung 4-24:

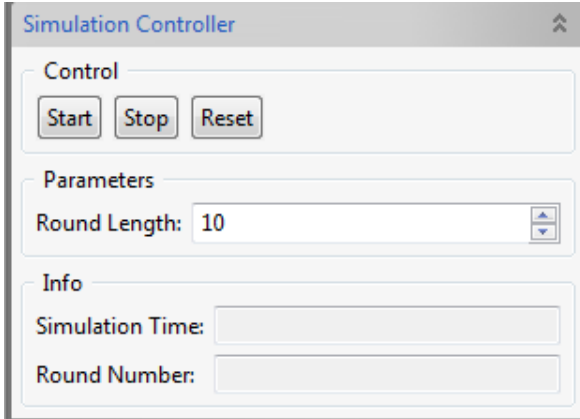

*Abbildung 4-24: Starten der Simulation durch den "Start"-Button*

Nach Bedarf kann hier die Rundenzahl (Round Length) eingestellt und die laufende Simulation beobachtet werden, wie Abbildung 4-25 zeigt (vgl. hierzu Kapitel 4.3.).

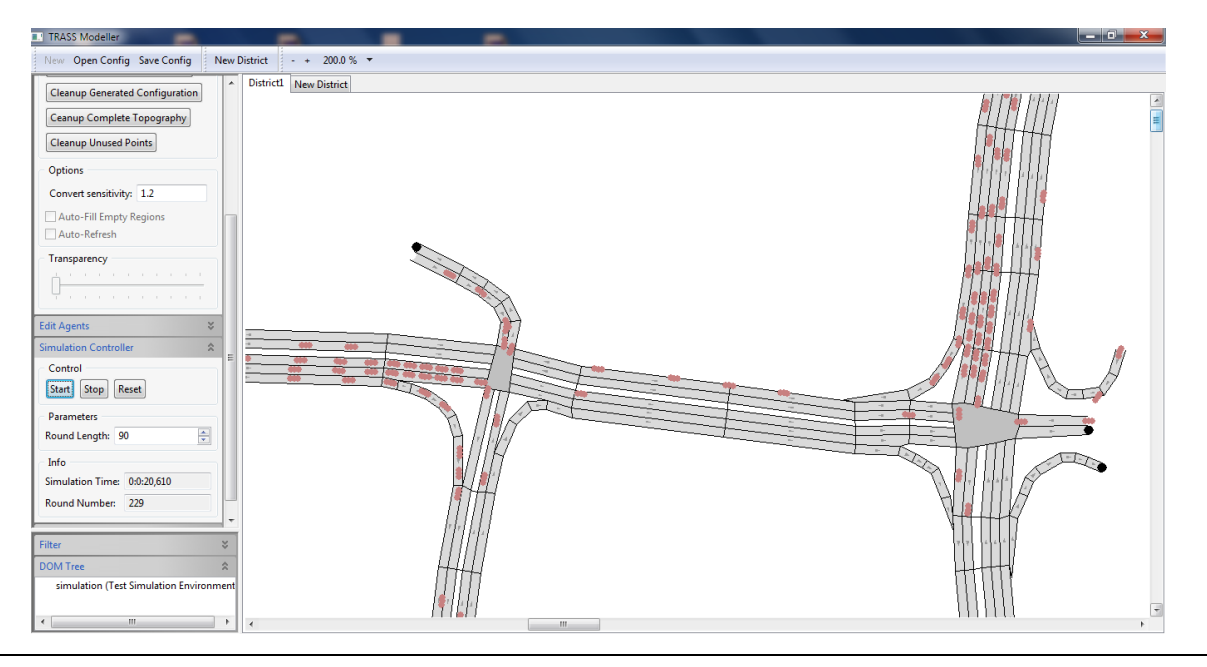

*Abbildung 4-25: Beobachten der Simulation in TRASS*

## *4.3. Typische Simulationsläufe*

Die typischen Simulationsabläufe werden in drei Unterkapiteln beschrieben. In diesen drei Kapiteln sollen alle Kombinationen abgebildet werden, die in der realen Welt vorkommen können bzw. für diese Arbeit relevant sind.

Zum einen soll eine Simulation zeigen, wie die Situation auf den Straßen von Oman sein würde, wenn es keine Ampeln gäbe. Die Hauptstoßzeit von 13-16 Uhr wird hier mit dargestellt (Aufgrund der statistischen Daten zu den Unfällen in diesem Zeitraum).

Eine andere Simulation soll zeigen, wie der Verkehrsfluss aussieht, wenn nur wenige Ampeln aufgestellt sind. Hierbei sind wiederum zwei Varianten möglich: Zum einen können die Fahrzeugführer die Ampel befolgen und nur bei Grün weiterfahren und zum anderen können sie vereinzelt die Ampeln ignorieren und bei Rot weiterfahren.

Die dritte Simulation zeigt die Situation mit vielen bzw. ausbalancierten Ampeln. Auch hier sind zwei Varianten zu beobachten: Aufgrund der vielen Ampeln können sich die

÷

Fahrzeugführer nicht an alle Ampelreglungen halten und häufig die StVO verletzen. Alternativ haben die Verkehrsteilnehmer schon so oft Geldbußen bezahlen müssen bzw. so viele Unfälle gehabt oder gesehen, dass sich alle an die Verkehrsregeln halten und keine rote Ampeln missachten.

#### **4.3.1. Simulation 1: keine Ampeln**

Die theoretische Ausgangssituation wäre, dass in der Simulationsumgebung keine Ampeln angelegt sind. Die Verkehrsteilnehmer sind autonom mit entsprechend gesetzten Parametern für die Simulation auf den Straßen.

[Abbildung 4-26](#page-87-0) zeigt, dass zum Anfang der Simulation mit 57 Sekunden bereits 5 Unfälle entstanden sind. Aus dieser Simulation ist zwar nicht zu erkennen, ob es sich hier um leichte Unfälle handelt (z. B. aufgrund eines Spurwechsels) oder um schwerwiegende Unfälle mit Todesfolge (z. B. aufgrund erhöhter Geschwindigkeit oder eines Frontalzusammenstoßes); es soll aber durch die Simulation ein Modell darstellen, das der Realität nahesteht.

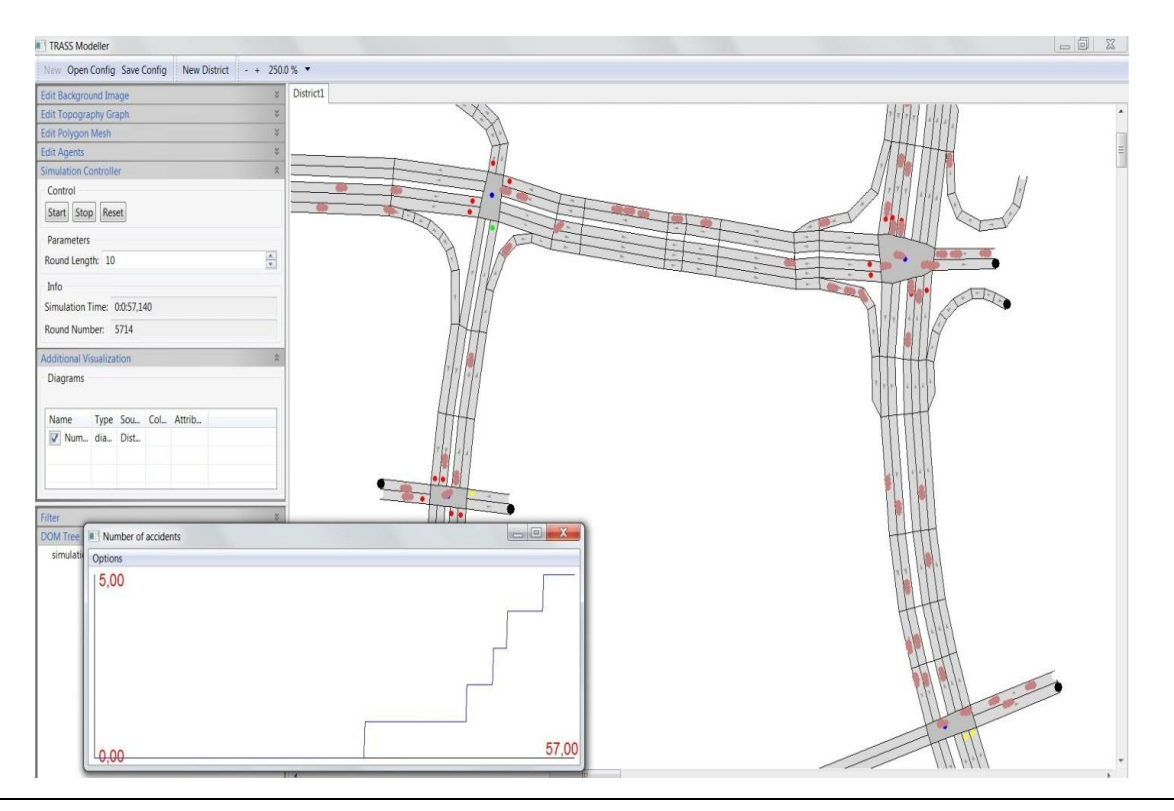

<span id="page-87-0"></span>*Abbildung 4-26: Nach wenigen Sekunden 5 Unfälle*

Wie Eingangs beschrieben, soll die folgende Simulation ohne Ampeln ablaufen. Daher ist auf [Abbildung 4-26](#page-87-0) erkennbar, dass die Fahrzeuge aus allen Richtungen die roten Ampeln ignorieren. Zur Erinnerung: Ampelschaltungen sind zwar auf der GUI zu sehen, aber diese sind ohne jegliche Funktion (außer als Wegweiser), d. h. dass die Agenten mit einer Wahrscheinlichkeit von 0% diese befolgen werden.

Auch in [Abbildung 4-27](#page-88-0) sind zwar rote und grüne Ampelschaltungen zu erkennen, diese werden aber von den Fahrzeugen zu 100 % ignoriert.

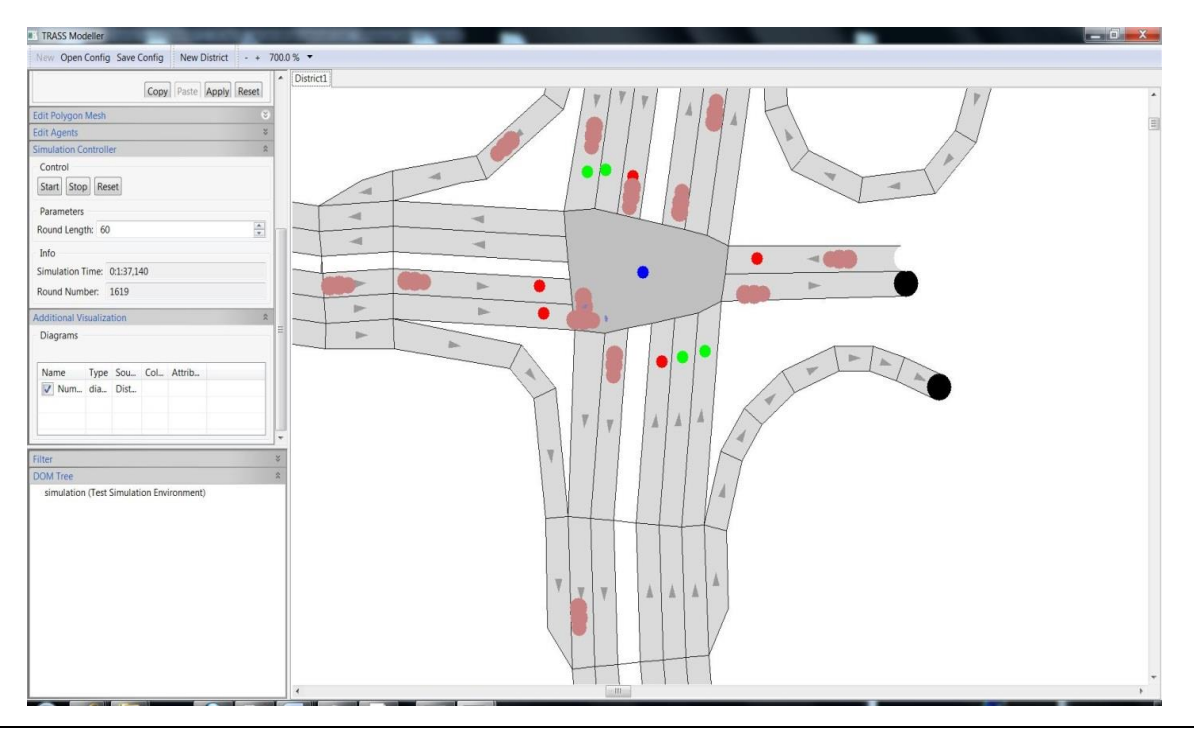

*Abbildung 4-27: Kollision durch Missachten der Ampeln*

<span id="page-88-0"></span>Da die Topografie und das Agentenverhalten gleich bleiben sollten, sind in der XML-Konfigurationsdatei nur die Parameter abgeändert worden, die ausschließlich die Ampelsteuerung von den Agenten ignorieren. Es gibt zwar die Möglichkeit, in der XML-Konfigurationsdatei die Einstellung so vorzunehmen, dass die Lichtanlage auch nicht mehr visuell angezeigt wird, dies führt aber bei der Simulation auch dazu, dass die Wegweiser für Linksabbieger etc. ignoriert werden, was keinesfalls gewünscht ist.

In der nächsten Abbildung wird deutlich, dass 19 Unfälle in 105 Sekunden entstehen. Dies ist darauf zurückzuführen, dass jeder Verkehrsteilnehmer eigenmächtig versucht zu regulieren und keine Rücksicht auf die anderen Teilnehmer nimmt.

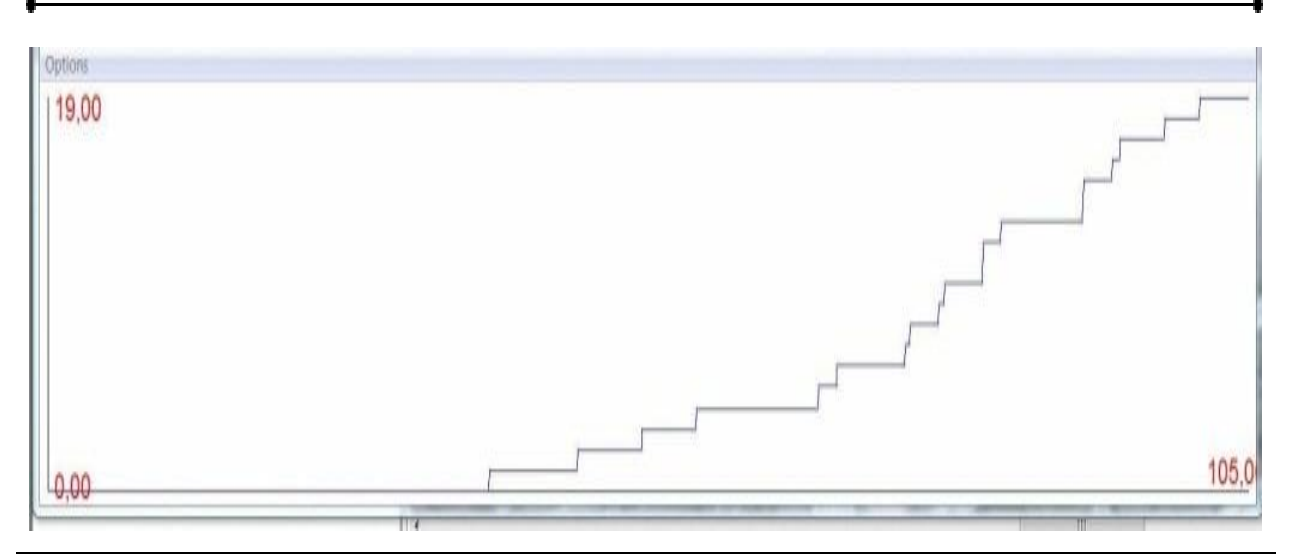

*Abbildung 4-28: Diagrammdarstellung mit Unfällen und Zeit*

[Abbildung 4-29](#page-89-0) zeigt die "große Kreuzung" rechts oben aus dem (zuvor in [Abbildung 4-6](#page-67-0) gezeigten) Satellitenbild. Es ist hier klar zu erkennen, dass die Linksabbieger kurz vor der Kollision mit anderen Fahrzeugen stehen, obwohl diese nach der StVO keine Vorfahrt hätten. Da aber die Fahrzeugführer ohne Rücksicht weiterfahren werden, wird es hier einen Unfall mit möglicherweise vier Teilnehmern geben.

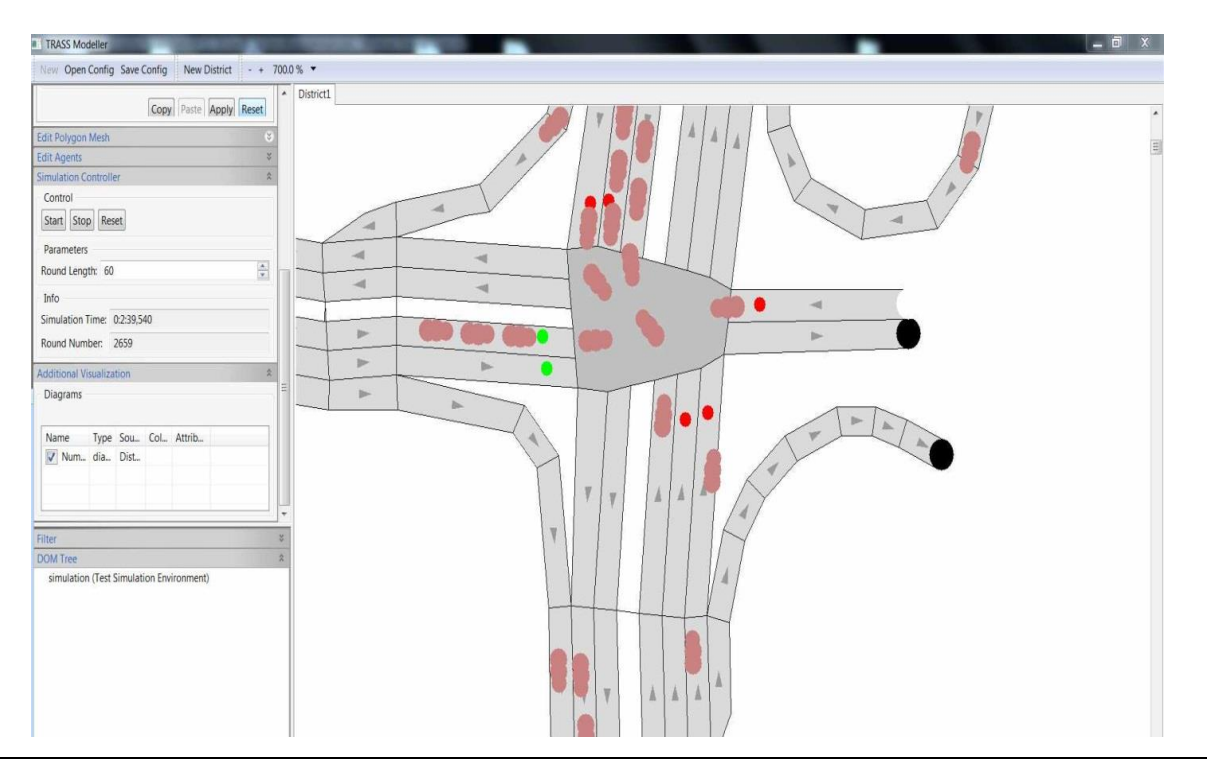

<span id="page-89-0"></span>*Abbildung 4-29: Blockierte Kreuzung, kurz vor einer Kollision*

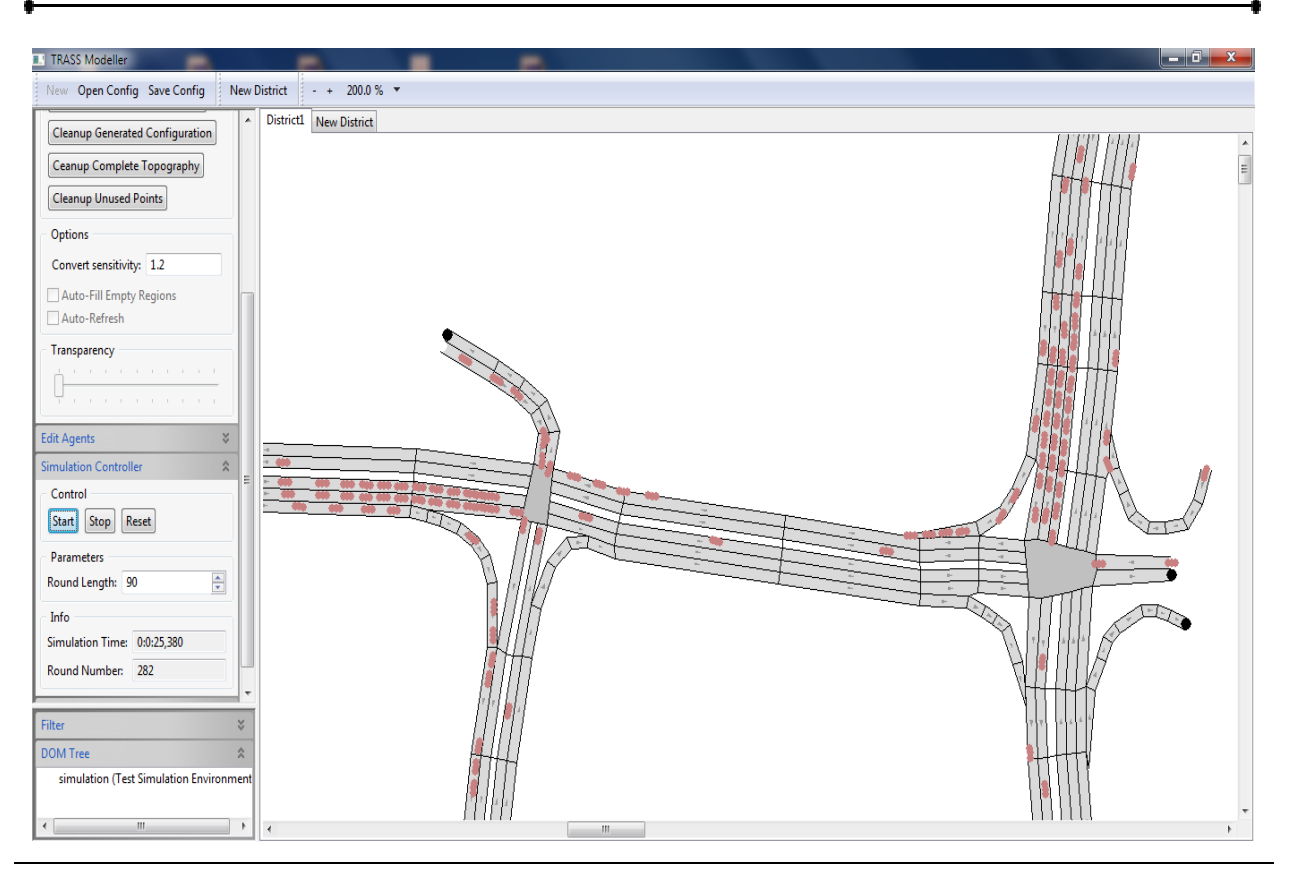

*Abbildung 4-30: Auswertung des Verkehrs nach 25 Sekunden*

<span id="page-90-0"></span>In [Abbildung 4-30](#page-90-0) sieht man, dass an der großen Kreuzung (rechts im Bild) bereits viele Fahrzeuge stehen (wegen des vorsichtigen Heranfahrens in die Kreuzung), was zu einem leichten Rückstau führen könnte.

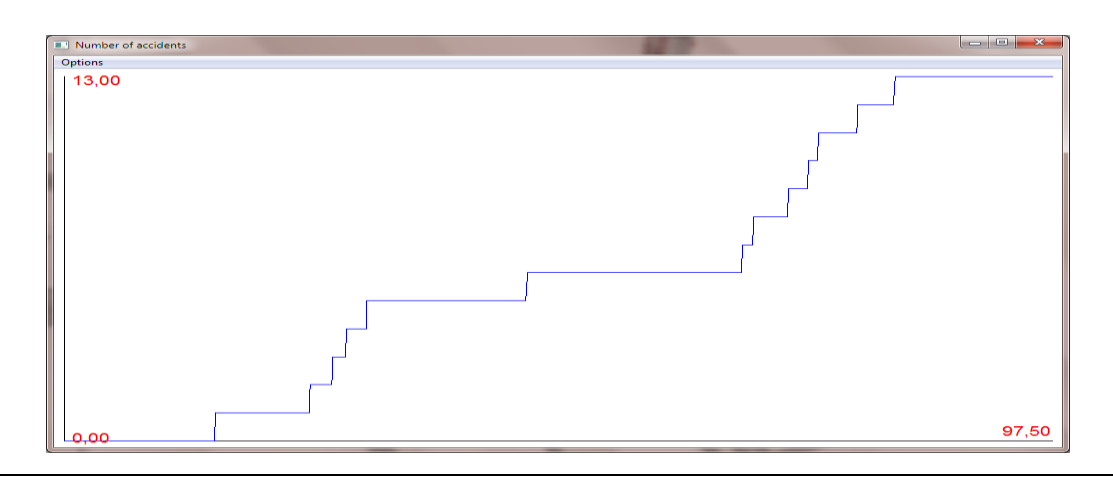

*Abbildung 4-31: Unfälle nach 97 Sekunden*

<span id="page-90-1"></span>Die Statistik [\(Abbildung 4-31\)](#page-90-1) zeigt, wie schnell sich die Unfälle häufen können, sobald sich einige Vorfälle ereignet haben. Daher ist in dem letzten Drittel des Graphen ein stärkerer Anstieg zu verzeichnen. In dieser Aufzeichnung können nach 97,5 Sekunden 13 Unfälle / Zusammenstöße aufgezeichnet werden.

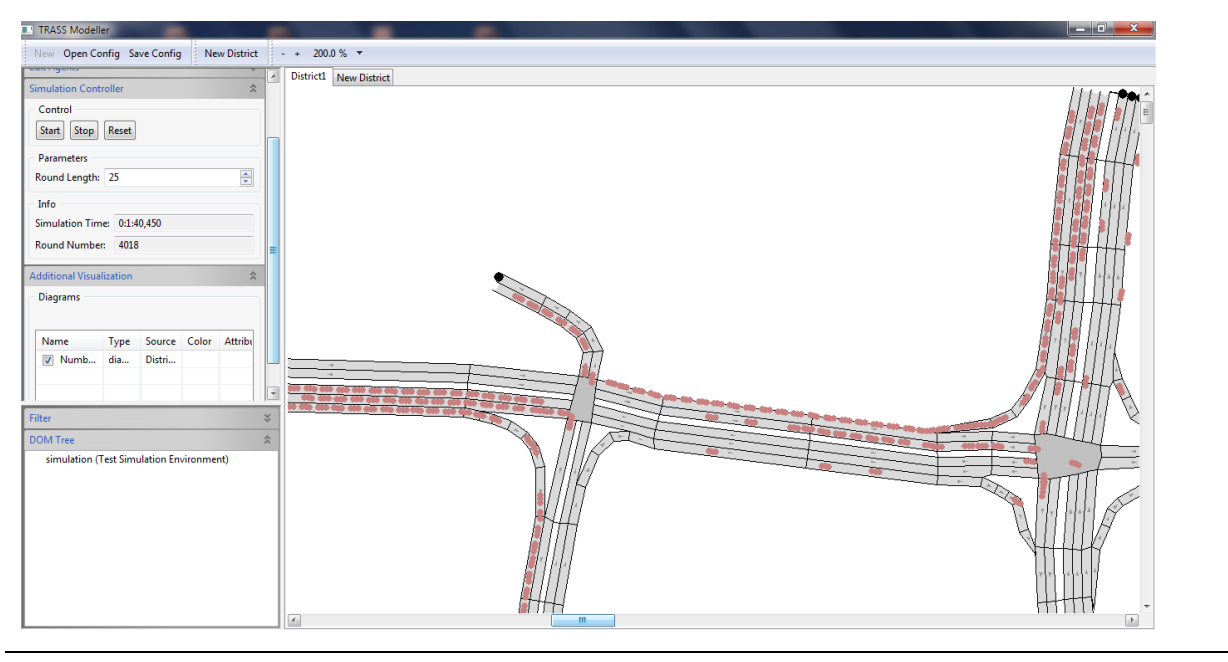

*Abbildung 4-32: Verkehrsfluss nach 100 Sekunden*

Aufgrund eines Unfalls auf einer "kleinen" Kreuzungsmitte kommt es zu einer massiven Behinderung und einem Rückstau.

Eine Behinderung auf einer Kreuzung blockiert diese, d. h. andere Fahrzeuge können nicht passieren.

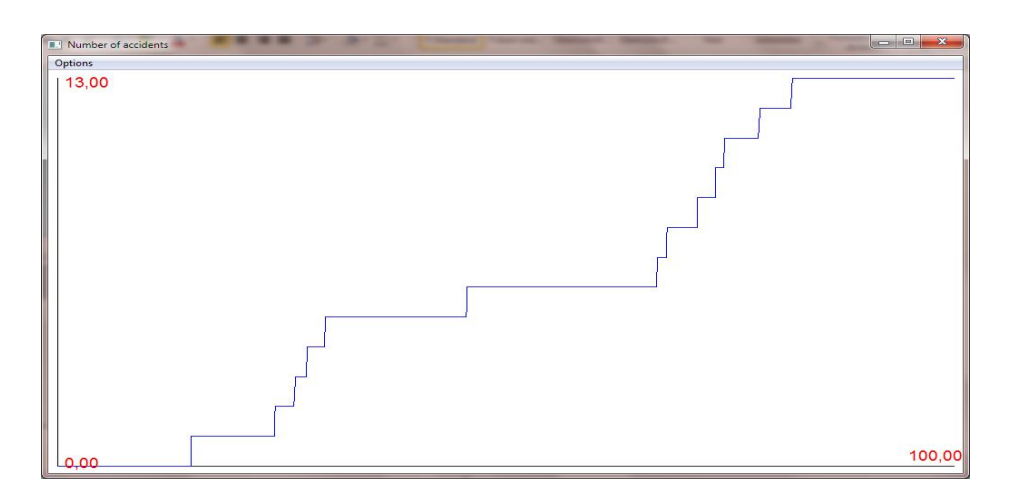

*Abbildung 4-33: Statistik nach 100 Sekunden*

Wird diese Aufzeichnung fortgesetzt, ergeben sich ähnliche Werte. Die Anzahl der Unfälle steigt mit zunehmender Zeit. Da es den Rahmen sprengen würde, alle Abbildungen pro Sekunde hier aufzunehmen, sind exemplarisch einige Abbildungen von TRASS erstellt worden. Die Ergebnisse des weiteren Simulationsverlaufs sind dennoch in der folgenden Tabelle festgehalten worden.

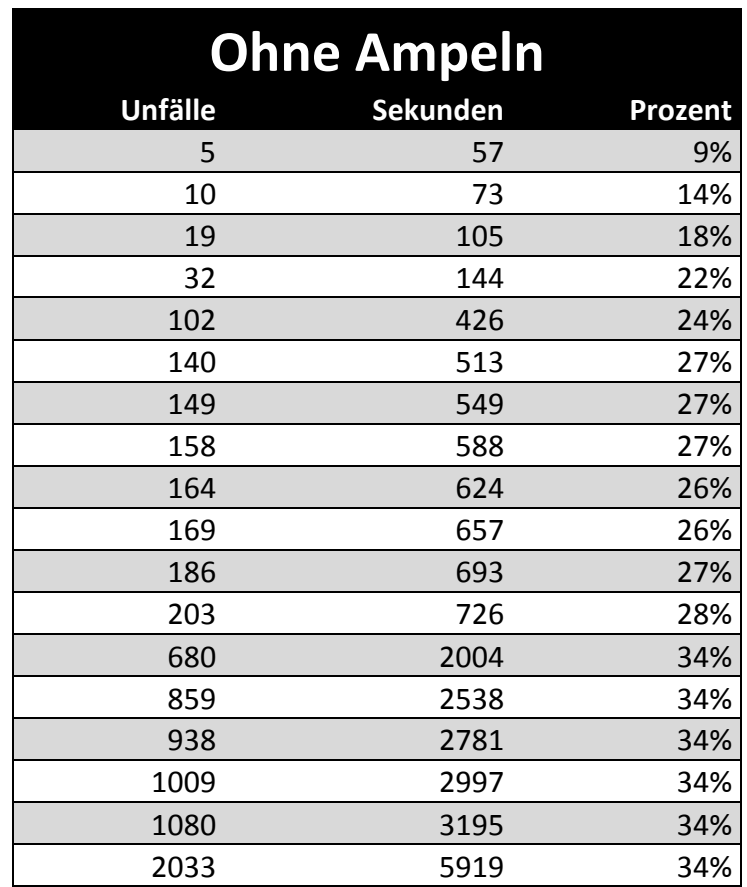

*Tabelle 4-1: Gesamtübersicht, Simulationslauf ohne Ampeln ca. 1,6 Stunden*

Die Tabelle oben zeigt die Gesamtübersicht für einen Simulationsdurchlauf von ca. 1,6 Stunden und 2033 aufgezeichnete Unfälle. Beim Starten der Simulation dauert es eine Weile, bis die Agenten an Kreuzungen, Verzweigungen und Abbiegemöglichkeiten angekommen sind. Aus diesem Grund sind die ersten Zeilen in der Übersicht mit weniger konstanten Werten zu sehen. Wenn sich mehr Agenten in der Topologie befinden, bleibt die Unfallhäufigkeit konstant, je länger die Rundenzeit wird.

#### **4.3.2. Simulation 2: Ampeln mit hoher Autorität**

Wenn der Verkehrsfluss kontrolliert, überwacht und mit Maßnahmen geahndet wird, gibt es die Möglichkeit noch bessere Ergebnisse zu erzielen als im Kapitel zuvor. Es werden zur Verkehrsflusskontrolle Ampeln angebracht mit der Annahme, dass diese hohe Autorität erhalten, d. h. dass die Ampelsteuerung mit hoher Wahrscheinlichkeit (100%) von den Agenten befolgt wird. Wie die nachfolgenden Abbildungen zeigen, warten die Verkehrsteilnehmer an den Ampeln und ignorieren diese nicht. Der Nachteil, der daraus entstehen könnte, wäre eine ungewollte Staubildung. Dies lässt sich aber mit Unfällen ebenfalls nicht vermeiden wie mit der Überwachung und Kontrollierung des Verhaltens der Verkehrsteilnehmer.

Im Folgenden wird TRASS mit der Konfigurationsdatei gestartet, die die Ampelsteuerung enthält und mit Abbildungen beschrieben.

Abbildung 4-34 zeigt, dass nach 10 Minuten Simulationszeit die Agenten an einer roten Ampel stehenbleiben und nicht weiter fahren. Dieses Verhalten ist besonders auf der rechten oberen Kreuzung zu erkennen, wo gerade eine Ampelphase eingetreten ist, bei der für eine kurze Zeit alle Ampeln "Rot" zeigen. Dies wurde vom Programmierer eingestellt, damit (wie in der Realität auch) die Fahrzeuge die Möglichkeit haben, die Kreuzung zu räumen.

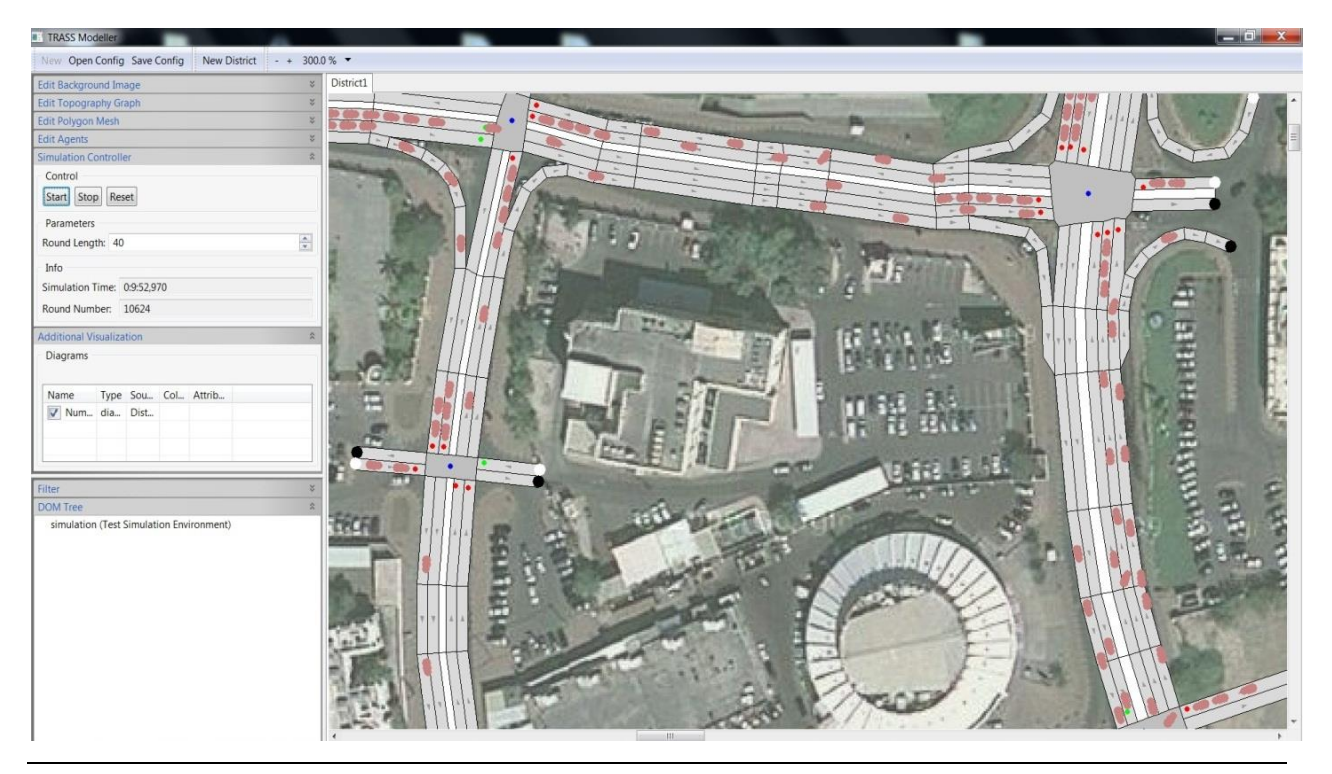

*Abbildung 4-34: Fahrzeuge warten an der rechten oberen Kreuzung*

Da bei dieser Simulation gezeigt werden soll, dass die Fahrzeuge den Lichtsteuerungen folgen, besteht die Gefahr von längeren Staus. In der Abbildung unten kann erkannt werden, dass sich die Fahrzeuge auf der rechten unteren Kreuzung versammeln. Um hier entgegen zu wirken, wurde die dreispurige Straße mit Lichtsteuerung auf Rot gestellt, damit sich keine weiteren Fahrzeuge hinter diesem "Stau" aufstellen. Als nächstes wird es eine längere Grün-Phase geben, um die wartenden Fahrzeuge weiterfahren zu lassen.

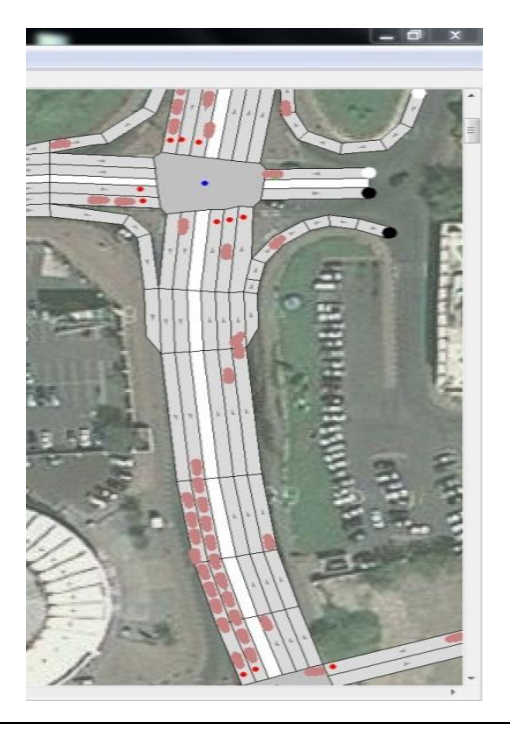

*Abbildung 4-35: Fahrzeuge warten an der Kreuzung unten rechts*

Diese Grün-Phase, die in der [Abbildung 4-36](#page-95-0) zu sehen ist, kann als Stützpunkt für die nächste Ampelsteuerung genommen werden. So kann der Verkehrsfluss kontinuierlich und gezielt gesteuert werden.

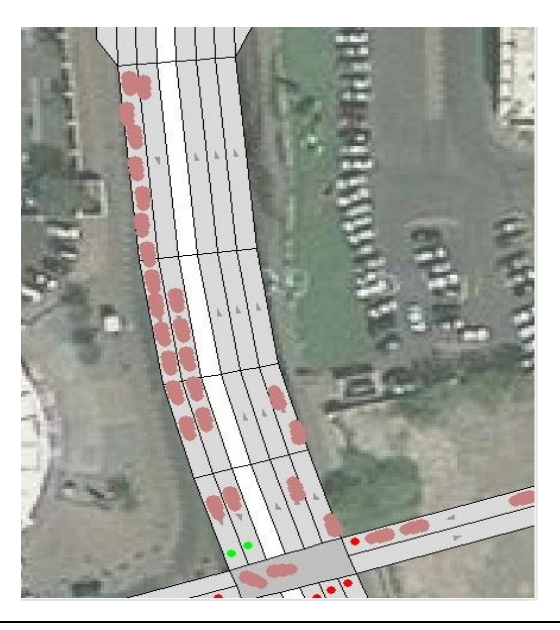

*Abbildung 4-36: Längere "Grün-Phase"*

<span id="page-95-0"></span>Nach rund einer Stunde Simulationszeit kann ein linearer Verlauf der Unfälle erkannt werden. In [Abbildung 4-37](#page-95-1) sind genau 361 Unfälle bei 3510 Sekunden aufgezeichnet.

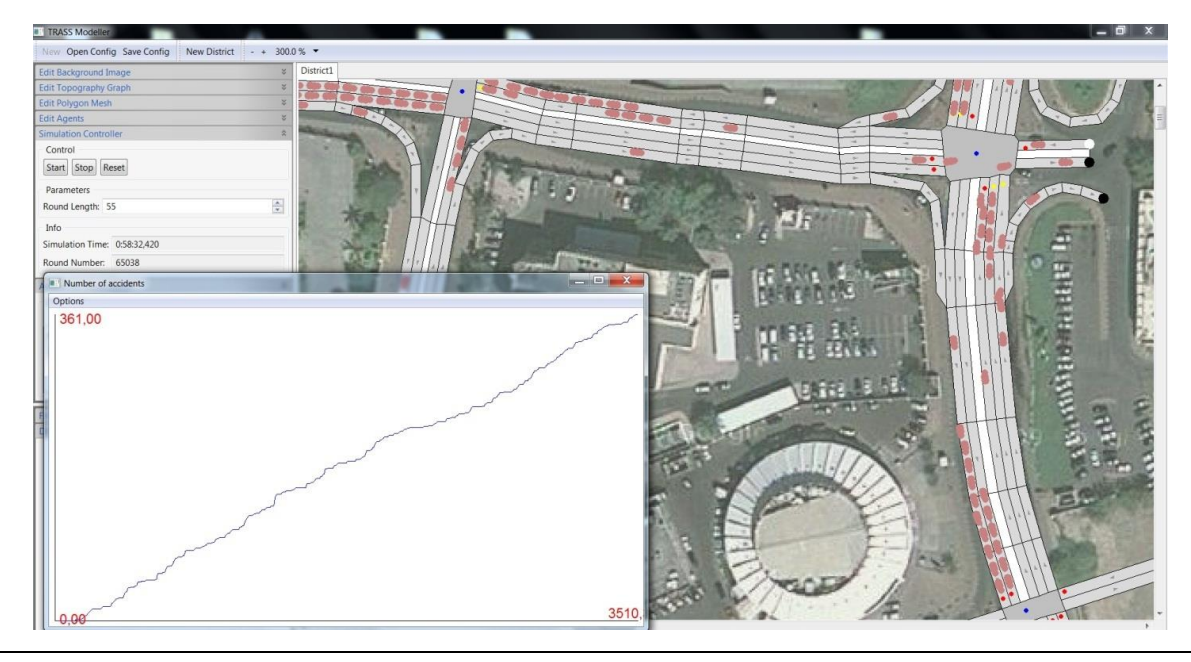

*Abbildung 4-37: Verkehrsfluss nach einer Stunde*

<span id="page-95-1"></span>Nach einer Stunde plus wenigen Minuten sieht die obere linke Kreuzung wieder "frei" aus. Beim Zusammenspiel der anderen Ampeln schaltet sich diese Kreuzung gezielt ein und aus, um einen optimalen Verkehrsfluss zu erreichen.

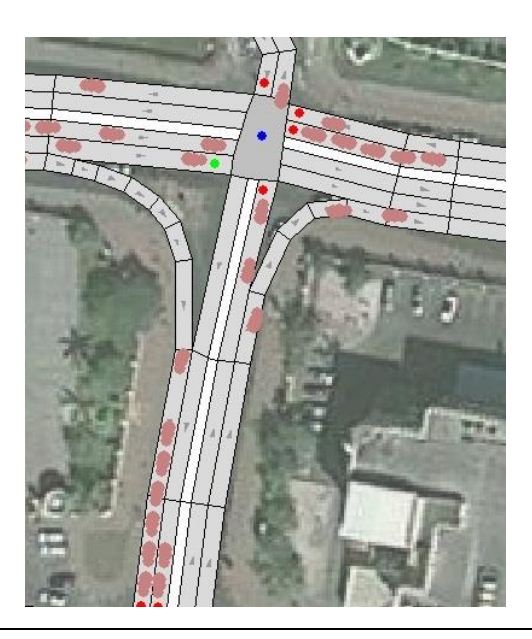

*Abbildung 4-38: Obere linke Kreuzung mit einer "Grün-Phase"*

Die [Abbildung 4-39](#page-96-0) zeigt das Satellitenbild mit den Straßenzügen von Oman nach einer Simulationszeit von ca. 90 Minuten. Hier kann erkannt werden, dass kaum Autoschlangen existieren, da der Verkehr mit einer sog. "grüner Welle"<sup>1</sup> gestaltet wurde.

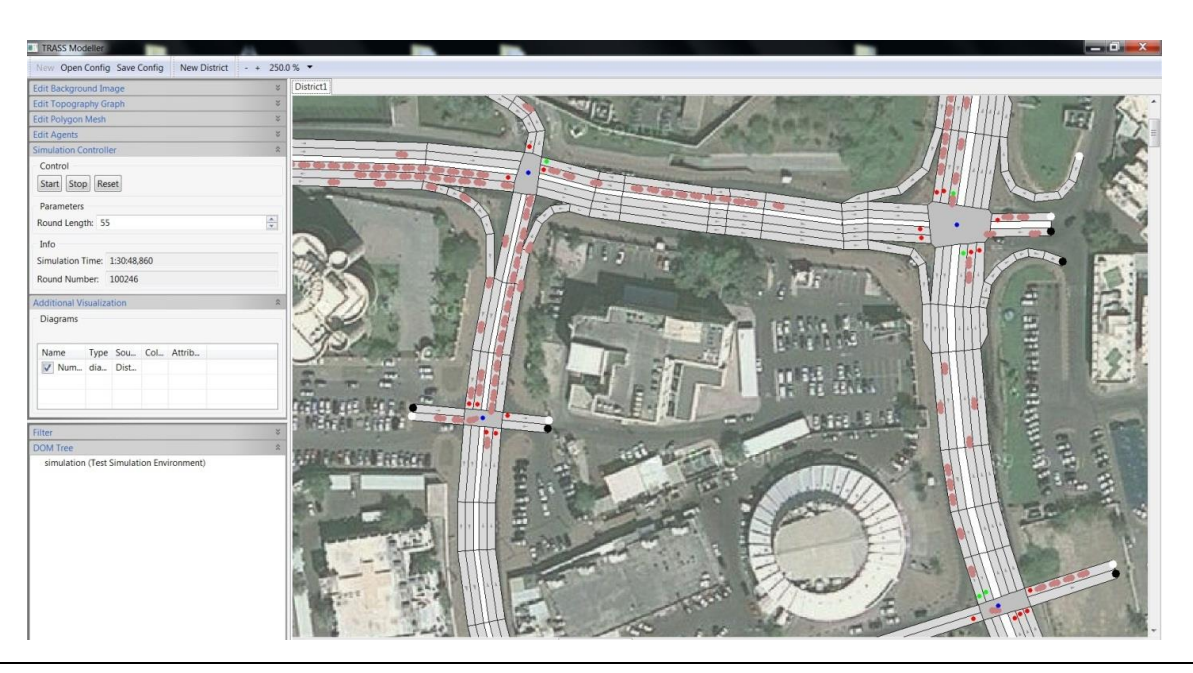

*Abbildung 4-39: Straßenverkehr nach ca. 1,5 Stunden*

<span id="page-96-0"></span> $\overline{a}$ 

<sup>1</sup> http://www.dvr.de/presse/seminare/933\_50.htm

Sollten die Fahrzeuge ohne erkennbaren Grund an einem Punkt stehen oder hängen bleiben, kann dies durch die Konfigurationsdatei behoben werden. So können die Fahrzeuge nach wenigen Sekunden aus der Topologie entfernt werden. Im Vergleich zu der realen Situation, d.h. wird dieses Simulationsverhalten auf Oman übertragen, kann per Zufall jedes Fahrzeug auf einer Straße zum Stehen kommen, welches dann nach kurzer Zeit entweder auf einem Seitenstreifen gewartet oder abgeschleppt werden könnte.

[Abbildung 4-40](#page-97-0) zeigt, dass sich bei einer Simulationszeit von 1,5 Stunden insgesamt 562 Unfälle auf den definierten Straßenbereich von Oman ereignet haben. Die Abbildung zeigt den bisherigen Verlauf der Unfälle und die Simulationszeit in Sekunden an.

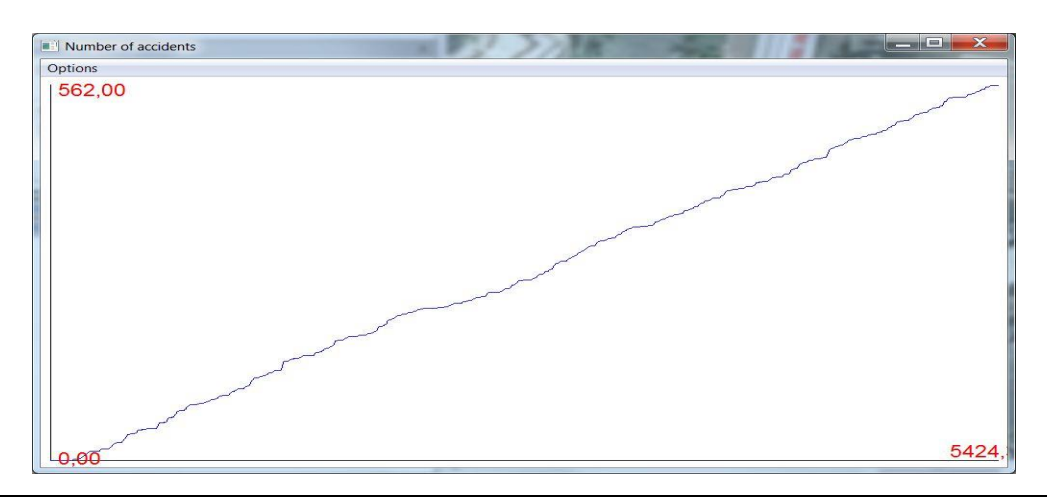

*Abbildung 4-40: Darstellung von 562 Unfällen bei 5424 Sekunden*

<span id="page-97-0"></span>Wie im Kapitel zuvor beschrieben, werden hier nicht alle Abbildungen aufgelistet. Es sind einige exemplarisch aufgeführt. Die Statistik wurde dennoch aufgenommen und in der nachfolgenden Tabelle dargestellt.

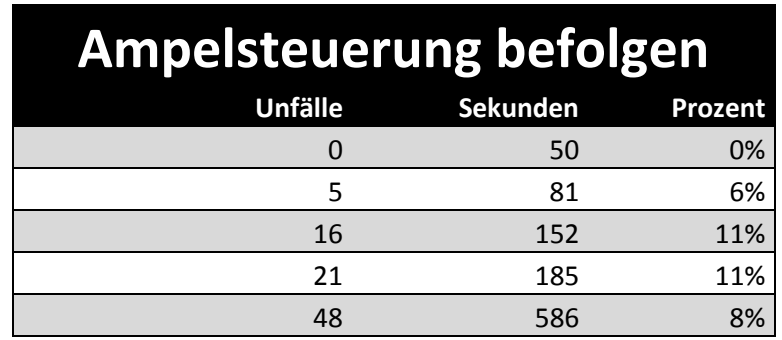

| 63  | 672  | 9%  |
|-----|------|-----|
| 75  | 748  | 10% |
| 77  | 772  | 10% |
| 89  | 906  | 10% |
| 98  | 1013 | 10% |
| 183 | 1689 | 11% |
| 317 | 3062 | 10% |
| 350 | 3408 | 10% |
| 382 | 3711 | 10% |
| 404 | 3873 | 10% |
| 542 | 5154 | 11% |
| 561 | 5394 | 10% |
| 562 | 5424 | 10% |
| 583 | 5578 | 10% |

*Tabelle 4-2: Statistik zur "Ampelsteuerung befolgen", Unfälle und Rundenzeit*

Insgesamt gesehen verhalten sich die Unfälle nach einem gewissen Abschnitt linear zu der Zeit. Dieser Abschnitt kann bei ca. 12 Minuten gesehen werden, denn ab diesem Zeitpunkt bleiben die Unfälle bei rund 10%. Die Zeit vor dem beschriebenen Abschnitt kann, ebenso wie im Kapitel zuvor erwähnt, damit begründet werden, dass die Agenten nach dem Starten des TRASS-Frameworks wenige Rundenzeit benötigen, um an Knotenpunkten bzw. Reibungspunkten anzukommen.

# **4.3.3. Simulation 3: Ampeln mit geringer Autorität Nur selten befolgen**

In dieser Simulation wurde die Ampelschaltung so konfiguriert, dass die Autofahrer eine grüne Welle haben, d. h., wenn Fahrzuge mit angemessener bzw. vorgeschriebener Geschwindigkeit konstant weiterfahren, schalten die anderen Ampeln auf dieser Fahrt alle auf grün. So wird ein ständiges Anhalten an jeder Ampel vermieden und ein konstanter Verkehrsfluss erzeugt.

Abblidung 4-41 zeigt, dass sich an einer Ampel längere Staus bilden. Diese könnten durch einen Unfall verursacht worden sein. Die Fahrzeugführer können in dieser Situation vorsichtig an der Gefahrenstelle vorbeifahren, um noch längere Staus zu verhindern.

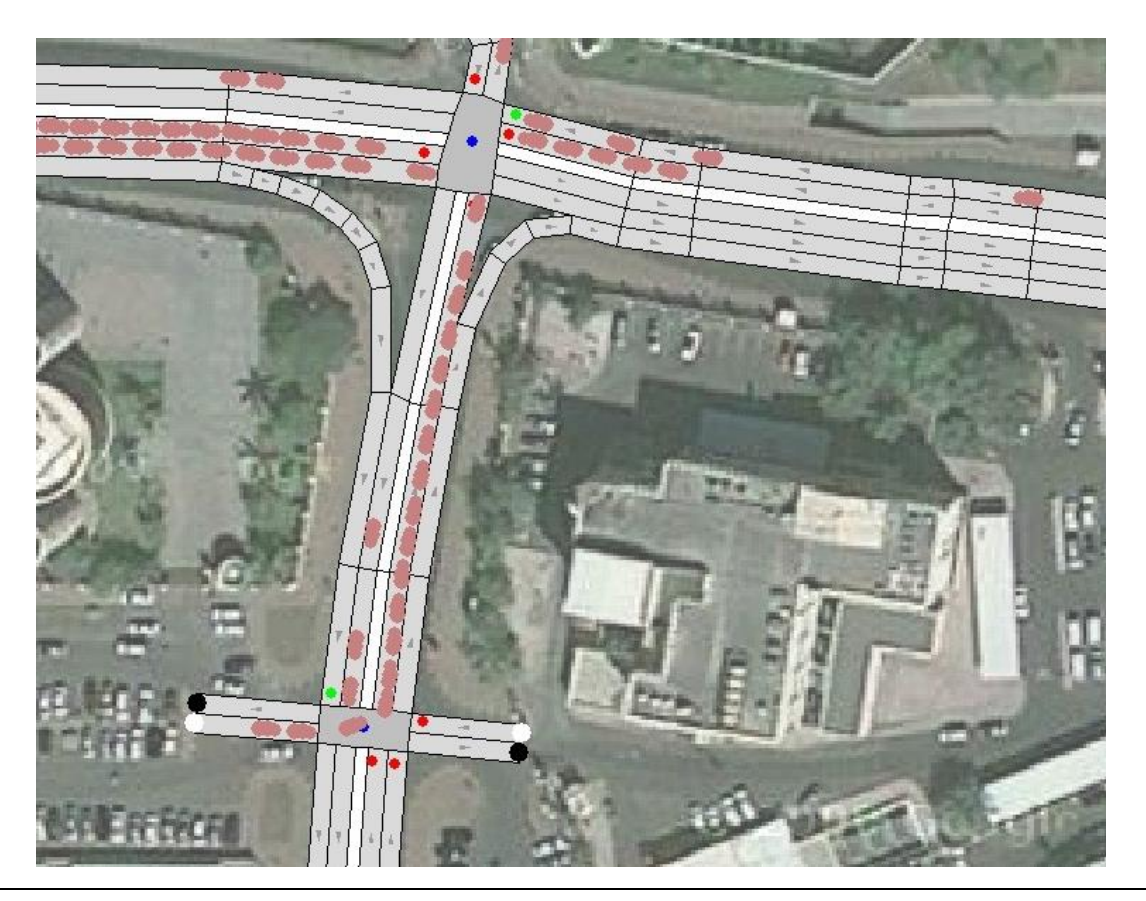

*Abbildung 4-41: Staubildung an rote Ampelanlage*

In Abbildung 4-42 kann schon nach einiger Zeit registriert werden, dass der Verkehrsfluss wieder besser fließt.

*Die Auflösung von längerem Stau kann die Folge einer Missachtung der Ampelreglung sein. Wenn Agenten mit einer gewissen Wahrscheinlichkeit eine rote Ampel missachten, kann dies eine längere Schlangenbildung verhindern.* 

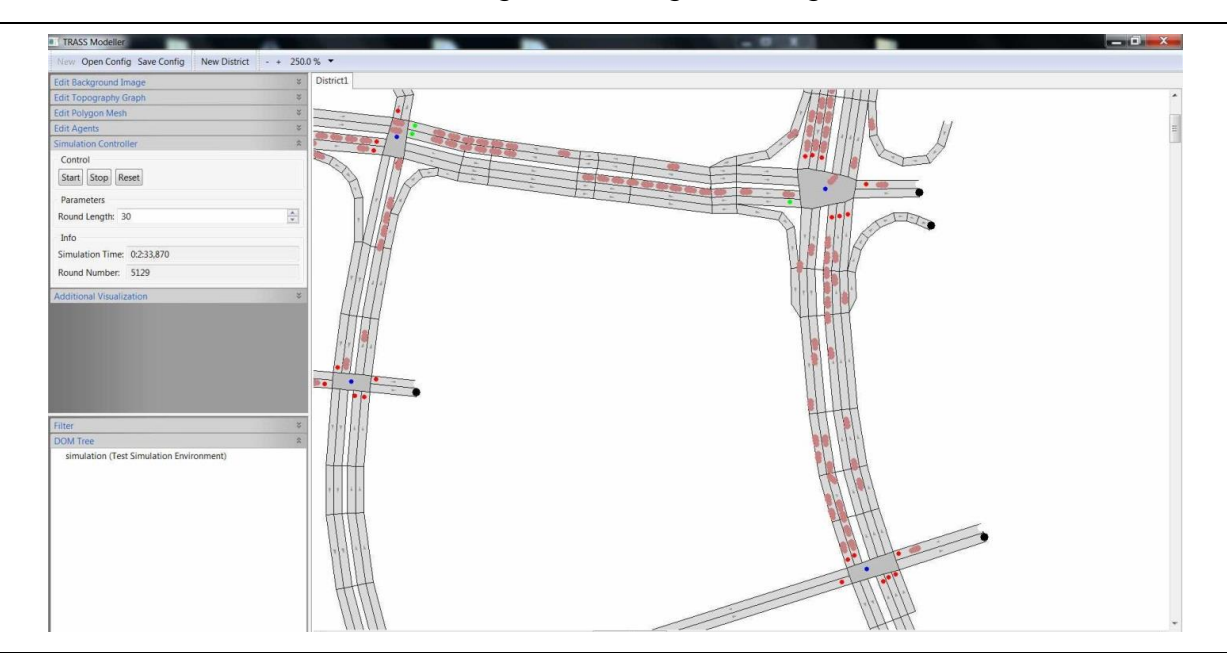

*Abbildung 4-42: Auflösen der Staubildung*

An der Ampel haben die aus Westen kommenden Fahrzeuge, den Status "Rot", dennoch fährt ein Agent mit diesem Status weiter und überquert die Kreuzung. Grund hierfür kann z. B. erhöhte Geschwindigkeit oder bewusste Missachtung der Ampelschaltung sein. Dieses Verhalten hat einen Unfall mit dem aus Norden kommenden Fahrzeug erzeugt. Die Kollision dieser Fahrzeuge bringt die nachfolgenden Fahrzeuge zum Stehen.

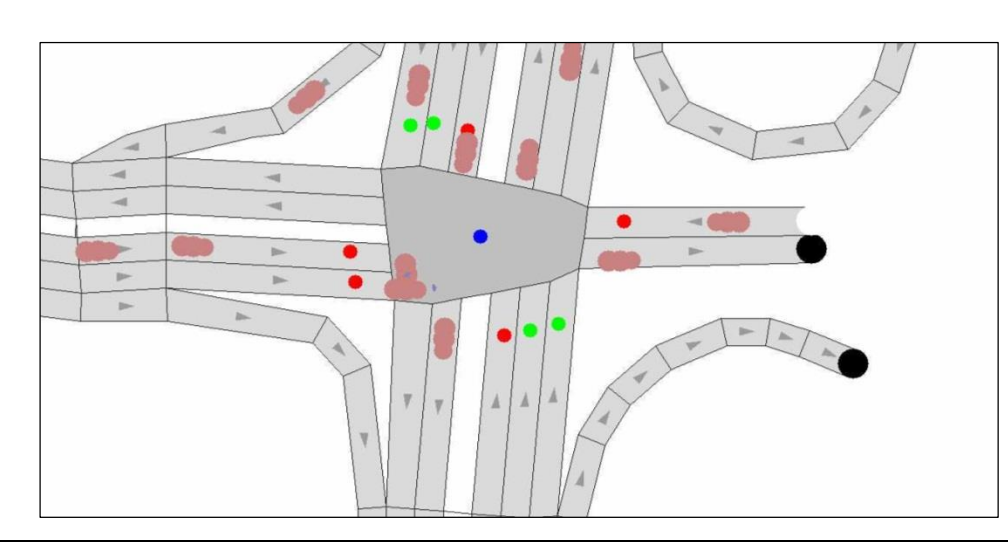

*Abbildung 4-43: Unfall bei der Missachtung von roter Ampel / Zoomfaktor 700%*

Wie bereits erwähnt, haben die Agenten die Möglichkeit, mit einer Wahrscheinlichkeit von 70% die Ampelschaltung zu ignorieren. Damit steigt auch die Anzahl der Unfälle.. Abbildung 4-44 zeigt eine Simulation, in der bereits nach 232 Sekunden 15 Unfälle gezählt werden konnten. Dies belegt das unterschiedliche Verhalten der Agenten bei unterschiedlichen Simulationen.

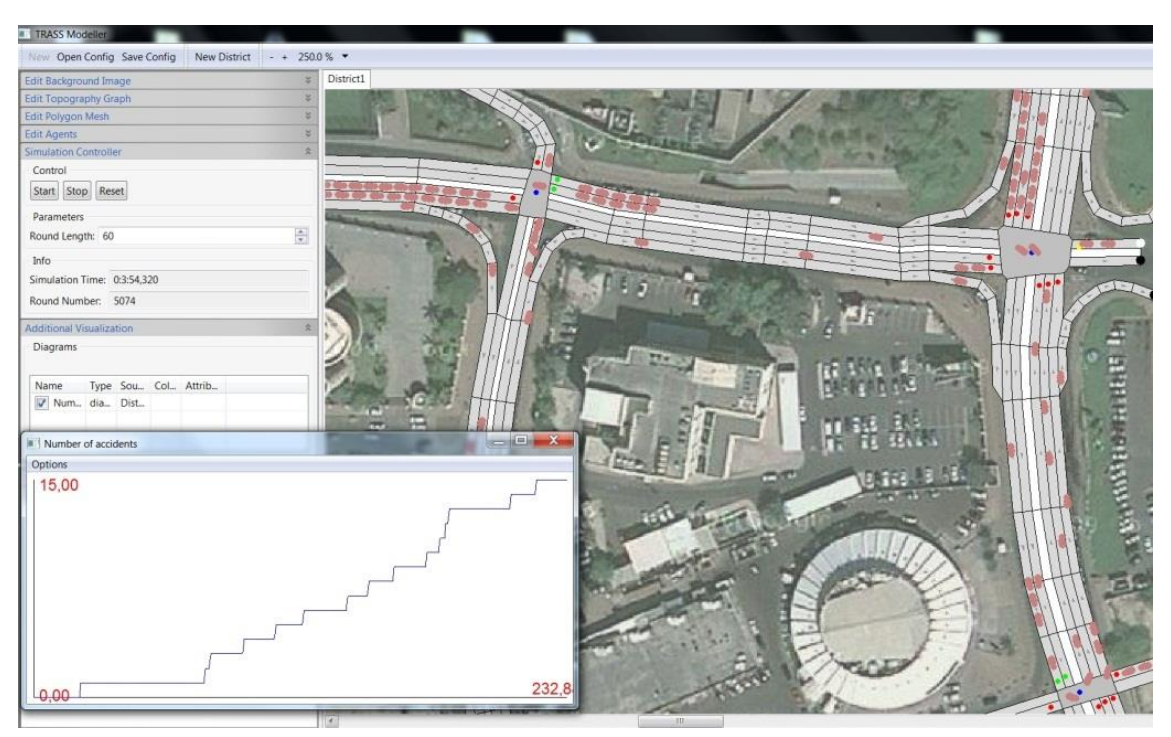

*Abbildung 4-44: Unterschiede in Simulation: 15 Unfälle bei rund 4 Minuten*

Wird die Simulation aus der voherigen Abbildung fortgesetzt, kann ein fast linearer Anstieg der Unfälle im Verhältnis zur Zeit festgestellt werden. Die Messung in der Abbildung 4-45 zeigt bei ca. 712 Sekunden 69 Unfälle.

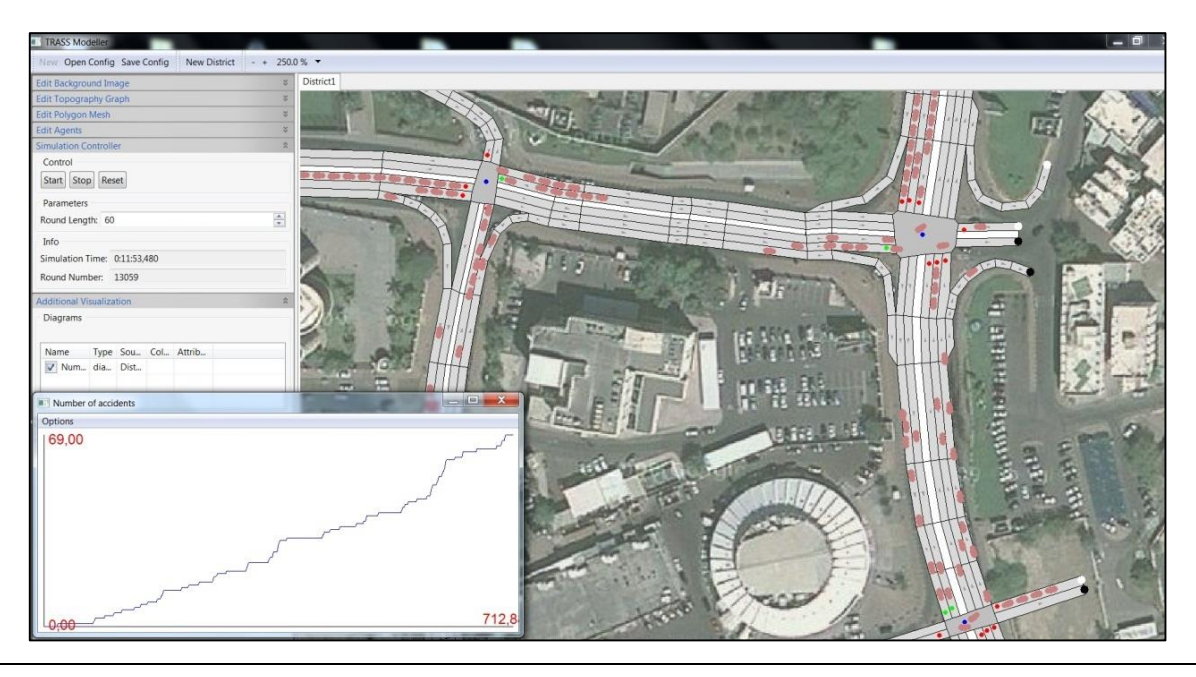

*Abbildung 4-45: Fortsetzung der Simulation (712 Sekunden mit 69 Unfällen)*

Um zu sehen, wie sich der oben aufgezeigte Simulationsablauf weiterentwickelt, wird in Abbildung 4-46 die bisherige Statistik angezeigt: bei 2119 Sekunden (ca. 35 Min.) ist eine Gesamtzahlt von 222 Unfällen zu erkennen. Mittlerweile kann die Linearität des Unfallgraphen deutlicher festgestellt werden. Wenn etwas genauer auf die beide oberen Kreuzungen fokussiert wird, zeigt Abbildung 4-46 mehrere Fahrzeugschlangen an den Lichtsignalanlagen. Dies sind keine "Staus" imeigentlichen Sinne, sondern die Schlangen entstehen aufgrund der angelegten "Gateway" (vgl. Kapitel 3.3 und 4.1) an beiden Kreuzungen. Aus diesen Gateways werden Agenten in die Umwelt befördert. Da die Gateways unmittelbar vor einer Kreuzung liegen, stellen sich die Agenten, nachdem sie in der Topologie auftauchen, hintereinander an.

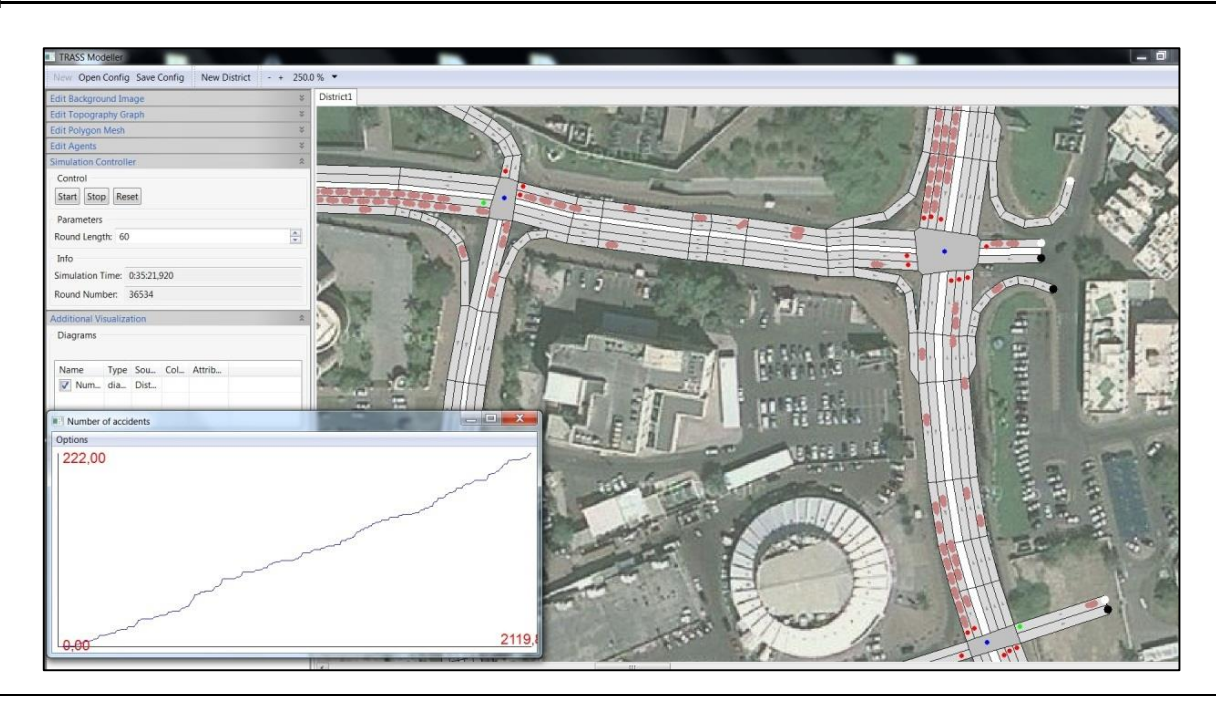

*Abbildung 4-46: Linearer Anstieg des Unfallgraphen bei 222 Unfällen in rund 35 Min.*

Abbildung 4-47 zeigt den fortgesetzten Verlauf der Simulation. Zu erkennen sind 377 Unfälle in rund 56 Minuten. Zwischenzeitlich ist in Abbildung 4-47 im Vergleich zuAbbildung 4-46, ein etwas flüssigerer Verkehr entstanden. Es stehen zwar immer noch einige Fahrzeuge an Ampeln, was aber möglicherweise aus den Gateways enstanden ist, da hier 400 Agenten pro Minute aus Norden "einsteigen", 350 aus westlicher Richtung bei der linken Kreuzung und 1000 aus der unteren linken Kreuzung, die ausschließlich nach links fahren.

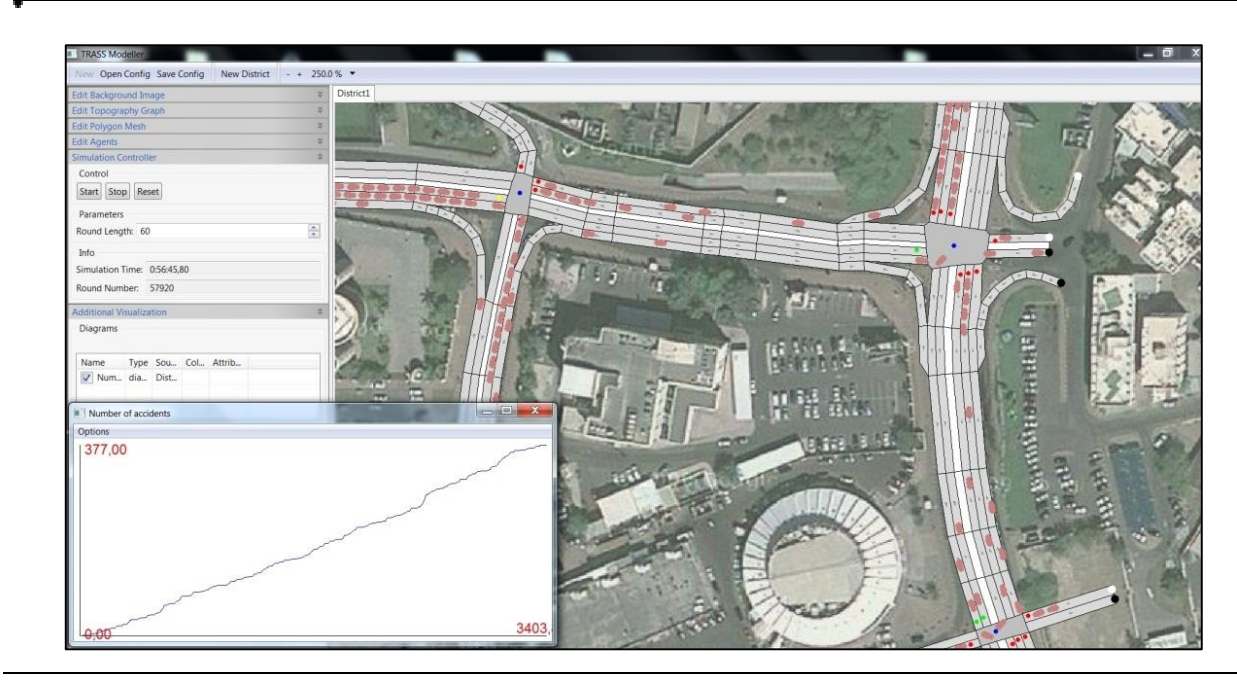

*Abbildung 4-47: Auswertungstand nach 56 Min.: 377 Unfälle*

Im weiteren Verlauf der Simulation entstand auch Abbildung 4-48. Hier sind 413 Unfälle bei rund 3712 Sekunden (etwa einer Stunde) zu verzeichnen.

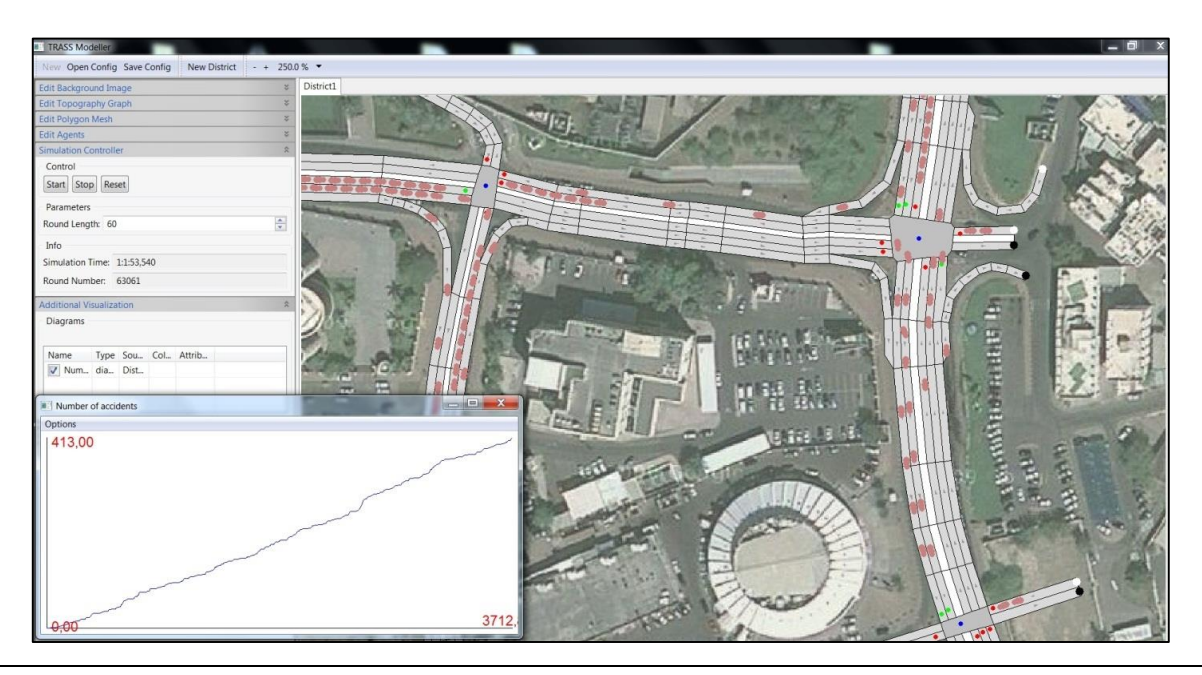

*Abbildung 4-48: Fortsetzung der Simulation: 413 Unfälle bei rund einer Stunde*

Man sieht immer wieder, dass die Fahrzeuge auch aufgrund von Spurwechseln Unfälle erzeugen, wie z. B. in Abbildung 4-49 zu sehen ist. Die Fahrzeuge auf der linken Kreuzung aus Süden kommend, halten nicht ordungsgemäß auf ihrer eigenen Spur an. Beim Versuch der anderen Teilnehmer, hieran vorbeizufahren, kollidieren die Fahrzeuge. Eine mögliche Ursache hierfür könnte in der Realität die schlechte Fahrbahn sein, auf der die Fahrzeuge beim Vorbeifahren mit knappen Abstand zu anderen Fahrzeugen z. B. an einem Schlagloch abrutschen und gegen andere Verkehrsteilnehmer stoßen.

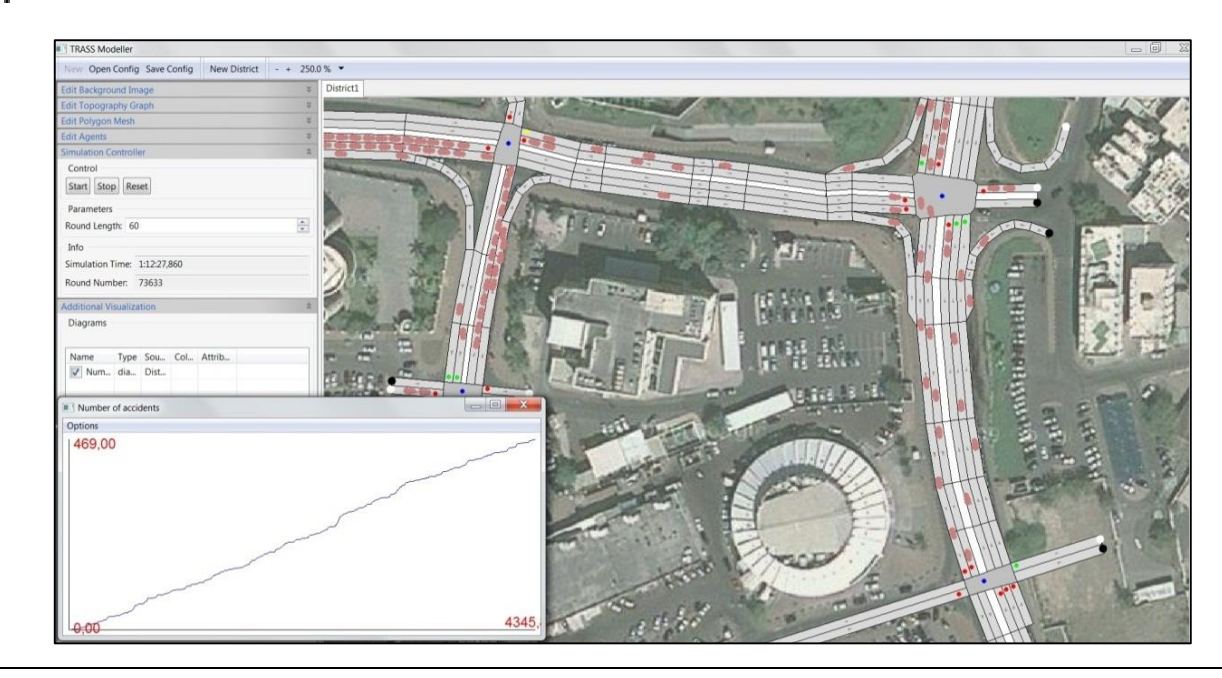

*Abbildung 4-49: Fahrverhalten bzw. Spurhaltung mangelhaft*

In Abbildung 4-50 sieht die Unfallstatistik wie folgt aus: Innerhalb von einer Stunde und 20 Minuten konnten 520 Unfälle aufgenommen werden.

Bisher sind die meisten Unfälle aus den Spurwechseln und aus der Missachtung der roten Ampeln entstanden.

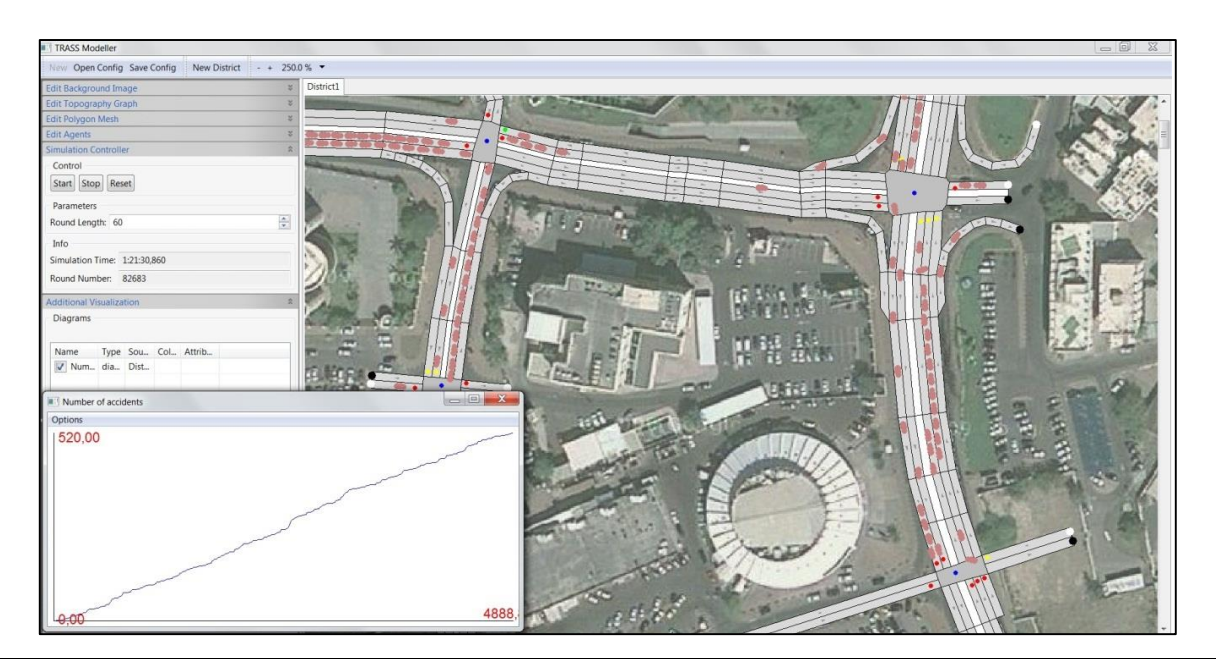

*Abbildung 4-50: Bisherige Statistik: 520 Unfälle innerhalb von 80 Minuten*

Wie es zu erwarten war, wachsen die Unfälle mit laufender Zeitachse. Es sind kaum noch Staus zu erkennen und obwohl mehrere Fahrzeuge an Kreuzungen warten, ist dies ausschließlich den Gateways geschuldet.

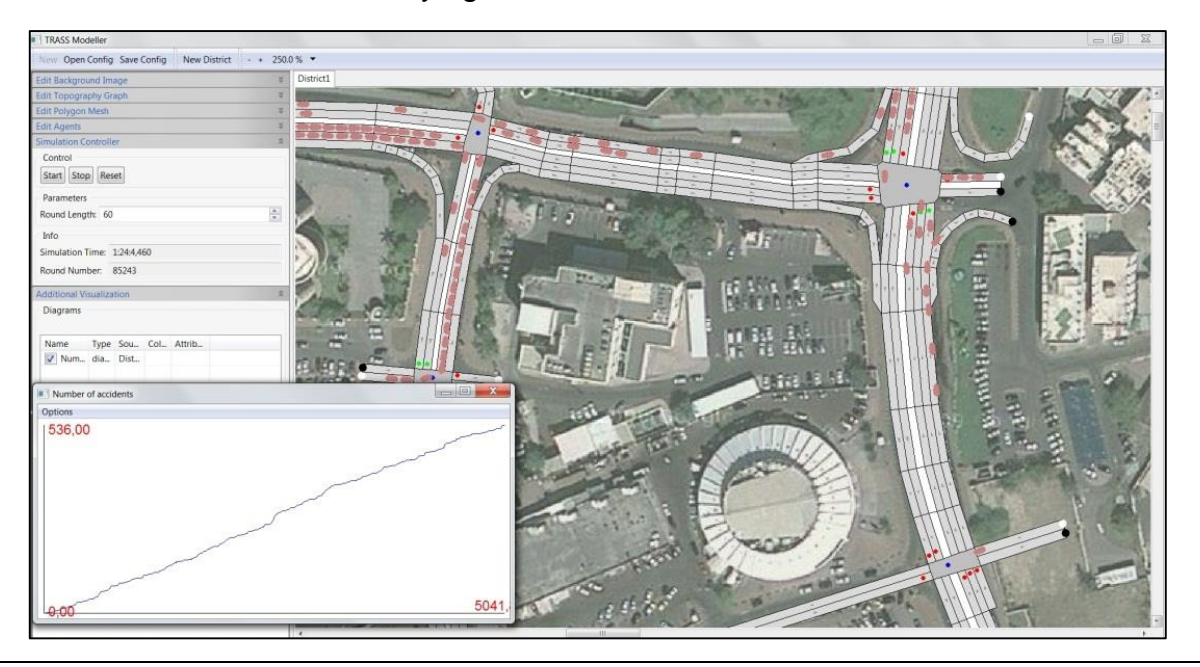

*Abbildung 4-51: Warteschlangen an allen Gateways*

In Abbildung 4-52 wurde das Hintergrundbild ausgeblendet, um über die Kreuzungen und den Agenten einer besseren Übersicht zu bekommen. An dieser Übersicht kann etwas nachvollziehbarer als in den vergangenen Abbildungen erkannt werden, dass die Fahrzeuge an der linken oberen Kreuzung aus südlicher Richtung kommend, nicht ordnungsgemäß auf ihrer Fahrbahn angehalten haben. Sie haben die rechte Spur leicht mitbenutzt. Diese Tatsache kann auf die reale Umwelt übertragen werden, wobei die schlechte Fahrbahnbeschaffenheit der Grund sein könnte, warum Autofahrer ihre angrenzende Fahrbahnen mitbenutzen.
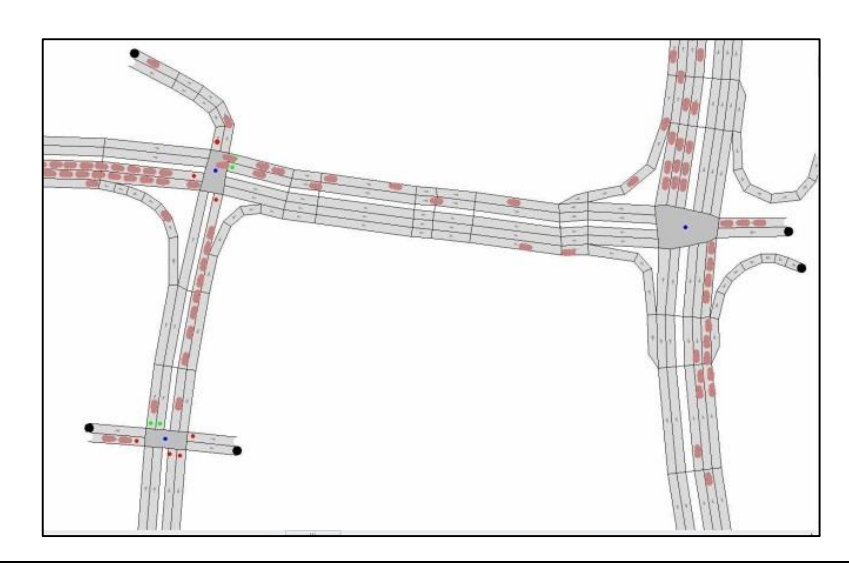

<span id="page-108-0"></span>*Abbildung 4-52: Fahrbahnbeschaffenheit eine mögliche Ursache für schlechtes Fahrverhalten*

Abbildung 4-53 zeigt einige Auffahrunfälle: An der oberen rechten Kreuzung sind die Agenten in mehreren Unfällen verwickelt. Da die an der Kreuzung stehenden Fahrzeuge nicht weitergefahren sind, könnten möglicherweise die anderen, dahinterstehenden Fahrzeuge voreilig beschleunigt haben. Aus dieser Perspektive sieht es so aus, als würde ein längeres Fahrzeug, wie z. B. ein Bus auf der Fahrbahn stehen, denn die Fahrzeuge haben sich aufgrund des Massenunfalls zusammengedrückt.

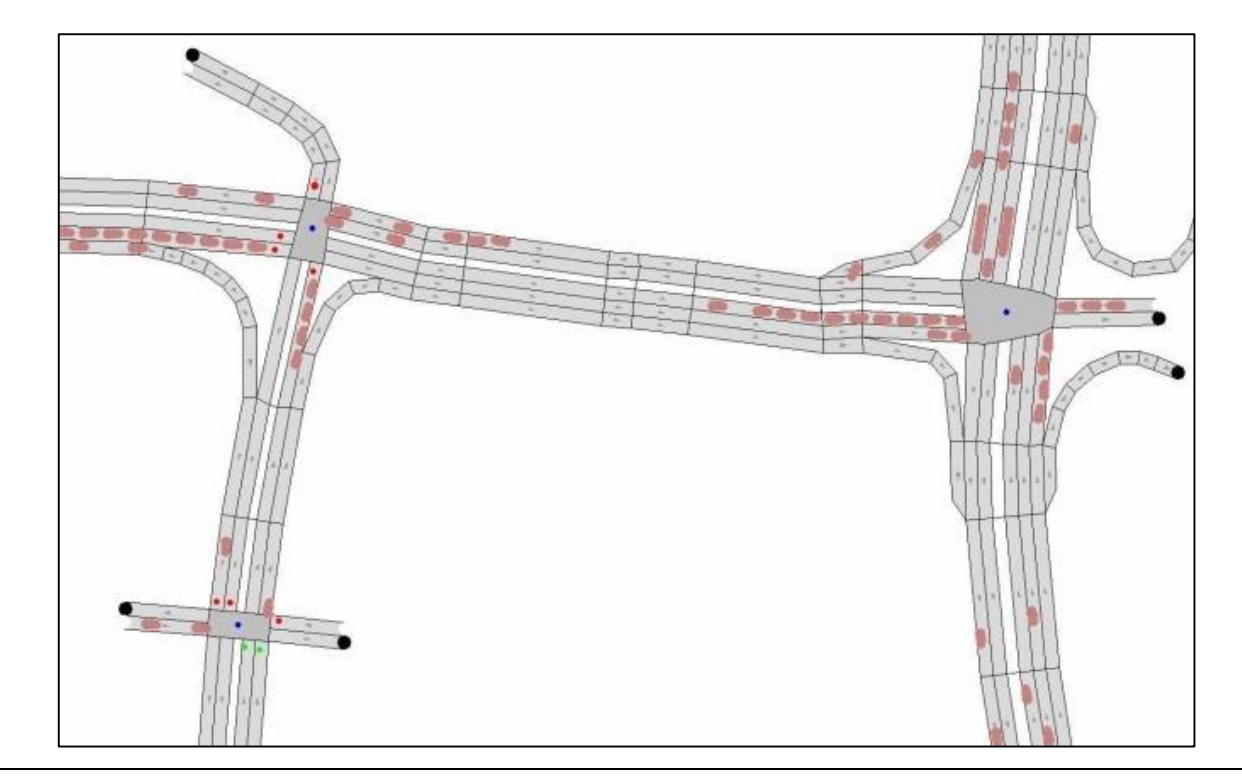

<span id="page-109-0"></span>*Abbildung 4-53: Massenkarambolage an der oberen rechten Kreuzung*

Abbildung 4-54 zeigt das Simulationsende nach ca. einer Stunde und 24 Minuten. Da mit fortlaufender Simulationszeit auch immer mehr Rechnerkapazitäten verwendet werden, müsste eine umfangreiche Simulation auf einem sehr leistungsstarken Rechner (z. B. ab 4 Ghz Quadcore + 32GB RAM) angewendet werden.

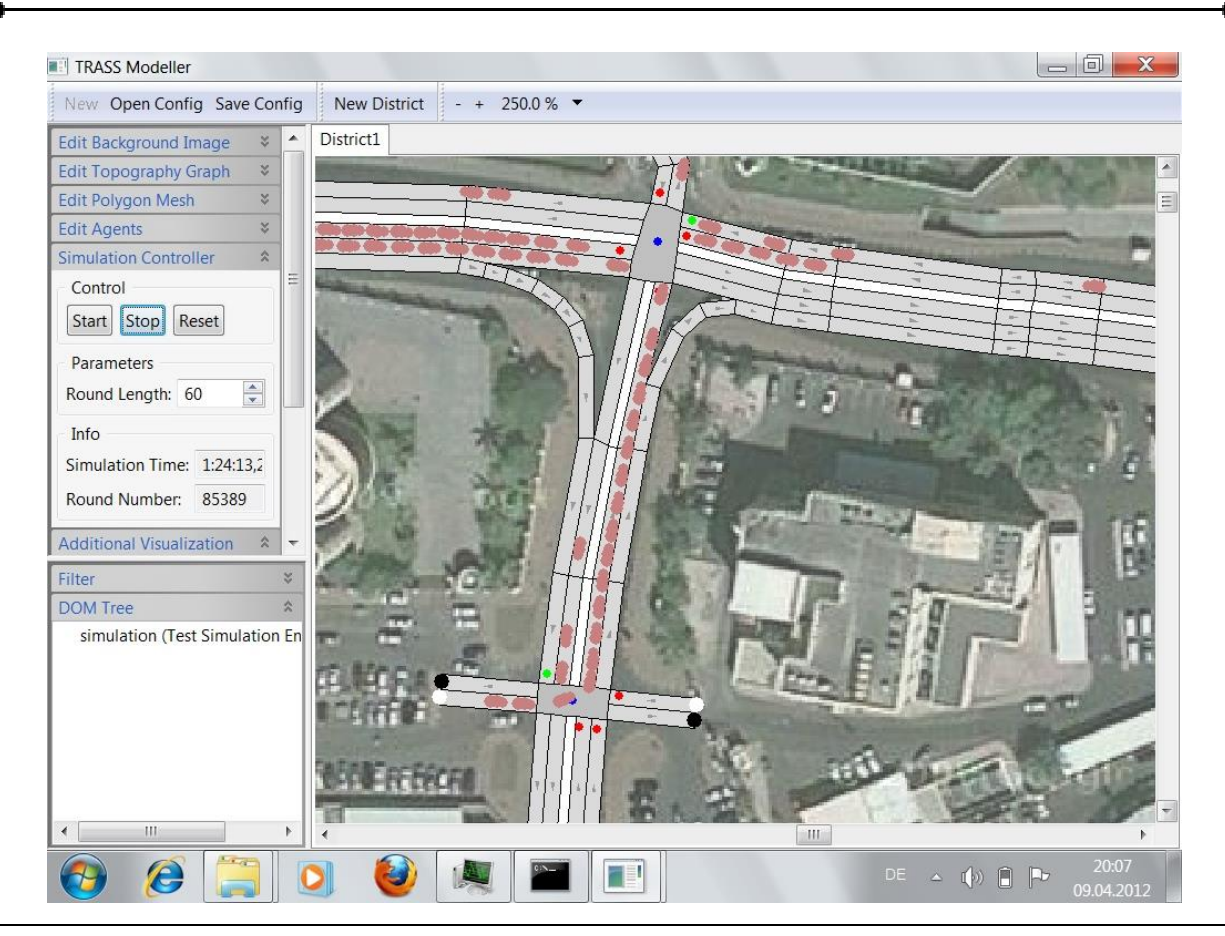

*Abbildung 4-54: Simulationsende nach 1 Stunde 24 Minuten*

<span id="page-110-0"></span>Diese theoretische Modellierung zeigt wie auch die Abbildung (4-55), dass in der makroskopischen Ebene einige Ampeln aufgestellt sind. Einige Verkehrsteilnehmer halten sich an die Regeln der Ampelsteuerung (mit einer Wahrscheinlichkeit von 30%).

Wenn davon ausgegangen wird, dass die Fahrzeugführer zwar die Lichtsteueranlage erkennen und wissen, wie sie sich zu verhalten haben, aber dennoch eigenmächtige Schritte einleiten, die sich gegen diese Steuerung richten, dann entsteht die Statistik in Tabelle 4-3.

Jeder Simulationsablauf generierte unterschiedliche Daten, da die Agenten mit einer gewissen Wahrscheinlichkeit anhalten bzw. abbiegen. Daher sind die Daten aus Tabelle 4-3 eine Repräsentation bzw. ein Durchschnitt aller generierten Simulationen für die dritte Simulationsvariante.

Verkehrsteilnehmer sind bestrebt, Staus möglichst zu umfahren, auch wenn dafür längere Strecken in Kauf genommen werden müssen. Daher spielt die Staubildung bzw. die Vermeidung auch in dieser Arbeit eine Rolle.

 Analyse, Szenarien und Simulation - Zusammenfassung der Simulationsvariationen - 109 -

Aufgrund dieses Agentenverhaltens konnte die folgende Statistik aufgestellt werden [\(Tabelle 4-3: Gesamtübersicht zu Ampelsteuerung oft missachten\)](#page-111-0). Es ist nach 3403 Sekunden ein deutlich positiver Trend von 11% zu verzeichnen.

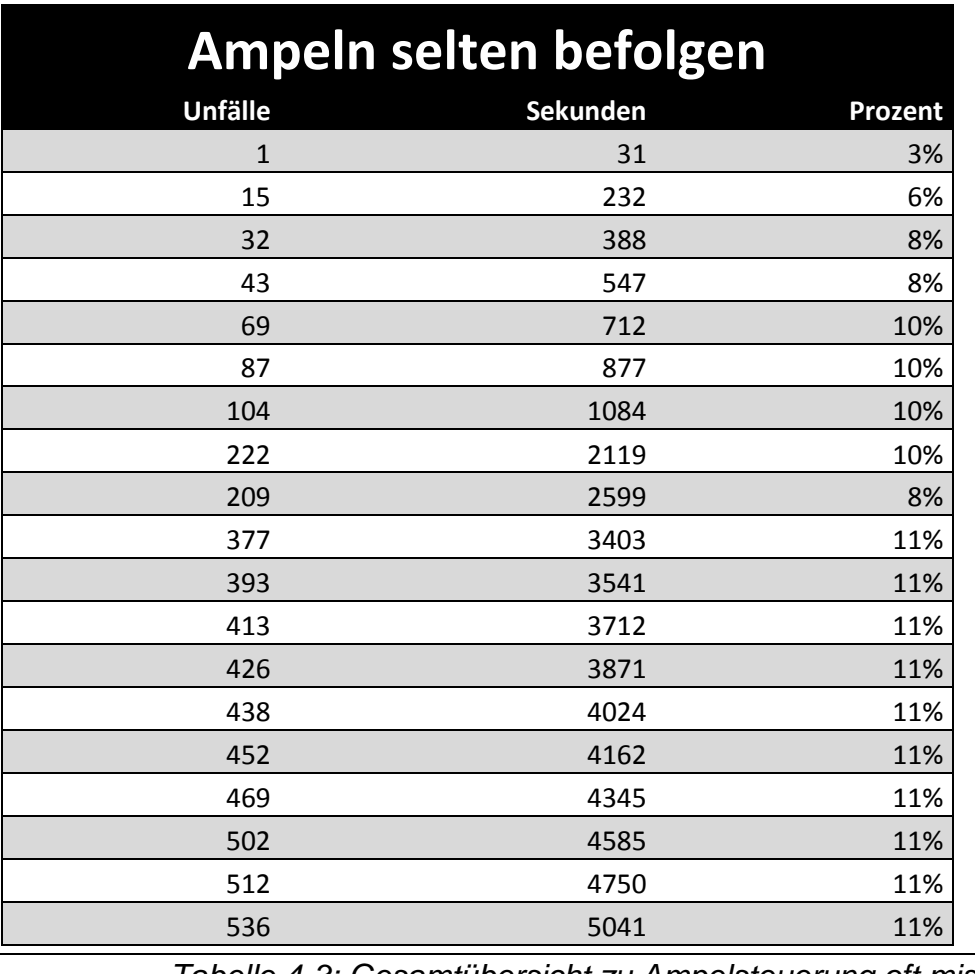

<span id="page-111-0"></span>*Tabelle 4-3: Gesamtübersicht zu Ampelsteuerung oft missachten*

# *4.4. Zusammenfassung der Simulationsvariationen*

Wie eingangs betrachtet, zeigt [Tabelle 1-2: Unfalldaten mit Bevölkerungszuwachs und](#page-10-0)  [Anzahl der Fahrzeuge](#page-10-0) in einem Überblick von 1995 bis 2007.

Im Jahre 2007, also in 365 Tagen, gab es insgesamt 8816 Unfälle. Wenn die 365 Tage durch 24 Stunden pro Tag dargestellt werden, sind dies 8760 Stunden (denn 365\*24=8760). Werden die Jahresunfälle pro Tag berechnet, ergibt sich ein Verhältnis

4 Analyse, Szenarien und Simulation - Zusammenfassung der Simulationsvariationen -  $110 -$ 

von rund einem Unfall pro Stunde (denn 8816/8760=1,0063 Stunden). Diese Berechnung dargestellt in einer Formel sieht wie folgt aus:

ä ℎ = ä

Ähnliches Verhältnis ist nun auch auf die Simulationszeit anzuwenden, damit ein sogenannter "Zeitraffer" ermittelt werden kann.

Dazu wird die Sekundenzahl aus TRASS als Basis genommen. Ohne Ampeln sind laut Tabelle 4-1 insgesamt 2033 Unfälle in einer Zeit von 5919 Sekunden entstanden. Das Verhältnis der Unfälle aus dem Jahr 2007 und aus der Simulation aus Tabelle 4-1 wird wie folgt berechnet:

8816 (ä ℎ 2007) 2033 (ä 5) = 4,33 (ℎä )

4,33 ist also das Verhältnis zwischen der realen Statistik und der Simulation aus TRASS. Diese Kennzahl wird nun mit der Simulationszeit multipliziert, um auf eine einheitliche Größe bzw. Kennziffer zu kommen und um reale und simulierte Zeit in eine Waage zu bringen. Die Berechnung dafür sieht wie folgt aus:

$$
\frac{365 * 24 * 60 * 60 (Jahr in Sekunden)}{5960 * 4,33 (Unfalle * Kennziffer)} = \frac{31536000}{25848,52} = 1220
$$

Nach dieser Berechnung entsteht aus 1220 Sekunden bzw. 20,3 Minuten Simulationszeit eine tatsächliche Sekunde.

Da die Rundenzeit in Sekundenangabe ins Verhältnis mit der Statistik aus dem Jahr 2007 gesetzt werden kann, können alle Simulationsvarianten mit der realen Statistik ausgewertet werden. Im Folgenden werden nur grobe Statistikwerte aus den vorangegangenen Simulationstabellen zusammengestellt. Ist eine detaillierte Statistik gewünscht und sind die Zusammenhänge mit den tatsächlichen Unfällen in einem Modell abzubilden, muss eine weitere Studie unternommen werden. Dies würde den Rahmen in dieser Arbeit sprengen bzw. ist nicht Teil der Aufgabestellung.

Zusammengefasst lassen sich die Simulationsergebnisse, wie folgend in einer Tabelle, darstellen:

4 Analyse, Szenarien und Simulation - Zusammenfassung der Simulationsvariationen -  $111 -$ 

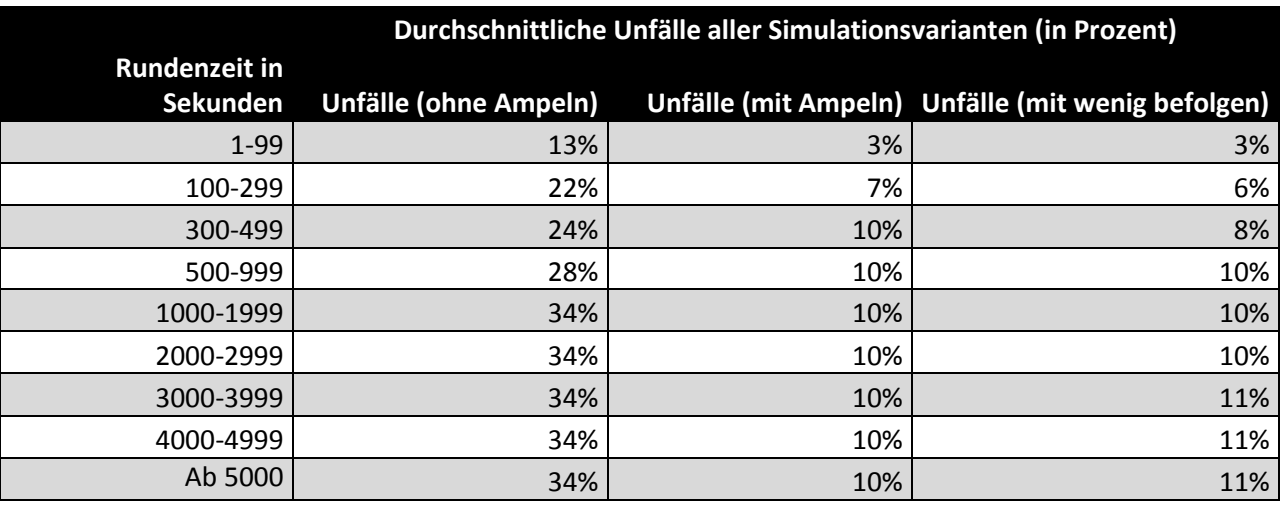

*Tabelle 4-4: Zusammenfassung von allen drei Simulationsergebnissen*

<span id="page-113-0"></span>Wie zuvor beschrieben, ist die Rundenzeit unter 1000 Sekunden nicht mit ausreichenden Fahrzeugen in der Topologie ausgestattet. Das bedeutet im Umkehrschluss, dass erst ab 1000 Sekunden eine gute Simulationsauswertung erfolgen kann. Daher entstehen in allen Simulationsvarianten weniger Unfälle als die konstanten Angaben nach dem die Topografie mit gut ausgelastetem Verkehrsbild.

Die Simulation 1 - also die Variante ohne Ampeln - aus Kapitel 4.3.1. hat laut Gesamtübersicht die höchste Anzahl an Unfällen.

Simulation 2 - also die Variante mit Ampeln - hat mit durchschnittlich 10% weit weniger Unfälle als komplett ohne (mit 34%). Im Vergleich dazu hat zwar die Variante 3 - also mit aufgebauten Ampeln, welche jedoch mit 70-prozentiger Wahrscheinlichkeit ignoriert werden – eine leicht höhere Unfallrate, allerdings ist dies die weitaus bessere Wahl in Bezug auf die hohe Unfallrate.

# **5. Diskussion, Fazit und Ausblick**

Das Ziel dieser Arbeit war es, durch agentenbasierte Simulation die Unfall- und Verkehrsmodellierung von Oman (Muskat City) unter theoretischen Annahmen darzustellen. TRASS sollte als Grundlage für die Simulationsumgebung genommen werden. Zusätzlich sollten mögliche Gegenmaßnahmen in Bezug auf die hohe Unfallrate vorgeschlagen werden können, die sich durch unterschiedliche Simulationsvarianten ergeben.

Ob die theoretischen Annahmen durch die Simulation in der Realität tatsächlich eine Anwendung finden und umgesetzt werden sollen, war nicht Teil dieser Arbeit.

Zu prüfen war es noch, ob sich drei verschiedene Simulationsvarianten durch die Simulation mit TRASS unterschiedlich darstellen lassen. Die drei Varianten wurden aufgeteilt in Simulationsablauf mit Ampelsteuerung, ohne Ampelsteuerung und schließlich mit Ampelsteuerung, die aber mit einer Wahrscheinlichkeit von 70% ignorieret werden soll. Alle drei Varianten konnten unterschiedliche Ergebnisse liefern. Wie bereits im letzten Kapitel erwähnt, haben alle drei Varianten Vor- und Nachteile im Bezug auf Verkehrsfluss und Unfallrate. Als Beispiel kann hier die Variante ohne Ampeln erwähnt werden, welche zwar den Nachteil hat, viele Unfälle zu verzeichnen, aber durch die ein fließender Verkehrsfluss ohne stetig ansteigende Autoschlangen entsteht.

Zusammenfassend auf die Unfallrate in Oman bezogen, kann gesagt werden, dass die strengste Variante, mit vielen Ampeln als Kontrollinstanzen, die beste ist. Da die Unfallrate der ausschlaggebende Grund ist, hat diese Variante im Vergleich zu den anderen beiden Simulationen die besten Zahlen. Dies belegt auch die *[Tabelle 4-4:](#page-113-0)  [Zusammenfassung von allen drei Simulationsergebnissen](#page-113-0)* als Übersicht über alle Simulationsvarianten.

Nicht zu vernachlässigen ist die Tatsache, dass in dieser Arbeit ausschließlich mit TRASS-Framework modelliert, analysiert und ausgewertet wurde. Alle Potenziale und Defizite fließen somit in den Gesamtrahmen dieser Arbeit ein. Daher ist nach kritischer Betrachtung diese Aussage nur aus einem Blickwinkel betrachtet worden: Zu Grunde lagen die theoretischen Annahmen von Oman und die Modelliergrenzen von TRASS. Um eine vielversprechende Aussage über die tatsächliche Umsetzung der Vorschläge

5 Diskussion, Fazit und Ausblick - Zusammenfassung der Simulationsvariationen - 113 -

machen zu können, bedarf es noch weitere umfassende Analysen und Simulationen in weitaus größerem Variantenumfang des Verkehrs für Oman.

Die agentenbasierte Modellierung ist und bleibt ein Modell mit einer Wahrscheinlichkeitsberechnung für Unfälle, z. B. wenn per Zufall ein Durchlauf ohne Unfälle abläuft, ist das Ergebnis "unbrauchbar". Denn wie sollte eine Simulation begründet werden, in der zwar Ampeln existieren, aber mit hoher Wahrscheinlichkeit ignoriert werden und dadurch eine Unfallrate gegen Null gehend erzeugt wurde? In der nächsten Abbildung ist zu erkennen, dass seit ca. 338 Sekunden noch kein einziger Unfall erzeugt wurde.

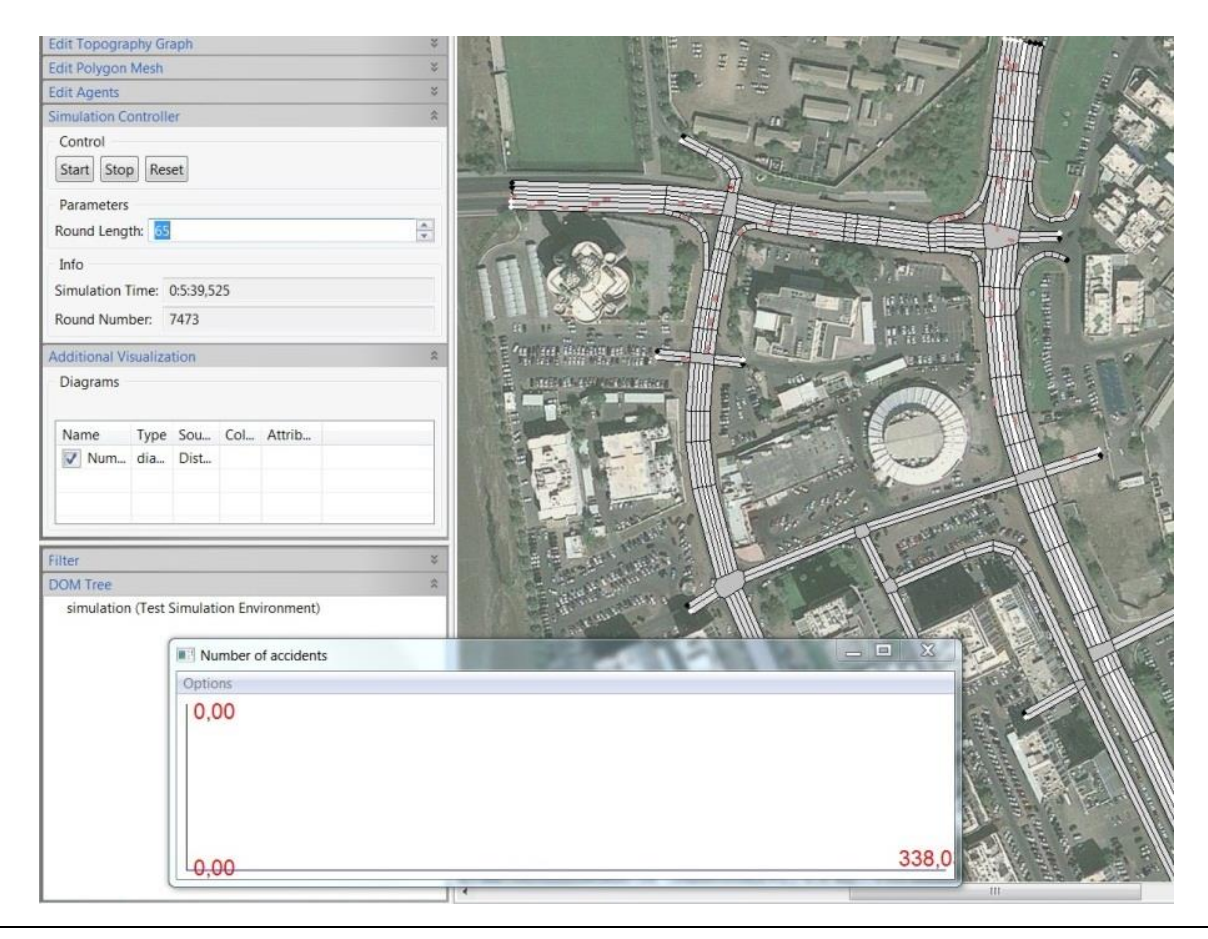

*Abbildung 5-1: Keine Unfälle seit rund 6 Minuten, Satellitenbild mit Topografie*

<span id="page-115-0"></span>Dies zeigt, dass die verschiedenen Simulationsabläufe unterschiedliche Ergebnisse liefern können und nicht immer gleichermaßen ablaufen. Da die Agenten eine Wahrscheinlichkeit zum Spurwechseln und Anhalten an rote Ampeln mit sich tragen, kann es sein, dass sich in den nächsten Minuten keine Unfälle ereignen oder plötzlich viele gleichzeitig auftreten. Daher sind Überlegungen anzustellen, die zur besseren Simulationsverhalten der Agenten beitragen sollen. Es muss zwar weiterhin in der Anwendung mit Wahrscheinlichkeiten gerechnet werden, aber durch Programmcodes sollen solche Abweichungen minimal gehalten werden und zusätzlich zukünftige Szenarien optimal dargestellt werden.

# **Zukünftige Entwicklung & Ausblick**

Überlegenswert sind z. B. Polizeiagenten mit und ohne Fahrzeuge oder Broadcast Nachrichten von Staus oder Blitzern an alle Fahrzeugen, z. B. durch ein Radio.

Weiterhin wurde schon mehrmals das Thema XML angesprochen. Auch hier wäre ein sinnvoller Ansatz für die zukünftige Entwicklung möglich.

Inwiefern die Möglichkeit besteht, grafische Oberflächen zu erweitern, ohne tiefe Programmierkenntnisse zu besitzen, muss in einer weiteren Studie untersucht werden. Damit würde der Simulationsaufwand reduziert, da sich nicht erst einmal Programmierkenntnisse anzueignen wären.

Zu untersuchen ist ebenso kulturelles Verhalten von Fahrzeugführern. Hier muss der Frage nachgegangen werden, ob und wie sich die Kultur einer Region auf das Fahrverhalten auswirkt. Im Fokus sollte hier die westlich geprägte Kultur sein, die dann ins Verhältnis zu anderen Kulturen gesetzt wird.

Wie bereits in *[Tabelle 3-2: Potenziale und Defizite](#page-54-0)* besprochen hat TRASS viel Potenzial, jedoch auch noch Defizite. Für die zukünftige Entwicklung sind die Defizite unbedingt zu fokussieren und bestmöglich abzuschaffen.

Die zukünftige Entwicklung von Simulationswerkzeug und -szenario kann grob in zwei Kategorien unterteilt werden: Features bzw. Eigenschaften, die wichtig sind (Must-have) und Eigenschaften, die weniger wichtig sind (Nice-to-have).

# **Must-have**

 $\triangleright$  Ein "Rückgängig-machen-Button"

Wenn etwas in der Konfigurationsdatei verändert wurde, lässt sich die Änderung erst nach Starten der Simulation feststellen. Wenn ein unerwünschter Effekt auftritt, kann die Änderung nicht über einen "Button" rückgängig gemacht werden. Es bedarf der

Veränderung in der XML-Datei, natürlich an der richtigen Position, sonst ist das Programm nicht einsetzbar.

Benutzerfreundlicher wäre es, wenn es die Möglichkeit gäbe, die XML-Parameter auf der TRASS-Oberfläche aufzurufen, wo die Änderungen wieder rückgängig gemacht werden könnten. Dies würde das Anlegen der Konfiguration mit entsprechenden Parameteränderungen für unterschiedliche Simulationsabläufe erheblich vereinfachen.

# Übertragen der Einstellung

Wird eine Straße als Topologiegraph angelegt und mit Eigenschaften bzw. Attributen wie z. B. Spurwechsel-Optionen sowie Anzahl der Spuren pro Fahrtrichtung versehen, können diese Konfigurationen nur mühevoll auf einen anderen Graph übertragen werden. Das gleiche gilt auch für Knotenpunkte wie z. B. Kreuzungen mit und ohne Agenten als Lichtsignalen.

## Neu-Erstellen eines leeren XML-Dokuments

Die XML-Konfigurationsdatei kann nur mit einer "leeren" Vorlage angelegt werden. Wird diese Vorlage beschädigt, muss eine neue Vorlage mit dem Grundgerüst an XML-Fragmenten mühevoll erstellt werden. Ein besserer Weg wäre es, wenn es die Möglichkeit gäbe, diese XML-Datei über TRASS generieren zu lassen, welche dann die Grundbausteine beinhaltet.

### **Nice-to-have**

#### > Bodenschwelle

Eine vorbeugende Maßnahme, um die Unfälle mit hoher Geschwindigkeit zu reduzieren, wäre die Möglichkeit von Bodenschwellen. Wenn also die Fahrbahn durch Erhebung und Senkung geführt wird, kann dies auch als eine Abbremsmethode verwendet werden.

Solche Bodenschwellen könnten für die Simulation über den Programmcode, XML-Parameter oder über die Benutzeroberfläche angelegt werden.

#### Verkehrspolizei

Die Verkehrspolizei könnte Fahrzeuge während einer Kontrolle aus dem Straßenverkehr herausnehmen. Diese Fahrzeuge könnten unterschiedlichste Verstöße begangen 5 Diskussion, Fazit und Ausblick - Zusammenfassung der Simulationsvariationen - 116 -

haben, wie z. B. Missachtung einer roten Ampelanlage oder einer Geschwindigkeitsbegrenzung.

Solche Verkehrspolizei-Agenten könnten dann in die Simulation einwirken. Das Anlegen solcher Verkehrskontrollen sollte in der Simulationsumgebung über die Benutzeroberfläche möglich sein, denn die richtige Stelle im Programmcode oder in der XML-Datei zu finden, könnte sehr aufwändig sein. Des Weiteren sollte es über die GUI eine Möglichkeit geben, sporadisch solche Verkehrskontrollen an unterschiedlichen Kreuzungen oder Straßen erscheinen zu lassen, so dass während der Simulation (an vorher gekennzeichnete Stellen in der Topologie) Verkehrspolizisten erscheinen.

# $\triangleright$  Stoßzeiten abfangen

Zur Vermeidung von längeren Autoschlangen an Ampeln könnte ein Verkehrspolizist eingesetzt werden. Eine solche Möglichkeit kann auch für die Simulationsumgebung eingebaut werden.

# > Hohe Bußgelder

Entstehen immer mehr Unfälle, könnten diese mit unterschiedlich hohen Bußgeldern geahndet werden. Wenn sich die Nachricht, z. B. per Radio, verbreiten würde, dass die Bußgelder erhöht wurden, könnte sich dies auf die Fahrzeugführer auswirken. Ob und wie diese Maßnahme wirkt, muss in einer Simulation bzw. Studie ermittelt werden.

# **6. Abbildungsverzeichnis**

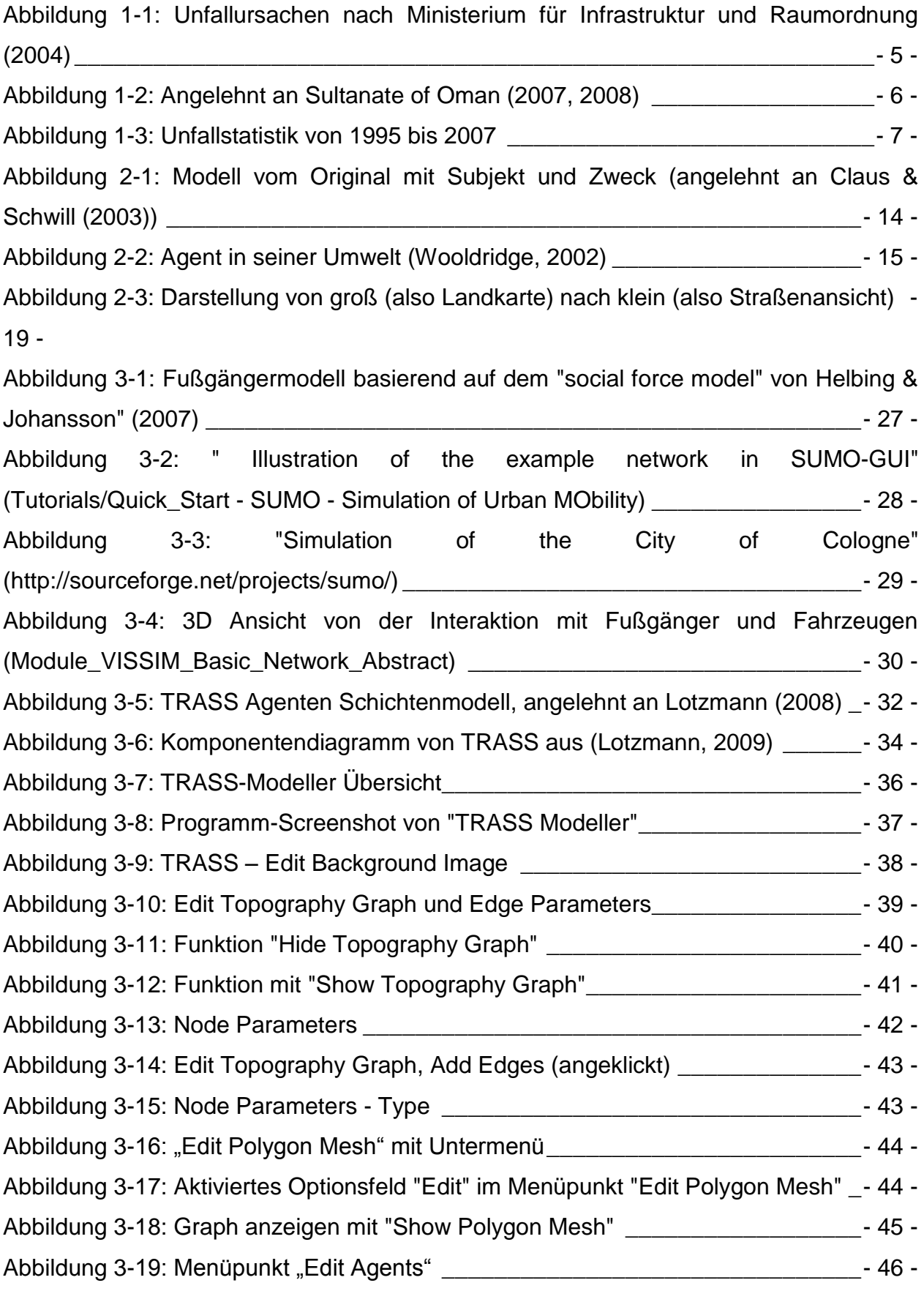

 $\overline{\phantom{0}}$ 

 $\bullet$ 

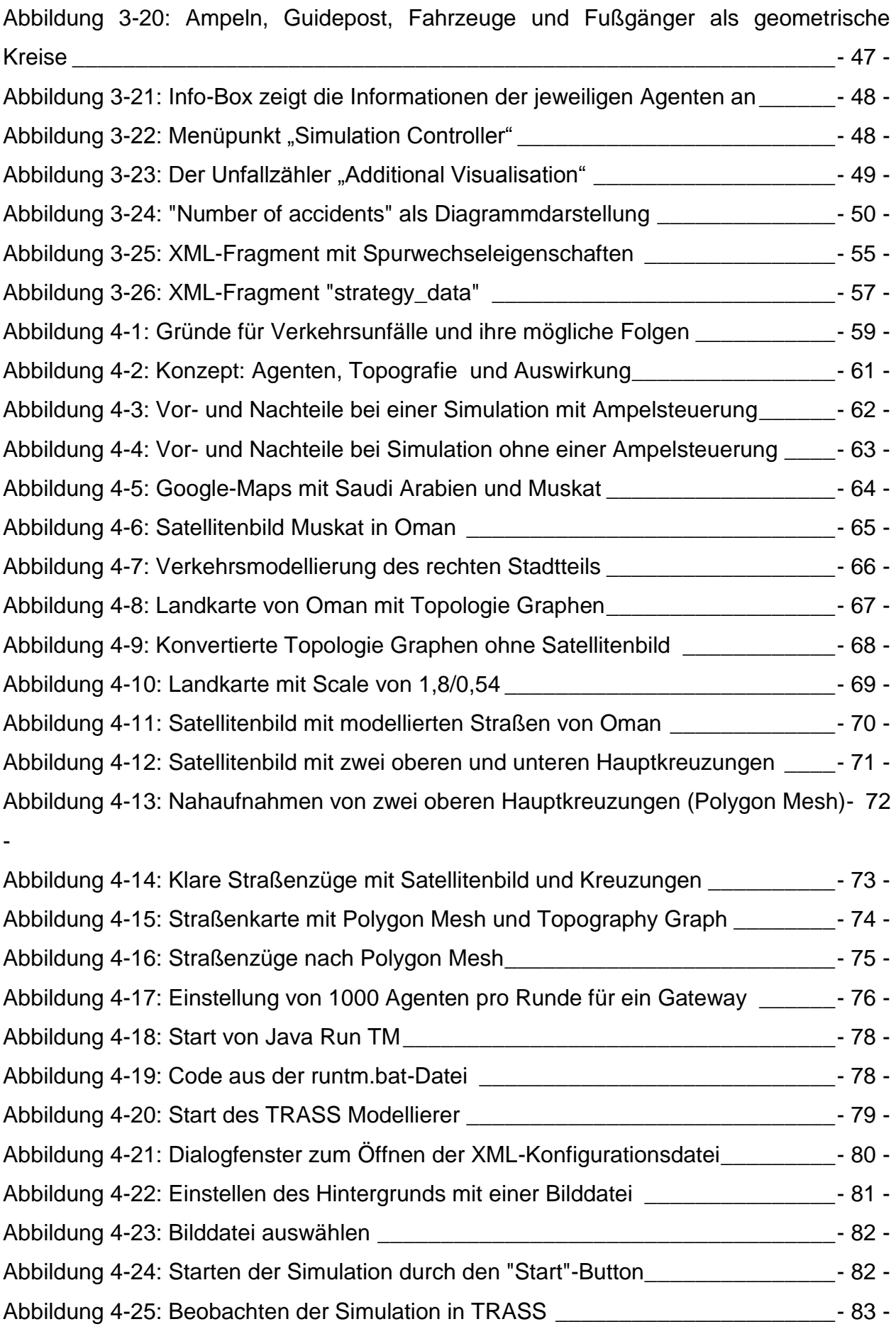

 $\bullet$ 

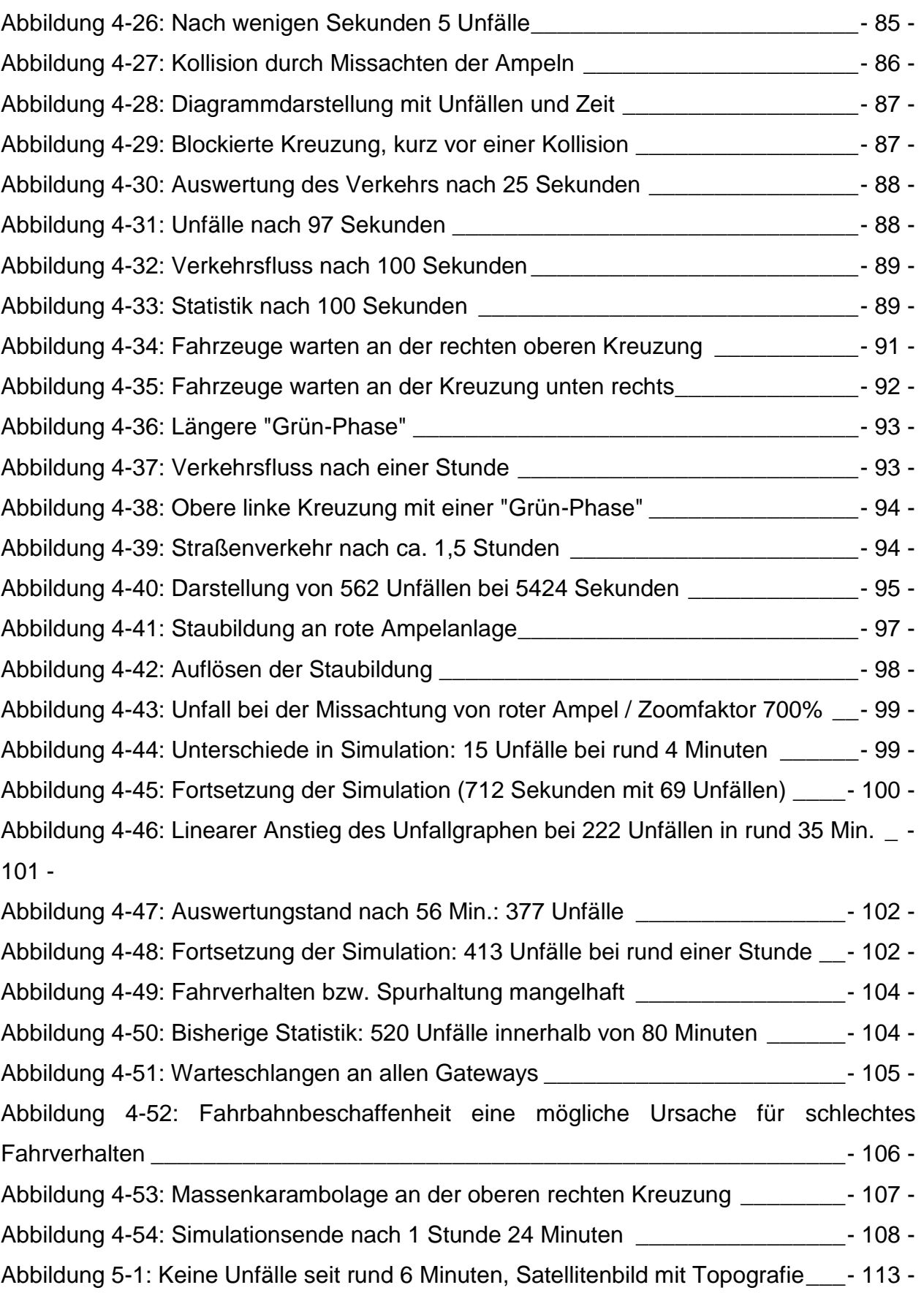

# **7. Tabellenverzeichnis**

 $\bullet$ 

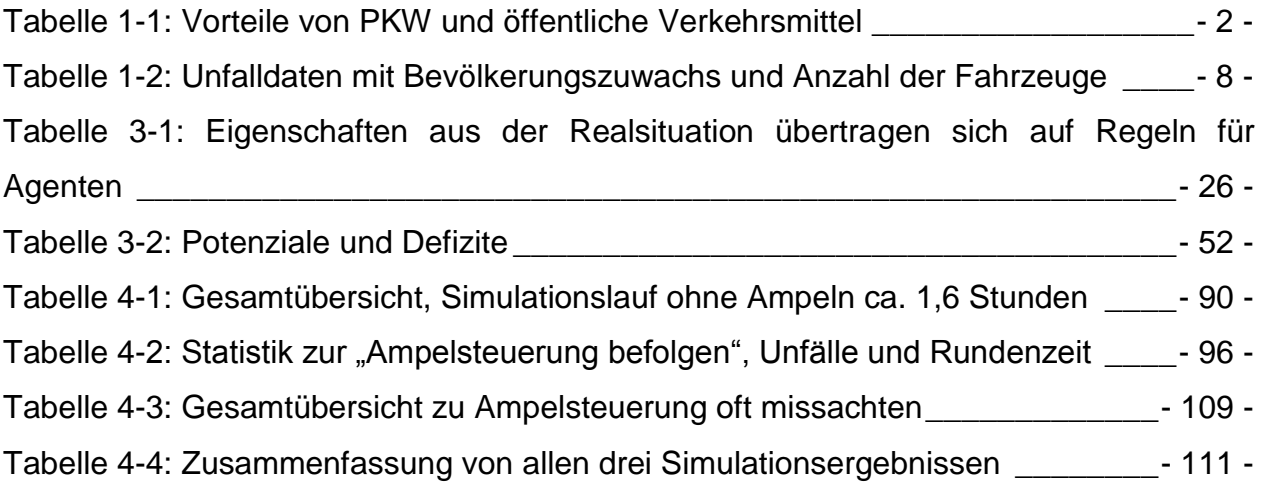

 $\rightarrow$ 

# **8. Literaturverzeichnis**

- ABDELFATAH, A., & AL-ALI, A.-R. (2005). A WEB-BASED TRAFFIC INFORMATION SYSTEM USING WIRELESS COMMUNICATION TECHNIQUES. *the 16th Mini - EURO Conference and 10th Meeting of EWGT* (S. 1-2). Sharjah: American Universty of Sharjah.
- Alsadera, M. A. (2012). *http://www.traffic.gov.om/index.php/permalink/4630.html*. Abgerufen am 05. 01 2012 von Königreich Bahrain | 55 Verkehrsunfall führte zu 58 Todesfällen im Jahr 2011: http://www.traffic.gov.om/index.php/permalink/4630.html
- Ammoser, H., & Hoppe, M. (2006). *Glossar Verkehrswesen und Verkehrswissenschaften.* Dresden: erschienen in der Reihe Diskussionsbeiträge aus dem Institut für Wirtschaft und Verkehr.
- Banos, A., & Charpentier, A. (2007). Simulatting pedestrain behavoir in subway station with agents. *Fourth Conference of the European Social Simulation Association (ESSA)* (S. 611-621). Toulouse: Institut de Recherche en Informatique de Toulouse (IRIT).
- Baum, H., & Behnke, N. C. (1997). *Der volkswirtschaftliche Nutzen des Straßenverkehrs* (Bd. Schriftenreihe des Verbandes der Automobilindustrie e.V.). Frankfurt a. M.
- behrisch, d. n. (kein Datum). *http://sourceforge.net/projects/sumo/*. Abgerufen am 1. 2 2012 von Simulation of Urban MObility: http://sourceforge.net/projects/sumo/screenshots/10959
- Betrancourt, M. (2005). *The animation and interactivity principles in multimedia learning.* Campbridge.
- Breitenstein, J., Keller, H., Lenz, K.-H., & Zackor, H. (1 1980). Fahrzeugpulks und Verkehrsstaus. *Straßenverkehrstechnik*, S. 16-26.
- Claus, V., & Schwill, A. (2003). *Schülerduden Informatik.* Mannheim/Leibzig/Wien/Zürich: Dudenverlag.
- German Aerospace Center, I. o. (Nov. 2011). *Tutorials/Quick\_Start - SUMO - Simulation of Urban MObility*. Abgerufen am 1. 2 2012 von http://sumo.sourceforge.net/doc/current/docs/userdoc/Tutorials/Quick\_Start.html: http://sumo.sourceforge.net/doc/current/docs/userdoc/images/Image009.jpg
- Gilbert, N., & Troitzsch, K. G. (2005). *Simulation for the Sozial Scientist.* Berkshire: Open Universty Press.
- Hartz, Dr. Birgit. (kein Datum). *Grüne Welle für die Umwelt*. Abgerufen am 8. 3 2016 von http://www.dvr.de/presse/seminare/933\_50.htm
- Hegelsmann, R. (1996). *Modelling and Simulation in the Social Sciences from the Philosophy of Science Point of View.* Drodrecht: Kluwer.
- Iraess, H.-H., & Seiffert, U. (2007). *Vieweg Handbuch Kraftfahrzeugtechnik.* Wiesbaden: Vieweg & Sohn.
- Johansson, A., & Helbing, D. (2007). quantitative agent-based modeling of human interaction in space and time. *Fourth Conference of the European Social Simulation Association ESSA.* Toulouse.
- Klügl, F. (2000). *Aktivitätsbasierte Verhaltensmodellierung und ihre Unterschtützung bei Multiagentensimulation.* Würzburg: Dissertation, Julius-Maximilian Universität.
- Klügl, F., & Bazzan, A. L. (31. Jan. 2004). Route decision behavoir in a commuting scenario: Simple heuristics adaptation and effect of traffic forcast.
- Klügl, F., Wahle, J., Bazzan, A. L., & Schreckenberg, M. (2000). Towards anticipatory traffic forcast - modelling of route choise behavoir. *Porccedin of the Workshop "Agents in Traffic Modelling" at the Autonomous Agents.* Barcelona.
- Kopits, E., & Cropper, M. (2003). Traffic Fatalities and Economic Growth . *POLICY RESEARCH WORKING PAPER .* Washington: Infrastructure and Environment, Development Research Group.
- Kraftfahrt-Bundesamt. (Februar 2012). *KBA - Bestand*. Abgerufen am 01. 03 2012 von Jahresbilanz des Fahrzeugbestandes am 1. Januar 2012: http://www.kba.de/cln\_031/nn\_125398/DE/Statistik/Fahrzeuge/Bestand/2012\_\_b \_\_jahresbilanz.html#rechts
- Krajzewicz, D., Bonert, M., & Wagner, P. (2006). The open Source traffic simulation package sumo. *Proceedings of RoboCup 2006 Infrastructure Simulation Competition.* Bremen: German Aerospace Center, Institute of Transportation Systems.
- Ljubič, P., Todorovski, L., & Lavrač, N. (2002). TIME-SERIES ANALYSIS OF UK TRAFFIC ACCIDENT DATA. In J. Bullas (Ed.), *Conference on Data Mining and Warehouses (SiKDD 2002).* Winchester, UK.
- Lotzmann, U. (2009). TRASS A multi-purpose agent-based simulation framework for complex traffic simulation applications. *In A. L. C. Bazzan, & F. Klügl (Eds.), Multi-agent systems for traffic and transportation.* Hershy: PA: IGI Global.
- Lotzmann, U., & Möhring, M. (2008). A TRASS-BASED AGENT MODEL FOR TRAFFIC SIMULATION. In N. C. University of Cyprus (Hrsg.), *22nd EUROPEAN CONFERENCE ON MODELLING AND SIMULATION 2008.* Nicosia, Cyprus.
- Lotzmann, U., & Möhring, M. (Oktober 2009). Actor and Observer Processes of Normative Agents in Social Simulations. *23rd Annual European Simulation and Modelling Conference* (S. 332-336). Leicester: UK: EUROSIS-ETI.
- Meyer, C. (kein Datum). *www.mag-mobil.de*. Abgerufen am 3. 1 2015 von Gefangen im deutschen Schilder-Dschungel: http://www.mag-mobil.de/transportationdesign/schilderdschungel.html
- Nigerman, H. M., Domagk, S., Hessel, S., Hain, A., Hupfer, M., & Zobel, A. (2008). *Kompendium multimediales Lernen (X.media.press).* Springer Berlin Heidelberg.

Nuhn, H., & Hesse, M. (2006). *Verkehrsgeographie.* Paderborn: Schöningh.

- Oliveira, D., & Bazzan, A. L. (2006). Traffic lights control with adaptive group formation based on swarm intelligence. In M. Dorigo, L. M. Gambardella, M. Birattari, & R. P. A. Martinoli, *LNCS* (S. 520-521). Berlin: Springer.
- Ottomanelli, M., & Sassanelli, D. (2003). PLANNING TRAFFIC SAFETY IN URBAN TRANSPORTATION NETWORKS: A SIMULATION-BASED EVALUATION PROCEDURE. *the 13th Mini-EURO Conference.* Italien: Polytechnic of Bari.
- Pfeifer, W. (2004). *Etymologisches Wörterbuch des Deutschen* (Bd. 7. Auflage). München: Deutscher Taschenbuch Verlag.
- PTV AG Vision. (2008). *Module\_VISSIM\_Basic\_Network\_Abstract*. Abgerufen am 1. 3 2012 von

http://www.ptv.de/uploads/tx\_ptvshop/Module\_VISSIM\_Basic\_Network\_Abstract. pdf

*Ptv.de/compass*. (kein Datum). Abgerufen am 1. 3 2012 von Fußgänger im Rampenlicht:

http://www.ptv.de/fileadmin/files\_ptv.de/download/news/compass/PTV\_0208.pdf

Raumordnung, M. f. (2004). *Verkehrsunfälle 2004 im Land Brandenburg.* Abgerufen am 16. 03 2012 von http://www.expertas.de/01\_en/02\_docs/002\_verkehrsunfaelle\_2004/ub2004/8- 01.gif

Reimann, M. (2007). Simulationsmodelle im Verkehr. *Simulationsmodelle*. Universität Karlsruhe.

- Rollke, K.-H., & Sennholz, K. (1994). *Grund und Leistungskurs Informatik* (Schulbuch Ausg.). Berlin: Cornelsen.
- Rose, M. (2003). *Modellierung und Simulation von Autobahnverkehr.* Hannover: Universität Hannover.
- Schaal, M. (2006). Verkehrsmodellierung . *Diplomarbeit Stuttgart*. Universität Stuttgart.
- Schöller, O., Canzler, W., & Knie, A. (2008). *Handbuch Verkehrspolitik.* Berlin: Springer-Verlag.
- Schreckenberg, K. N. (1992). *A cellular automaton model for freeway traffic.*
- Simon, H. A. (1990). *Prediction and Prescription in Systems Modeling.* Carnegie-Mellon Universität: Operations Research.
- Sultanate of Oman, M. o. (2007, 2008). *Statistical Yearbook 2007, 2008.*
- Treiber, M., & Kesting, A. (2010). *Verkehrsdynamik und -simulation: Daten, Modelle und Anwendungen der Verkehrsflussdynamik.* Heidelberg: Springer-Lehrbuch.
- Turner, D. S., & Hall, J. W. (1994). *Severity Indices for Roadside Features.* (T. R. Board, Hrsg.) Washington DC, USA.
- Wiedermann, R. (1974). *Simulation des Verkehrsflusses.* Karlsruhe: Universität (TH) Karlsruhe, Institut für Verkehrswesen.
- Wooldridge, M. J. (2002). *An introduction to multiagent systems.* Liverpool: John Wiley & Sons.
- www.fahrschule-123.de. (2007-2012). *Formel Reaktionsweg berechnen*. Abgerufen am 16. 03 2012 von http://www.fahrschule-123.de/formeln/reaktionsweg
- *www.salimandsalimah.org*. (kein Datum). Abgerufen am 01. 08 2010 von Salim and Salimah, Safe and Sound, Oman road safety: www.salimandsalimah.org